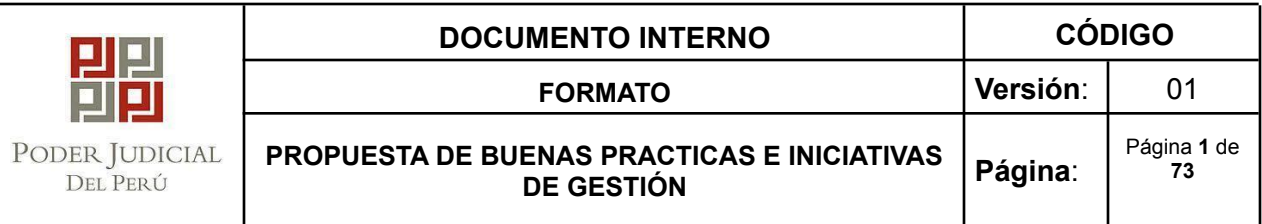

# **MMÓDULOS DESARROLLADOS PARA EL PROCESO SIMPLIFICADO DE ALIMENTOS**

# **INTRODUCCIÓN**

El Poder Judicial del Perú, desde hace algunos años, basado en el principio del interés superior del niño y del adolescente viene articulando sus esfuerzos a fin de lograr un proceso de alimentos rápido y ágil con el objetivo de no dejar desamparados a aquellos niños o adolescentes que a favor de una pensión obtienen el acceso a su alimentación, salud, vivienda y todo lo necesario para lograr un desarrollo pleno.

Sin embargo, por más que el estado busque la protección del niño a través de una serie de medidas y leyes como el proceso simplificado de alimentos, aún no se logra la celeridad debida, constituyéndose el proceso de alimentos no solo en un procedimiento formal que acaba con la expedición de la sentencia, sino que es lograda con el cumplimiento de la obligación determinada durante toda la vida del alimentista a través del cumplimiento del pago de la pensión de alimentos por el deudor alimentista.

Por tal motivo, la Corte Superior de Justicia de Arequipa se ha visto en la firme necesidad de analizar dicha problemática a fin de lograr un procedimiento más ágil que coadyuve a los fines del proceso simplificado de alimentos, por lo qué apoyándose en el uso de la tecnología, ha desarrollado diversos módulos que coadyuven a facilitar el trámite de este proceso implementando diversas acciones en favor de secundar el cumplimiento del pago de la pensión de alimentos por el deudor alimentista.

Es por ello que proyecto denominado "Sistema Simplificado de Alimentos", ha incluido el desarrollo de los siguientes módulos:

- Módulo de plantillas de escritos de los procesos de alimentos.
- Módulo de alertas para el cumplimiento del pago de la pensión de alimentos.
- Módulo de endose de oficio y simplificado de depósitos judiciales en asignaciones anticipadas de alimentos.

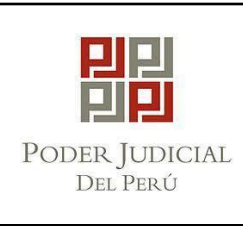

**-** Módulo de liquidación de intereses legales efectivos de los procesos de alimentos.

# **BASE LEGAL**

- Constitución Política del Perú.
- Código Civil.
- Ley N°27337, Código de los Niños y Adolescentes.
- Ley N°28439, Ley que simplifica las reglas del proceso de alimentos.
- Ley N° 30466, Ley que establece parámetros y garantías procesales para la consideración primordial del interés superior del niño.
- Decreto Supremo  $N^{\circ}$  002-2018-MIMP, que aprueba el Reglamento de la Ley  $N^{\circ}$ 30466, Ley que establece parámetros y garantías procesales para la consideración primordial del interés superior del niño.
- Resolución Administrativa N° 330-2018-CE-PJ, que aprueba el formulario de demanda de aumento de pensión de alimentos para niñas, niños y adolescentes, así como el formulario de demanda de aumento de pensión de alimentos para personas mayores de edad.
- Resolución Administrativa N° 331-2018-CE-PJ, que actualiza el formato de demanda de alimentos dirigido a la población en condición de vulnerabilidad, con la denominación de formulario de demanda de alimentos para niñas, niños y adolescentes, y otro formulario de demanda de alimentos para personas mayores de edad.
- Resolución Administrativa N° 332-2018-CE-PJ, que actualiza el formulario de demanda acumulada de filiación judicial de paternidad extramatrimonial y de alimentos para niñas, niños y adolescentes.
- Resolución Administrativa N° 082-2020-CE-PJ, que aprueba el Formulario Electrónico "Ingreso Virtual de Demanda de Alimentos".
- Resolución Administrativa N° 000167-2020-CE-PJ, que aprueba la Directiva N° 007-2020-CE-PJ "Proceso Simplificado y Virtual de Pensión de Alimentos para Niña, Niño y Adolescente".

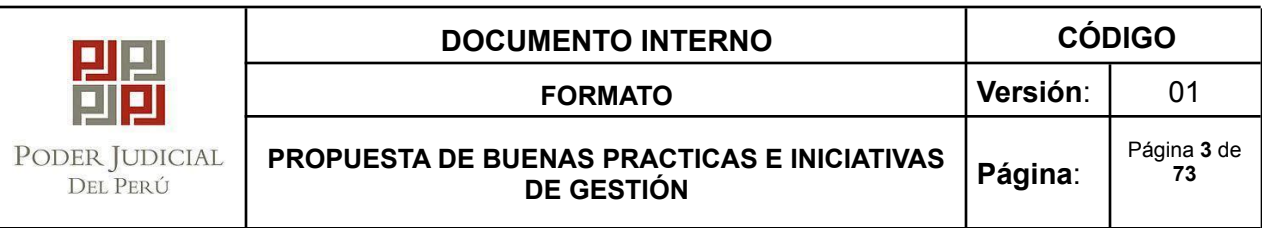

- Resolución Administrativa N° 53-2020-P-CE-PJ que autoriza a los Presidentes de las Cortes Superiores de Justicia del país, en cuyos Distritos Judiciales funcionan órganos jurisdiccionales tramitando procesos con el Expediente Judicial Electrónico (EJE), que dispongan las medidas necesarias para tramitar de forma remota los expedientes que su naturaleza lo permita durante el periodo de emergencia nacional.
- Resolución Administrativa N° 000887-2021-P-CSJAR-PJ que aprueba como buenas prácticas el "SISTEMA DEL PROCESO SIMPLIFICADO DE ALIMENTOS" en la Corte Superior de Justicia de Arequipa.
- Resolución Administrativa N° 228-2017-CE-PJ que dispone "La implementación del Expediente Judicial Electrónico (EJE) en los órganos jurisdiccionales del Poder Judicial". Asimismo, aprueba el "Procedimiento de ingreso de documentos – mesa partes".
- Resolución Administrativa N° 234-2015-CE-PJ que dispone el uso de tecnologías, información y comunicación en los servicios de notificación de resoluciones judiciales.
- Texto Único Ordenado del Código Procesal Civil, aprobado mediante Resolución Ministerial N°10-93-JUS.
- Texto Único Ordenado de la Ley Orgánica del Poder Judicial, aprobado mediante Decreto Supremo N°017-93-JUS, y sus modificatorias
- Directiva N° 016-2020-CE-PJ, denominada "Atención de Depósitos Judiciales, Emisión y Entrega de Orden de Pago Virtual en materia de Alimentos", aprobada por la Resolución Administrativa N° 00294-2020-CE-PJ de fecha 15.10.2020 y aprobada por la Presidencia del Poder Judicial mediante R.A. N° 603-2020-P-PJ de fecha 27.10.2020.
- Resolución Administrativa N° 336-2008-CE-PJ que aprueba la Directiva N° 015-2008- CE-PJ sobre el "Sistema de notificaciones electrónicas del Poder Judicial – SINOEPJ".

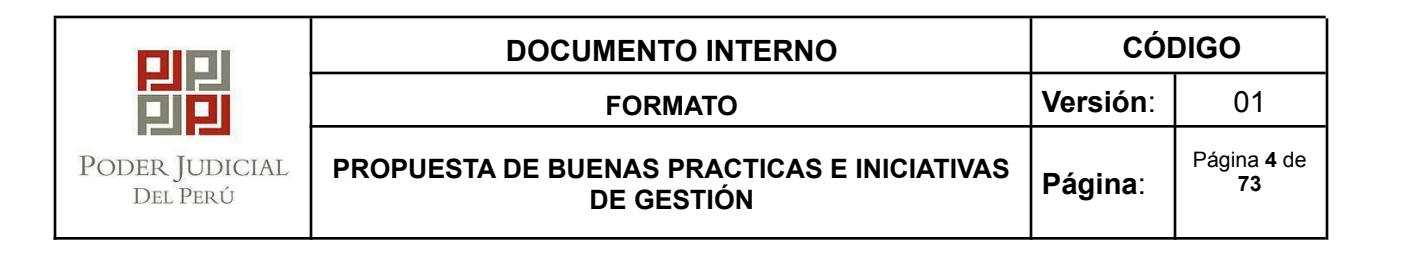

- Resolución Administrativa N° 110-2013-CE-PJ que aprueba la Directiva N° 004-2013- CE-PJ, denominada "Normas y Procedimientos para la Emisión Electrónica de Depósitos Judiciales".
- Resolución Administrativa N° 234-2015-CE-PJ que dispone el uso de tecnologías, información y comunicación en los servicios de notificación de resoluciones judiciales.
- Resolución Administrativa N° 228-2017-CE-PJ que dispone "La implementación del Expediente Judicial Electrónico (EJE) en los órganos jurisdiccionales del Poder Judicial". Asimismo, aprueba el "Procedimiento de ingreso de documentos – Mesa Partes".
- Decreto Supremo Nº 002-2018-MIMP, que aprueba el Reglamento de la Ley Nº 30466, Ley que establece parámetros y garantías procesales para la consideración primordial del interés superior del niño.

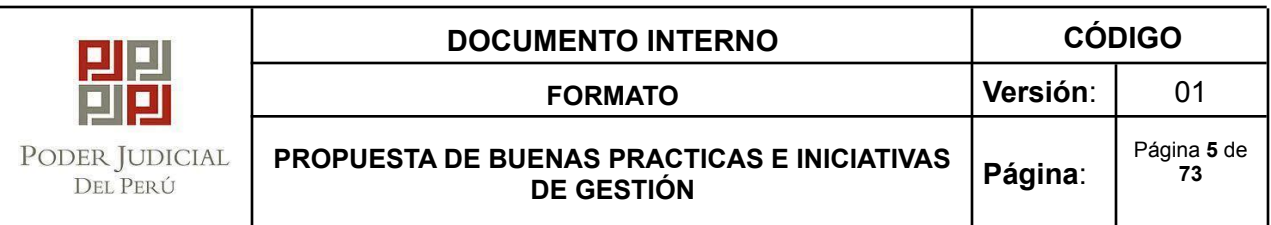

**I. TÍTULO DE LA PROPUESTA DE BUENA PRÁCTICA O INICIATIVA DE GESTIÓN:** MÓDULO DE PLANTILLAS DE ESCRITOS DE LOS PROCESOS DE ALIMENTOS EN LA CORTE SUPERIOR DE JUSTICIA DE AREQUIPA

## **1.1 IDENTIFICACIÓN DEL PROBLEMA**

En los juzgados especializados de familia y juzgados de paz letrado de familia, los jueces, secretarios judiciales y asistentes de juez, registran una elevada carga de trabajo para proyectar resoluciones, autos admisorios, calificación de las demandas entre otros, por el elevado ingreso de expedientes de alimentos.

#### **1.2 PROPUESTA DE SOLUCIÓN**

Implementar un módulo de plantillas de documentos para mejorar la celeridad de la emisión de documentos, por medio de plantillas elaboradas por los jueces de los juzgados de paz letrado y especializado de familia que permitirá estandarizar los documentos y por medio de un formulario, podrán ingresar datos mínimos generándose automáticamente una plantilla que se conecta con el SIJ y genera los siguientes documentos:

- Auto admisorio de demanda de alimentos.
- Auto admisorio de asignación anticipada.
- Auto admisorio de alimentos mayor de edad.

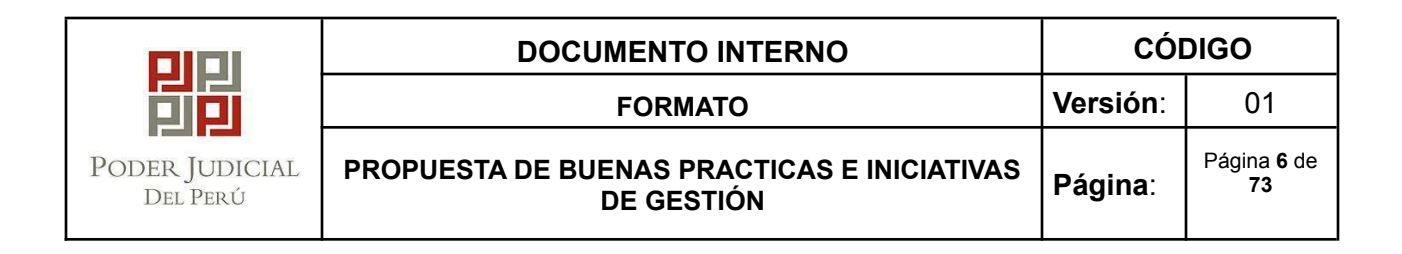

- Auto admisorio de filiación de alimentos.
- Auto de inadmisibilidad de alimentos.
- Auto improcedente alimentos por error de sustento.
- Oficio de apertura de cuenta del Banco de la Nación.
- Oficio estado de cuenta del Banco de la Nación.
- Oficio copia certificada al ministerio público.
- Oficio SUNAT.
- Oficio SUNARP.

Estas plantillas permitirán que los jueces, asistentes de juez y secretarios judiciales puedan desarrollar con mayor celeridad la proyección de sus documentos, ahorrando tiempo valioso para poder trabajar más rápidamente los expedientes de alimentos ingresados a los juzgados y por consiguiente atener en forma más célere las solicitudes de los alimentistas.

#### **●Objetivos**

#### **Objetivo Principal:**

● Generar un sistema de generación de plantillas de documentos para el proceso simplificado de alimentos.

#### **Objetivos Secundarios:**

- Implementar un módulo de generación de plantillas automáticas en los procesos de alimentos.
- Contribuir con la premura del pago de alimentos en favor del alimentista.
- Realizar un seguimiento del cumplimiento de la obligación alimentaria.

#### **●Costo - Beneficio**

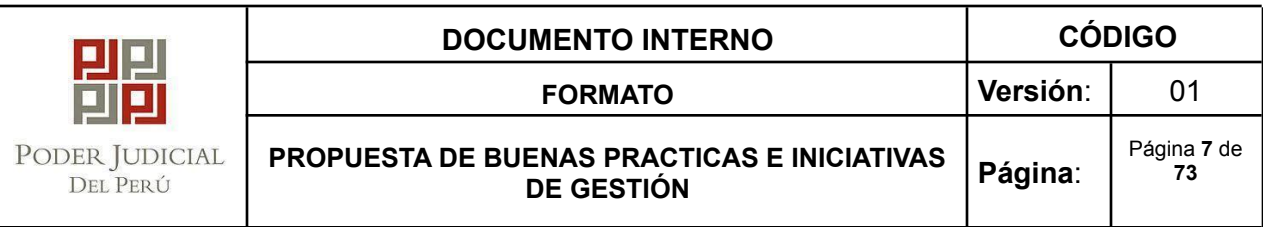

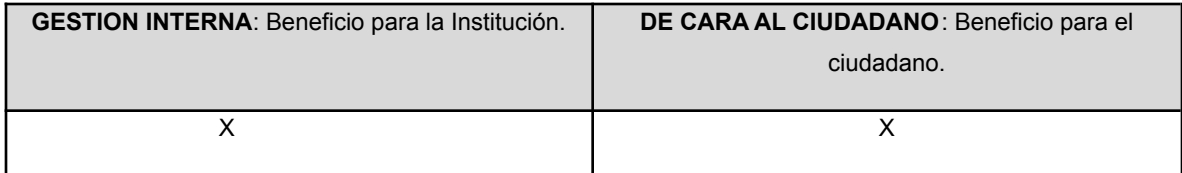

#### ●**Indicadores**:

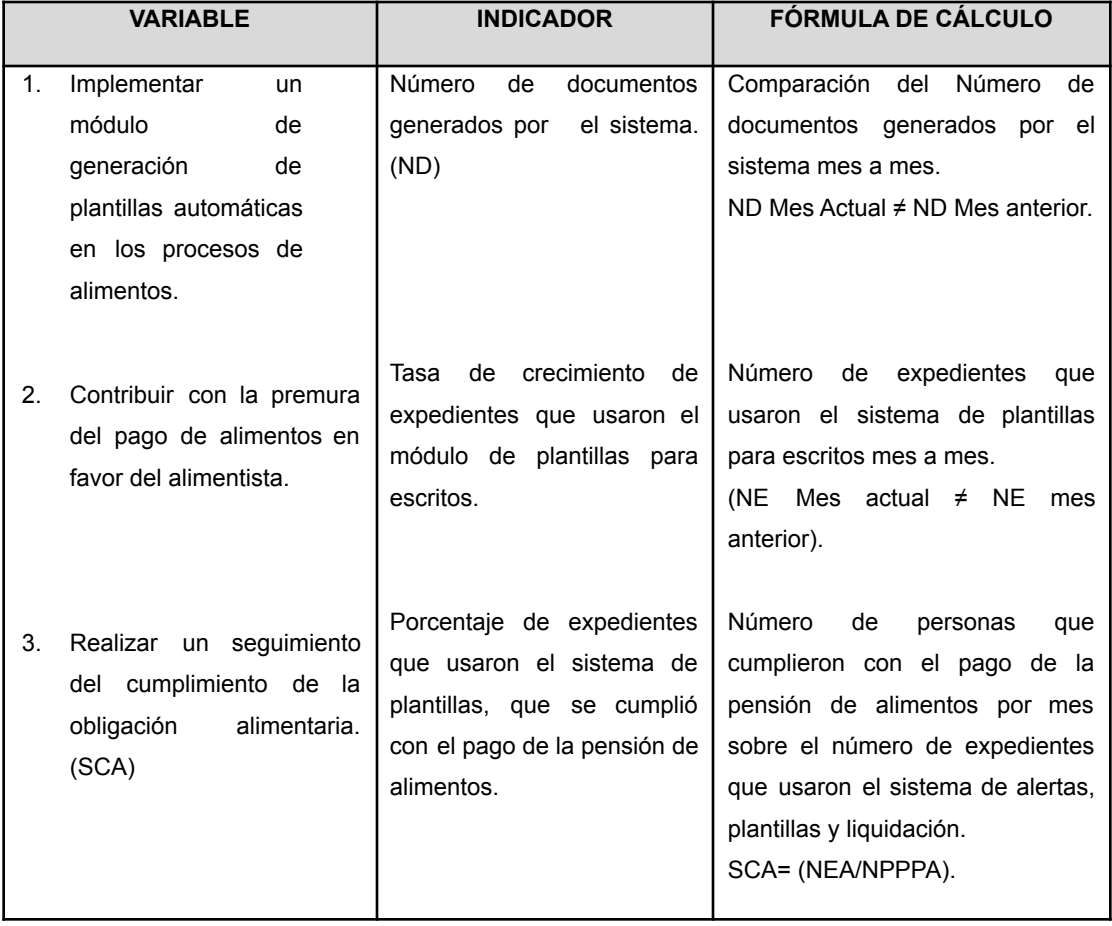

# **a) RESPONSABLE(S) DE LA PROPUESTA DE BUENA PRÁCTICA, INICIATIVA**

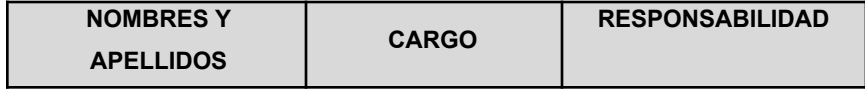

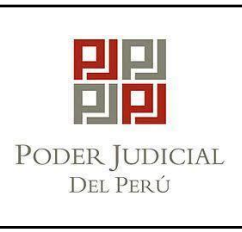

**PROPUESTA DE BUENAS PRACTICAS E INICIATIVAS DE GESTIÓN**

**Página**: Página **8** de **73**

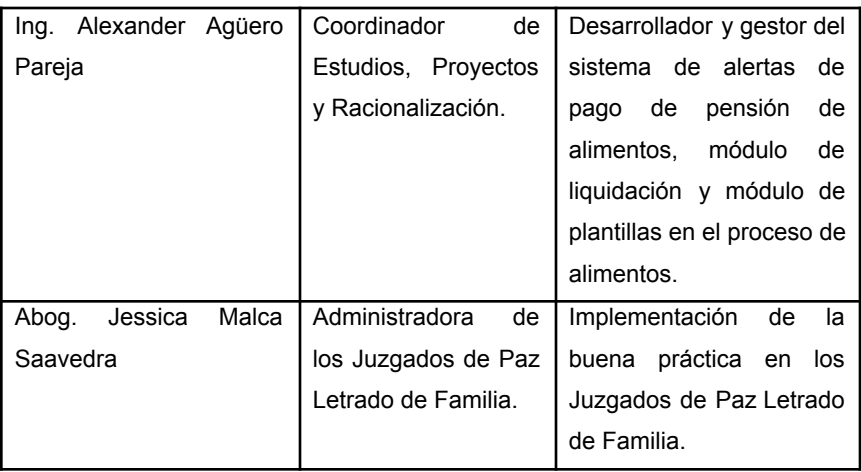

La Administradora de los Juzgados de Paz Letrado de Familia deberá definir el personal jurisdiccional que estará a cargo de señalar al responsable de la aplicación de la buena práctica.

# **b) DESCRIPCIÓN DE LA PROPUESTA DE SOLUCIÓN**

**i) Descripción de Actividades: "Modulo de generación de plantillas de documentos para el proceso de alimentos"**

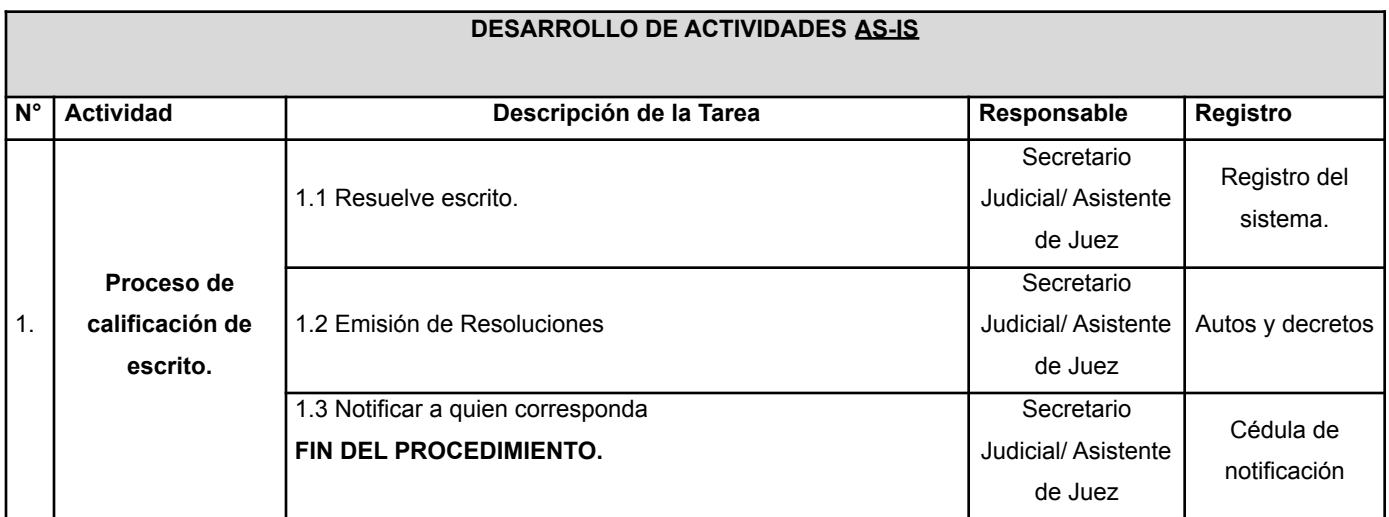

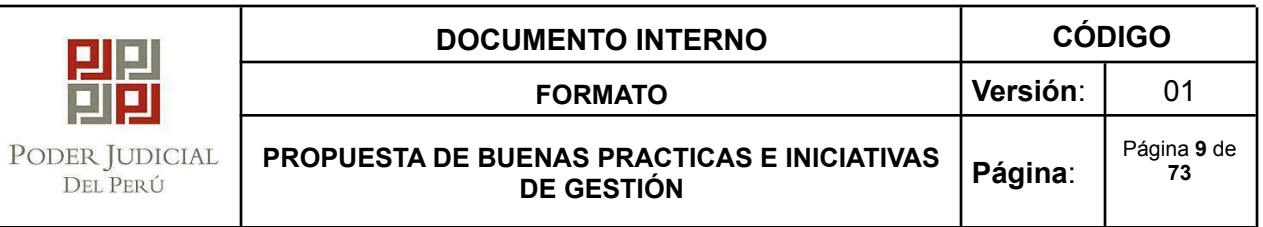

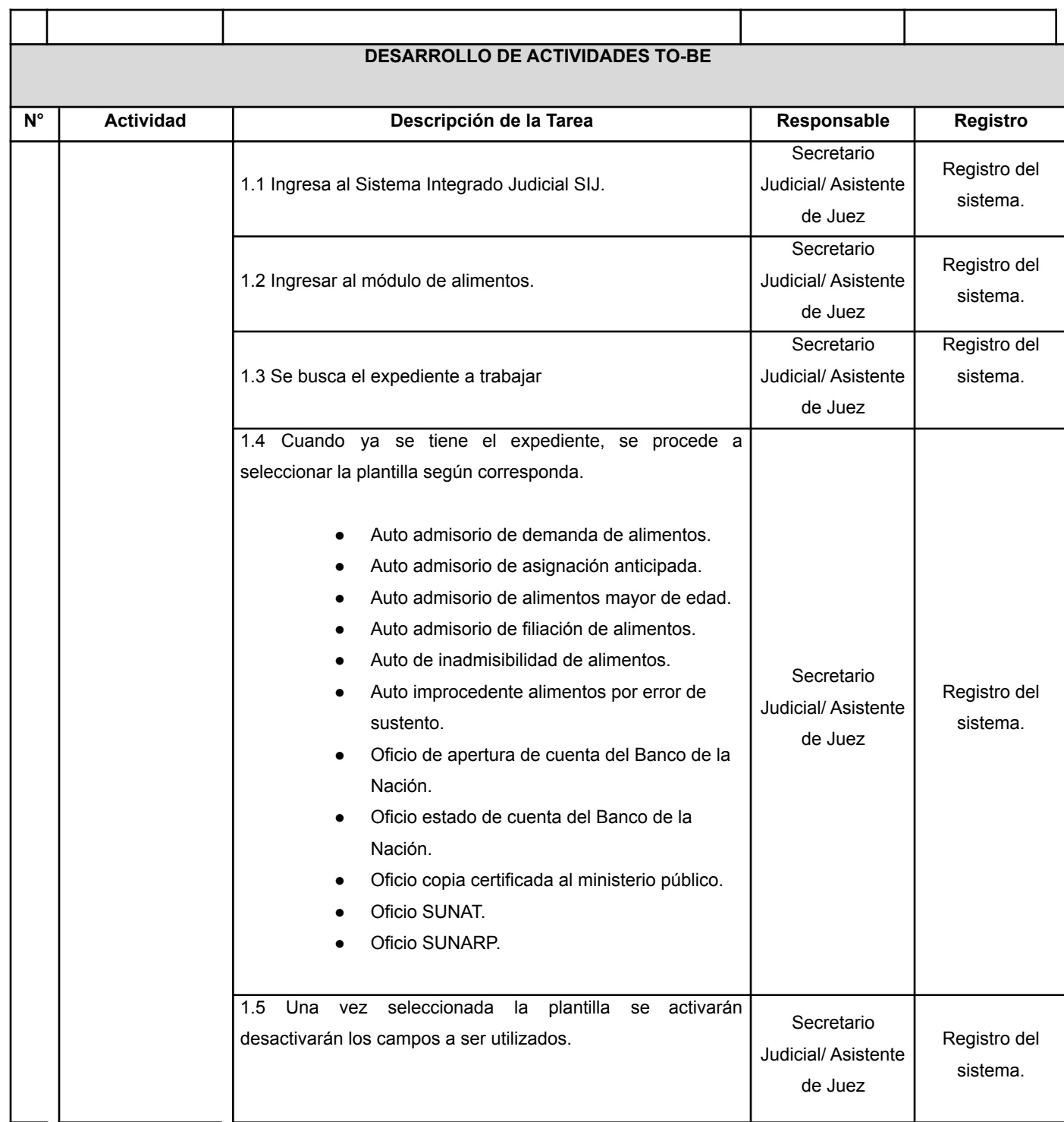

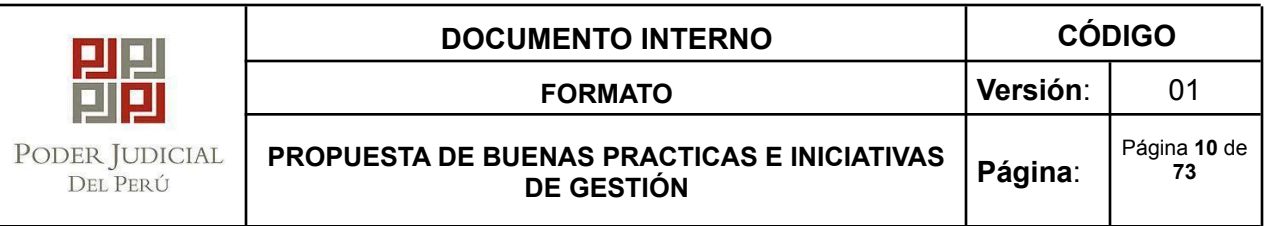

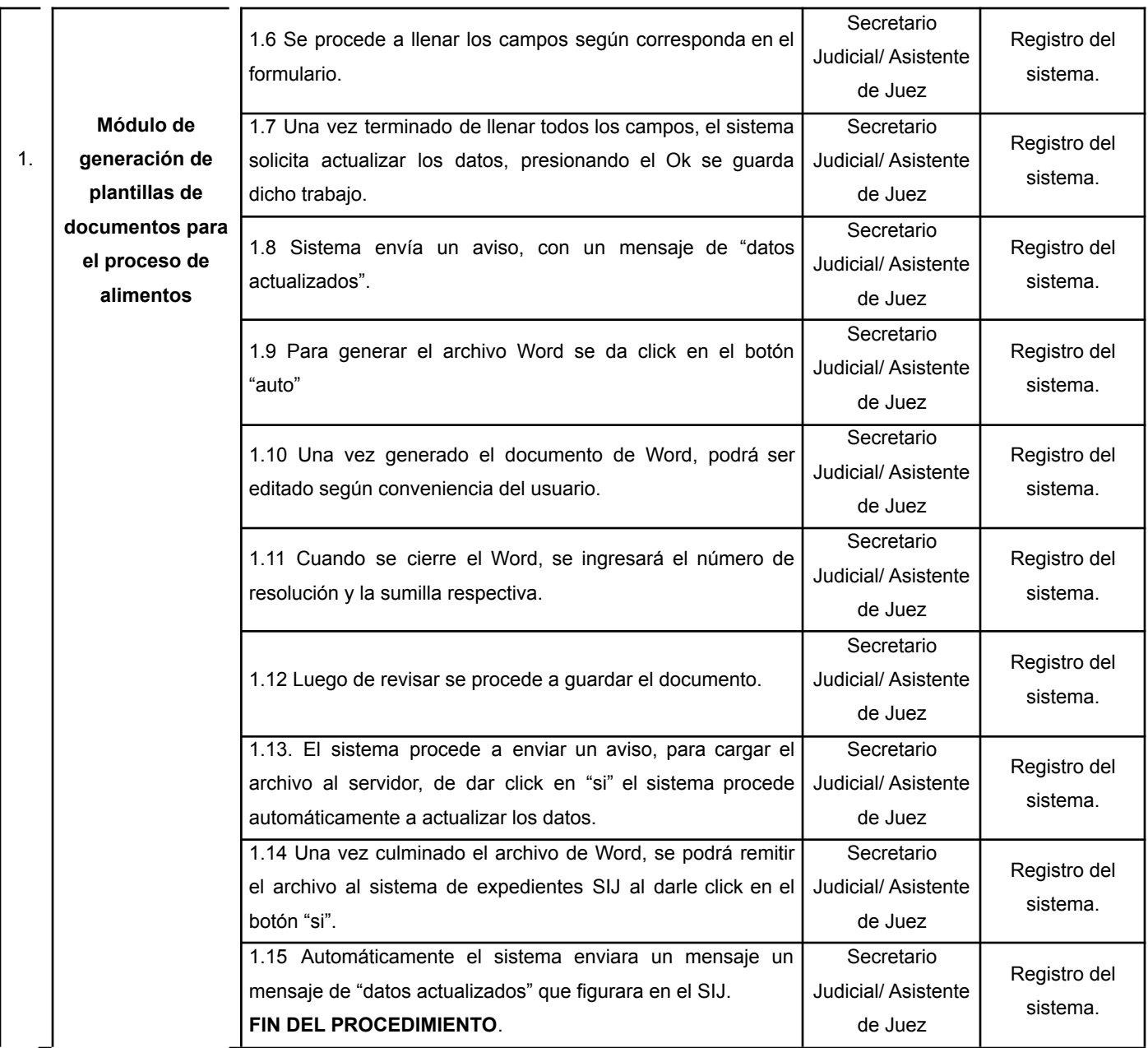

# **c) CRONOGRAMA DE ACTIVIDADES**

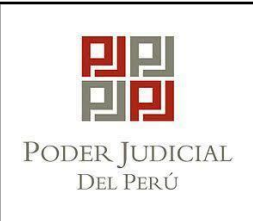

Detallar las actividades necesarias para el desarrollo de la propuesta de buena práctica, iniciativa:

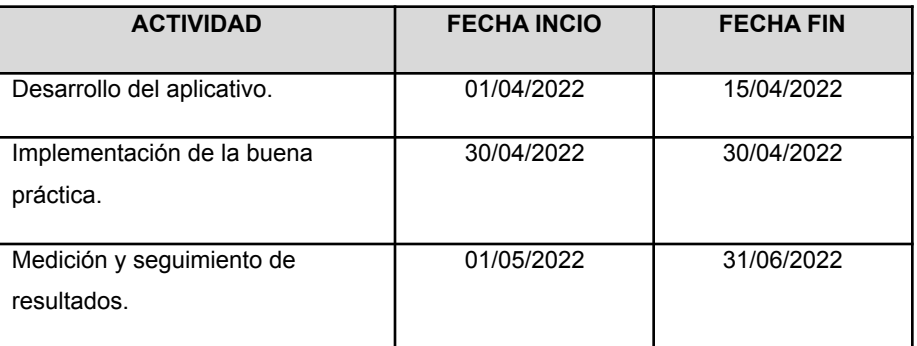

d) Resultado de indicadores previo a la implementación de la propuesta de solución:

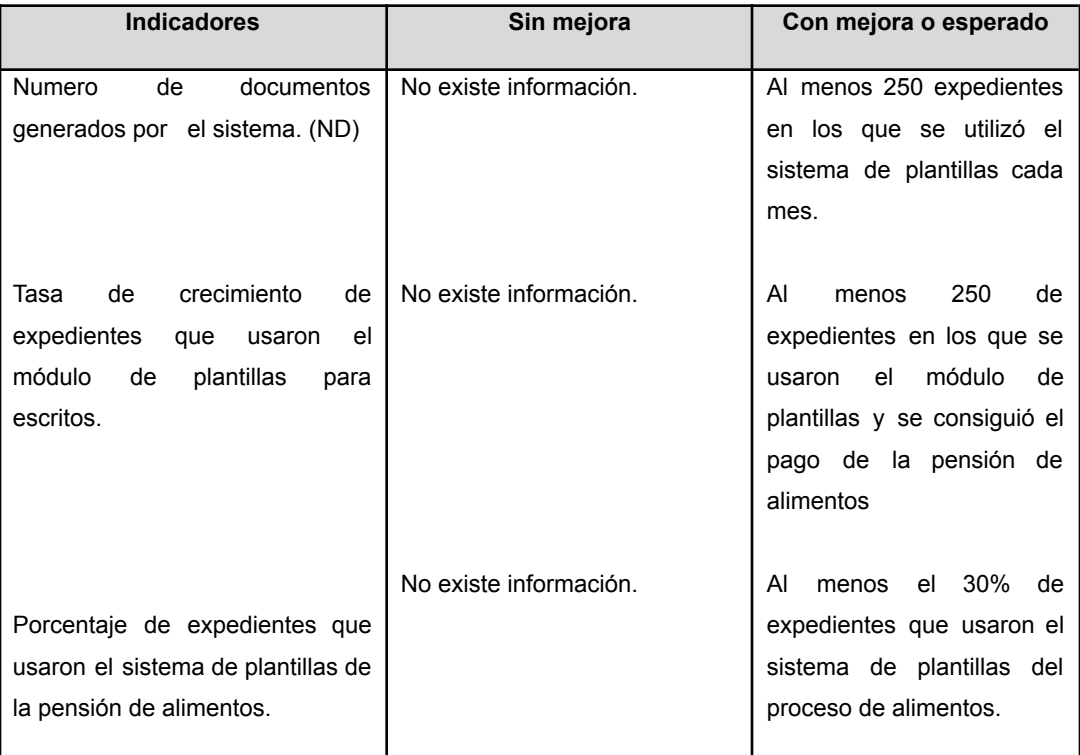

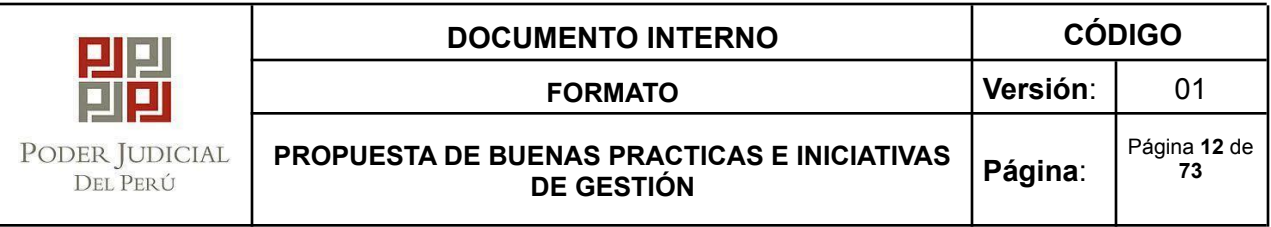

## **1.3 ENTREGABLES:**

- Diagrama de Flujo de procedimiento de calificación de escrito
- Diagrama de Flujo de módulo de generación de plantillas de documentos
- Manual de Usuario

## **1.4 ANEXOS:**

- Diagrama de Flujo de procedimiento de calificación de escrito
- Diagrama de Flujo de módulo de generación de plantillas de documentos
- Manual de Usuario

## **DIAGRAMA DE FLUJO**

**● Procedimiento de calificación de escrito.**

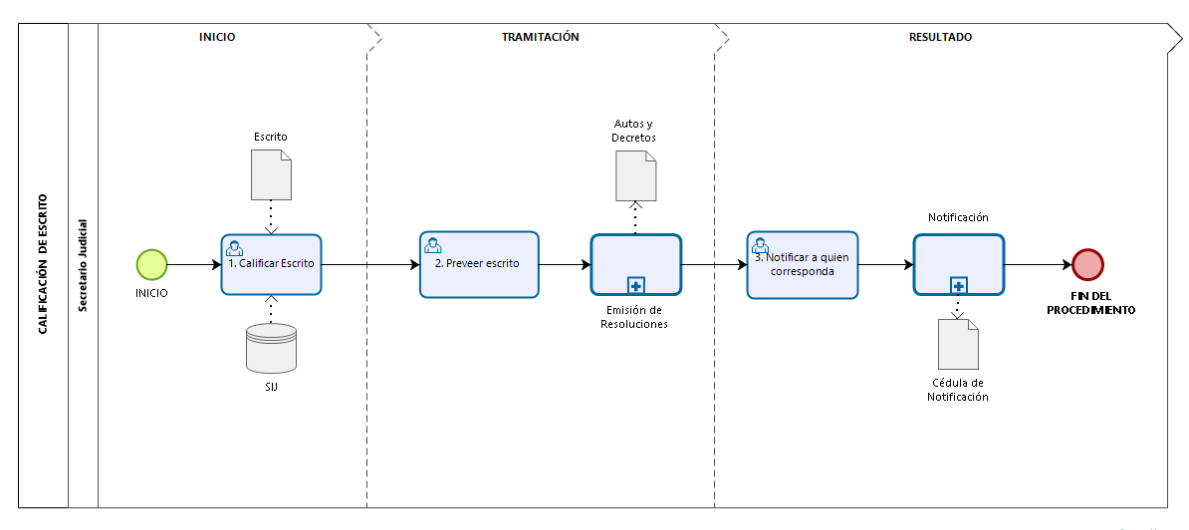

bizagi

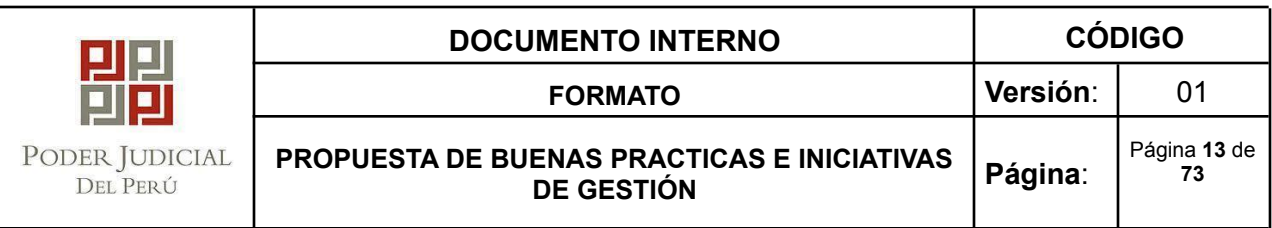

**● Diagrama de Flujo de Modulo de generación de plantillas de documentos**

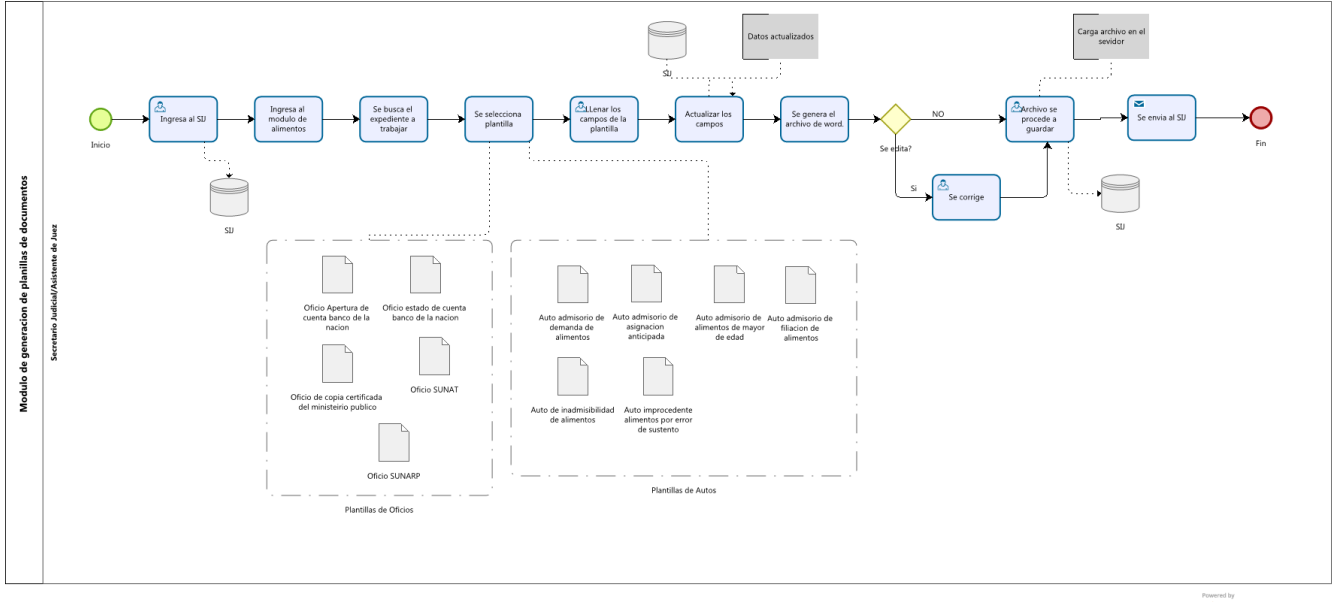

Modeler

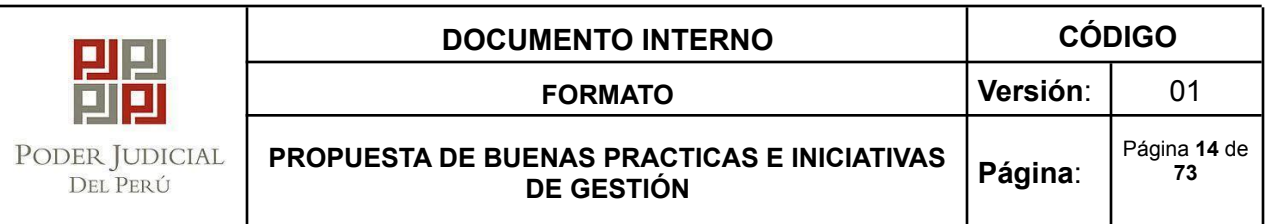

# **II. TÍTULO DE LA PROPUESTA DE BUENA PRÁCTICA O INICIATIVA DE GESTIÓN:**

MÓDULO DE ALERTAS PARA EL CUMPLIMIENTO DEL PAGO DE LA PENSIÓN DE ALIMENTOS EN LA CORTE SUPERIOR DE JUSTICIA DE AREQUIPA

#### **2.1 IDENTIFICACIÓN DEL PROBLEMA**

Actualmente la Corte Superior de Justicia de Arequipa, viene articulando sus esfuerzos a fin de lograr un proceso célere de alimentos, implementando diversas acciones en favor de secundar el proceso simplificado de alimentos y el cumplimiento del pago de la pensión de alimentos por el deudor alimentista. Es por ello que se ha desarrollado un sistema de alertas por medio de mensaje de texto y correo electrónico a fin de realizar un recordatorio a los obligados a prestar alimentos en la fecha oportuna del pago.

## **2.2 PROPUESTA DE SOLUCIÓN**

Implementar un sistema de alertas que permita a través de mensajes recordatorios dirigidos a los deudores alimentarios, incentivar la responsabilidad de los mismos para el cumplimiento oportuno del pago de la pensión alimentaria. Este aplicativo permitirá específicamente que los deudores alimentarios tengan presente la fecha de pago de la pensión por alimentos, contribuyendo intrínsecamente de esta manera a favorecer el derecho del alimentista. Los datos referidos al correo electrónico y número de celular se extraerán de la información consignada en el expediente.

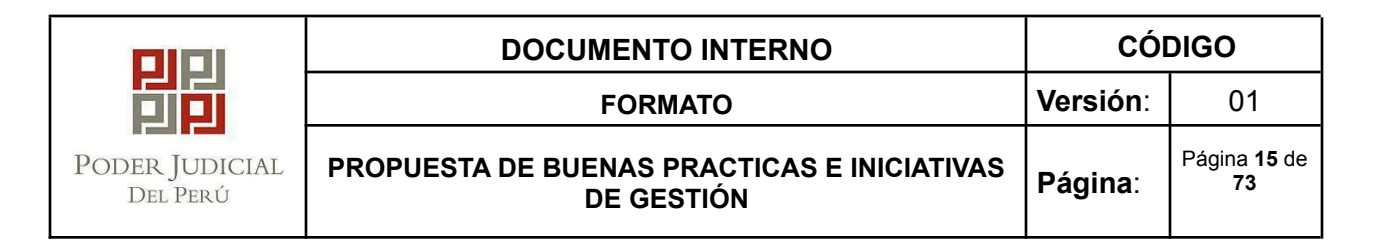

**● Objetivos**

# **Objetivo Principal:**

Implementar un sistema de alertas que contribuya a incentivar la responsabilidad de los deudores alimentarios para el cumplimiento oportuno del pago de la pensión por alimentos.

# **Objetivos Secundarios:**

- ✔ Generar un recordatorio a los deudores alimentarios para el cumplimiento de su obligación.
- ✔ Contribuir con la presura del pago de alimentos en favor del alimentista.
- ✔ Realizar un seguimiento del cumplimiento de la obligación alimentaria.

#### **●Costo - Beneficio**

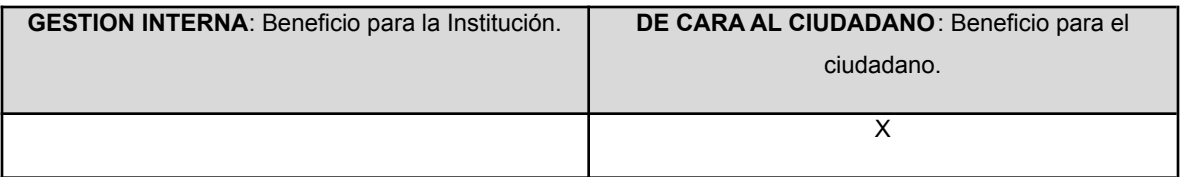

#### ●**Indicadores**:(mínimo uno por objetivo):

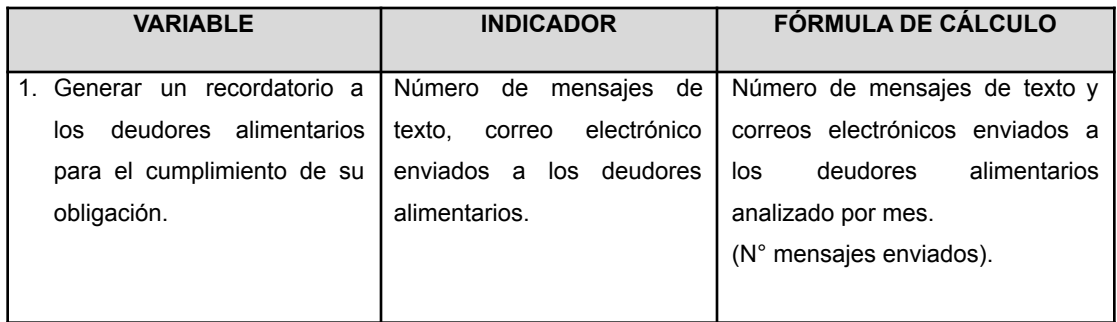

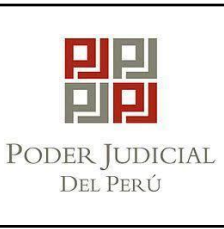

**FORMATO Versión**: 01

**PROPUESTA DE BUENAS PRACTICAS E INICIATIVAS DE GESTIÓN**

**Página**: Página **16** de **73**

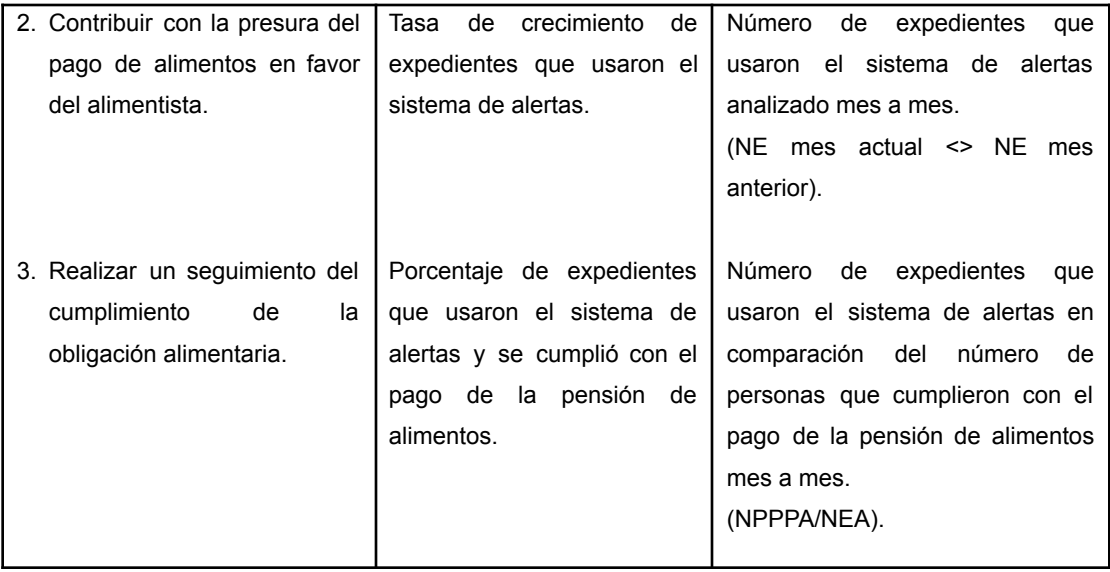

# **a) RESPONSABLE(S) DE LA PROPUESTA DE BUENA PRÁCTICA, INICIATIVA**

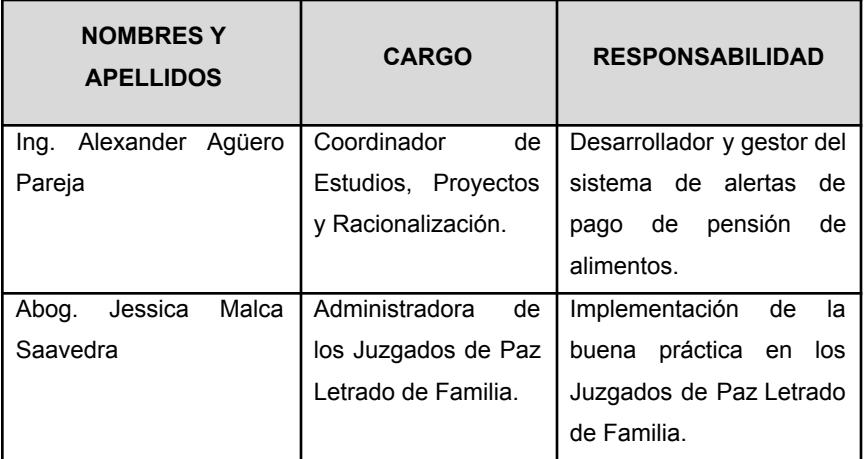

La Administradora de los Juzgados de Paz Letrado de Familia deberá definir el personal jurisdiccional que estará a cargo de enviar los mensajes.

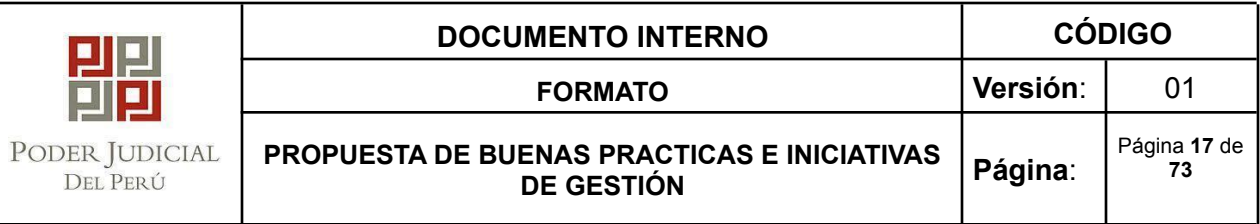

# **b) DESCRIPCIÓN DE LA PROPUESTA DE SOLUCIÓN**

# **i. Descripción de Actividades**

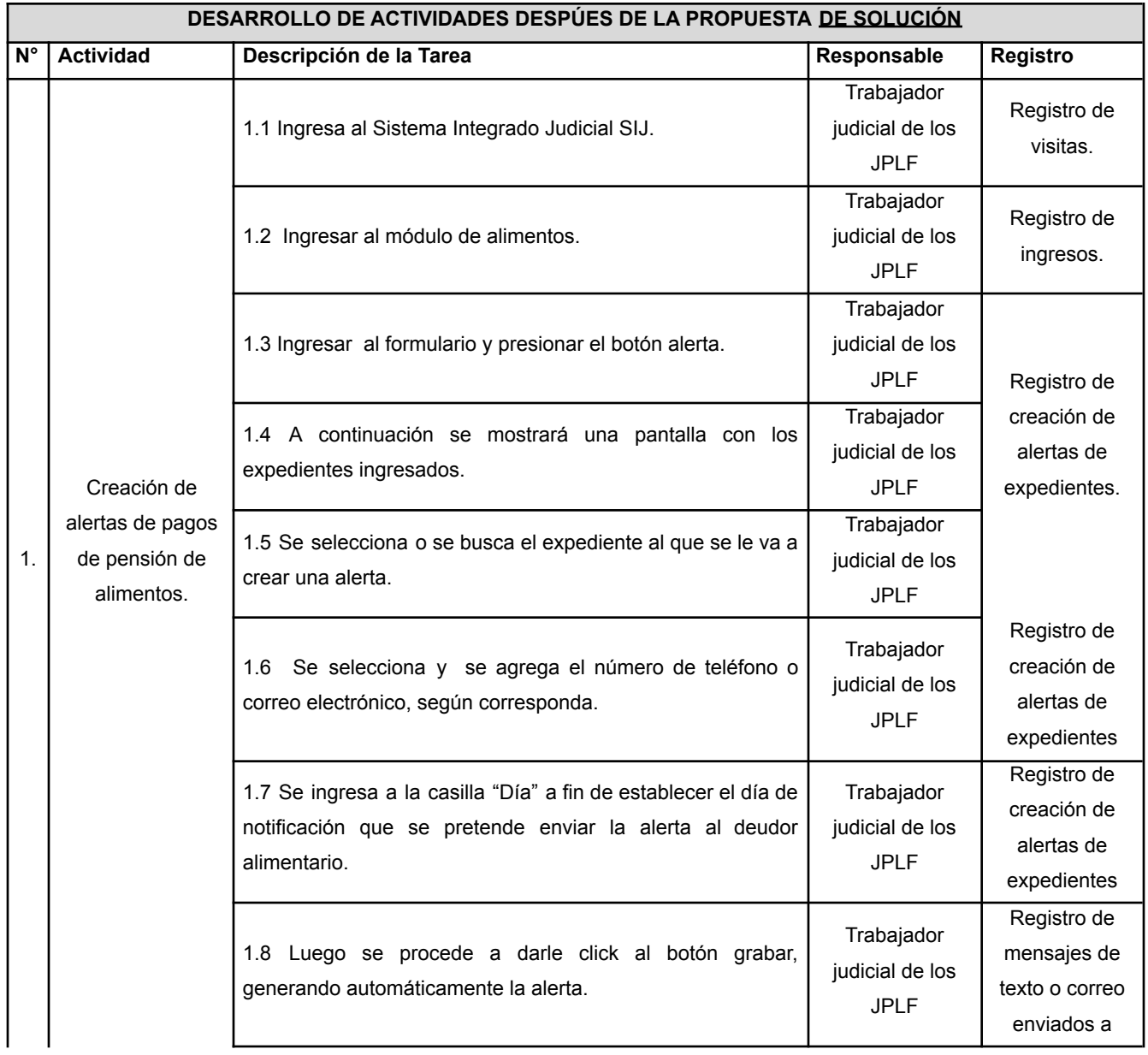

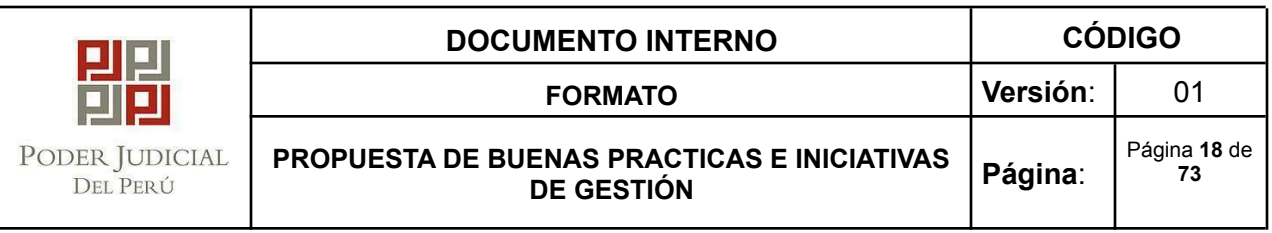

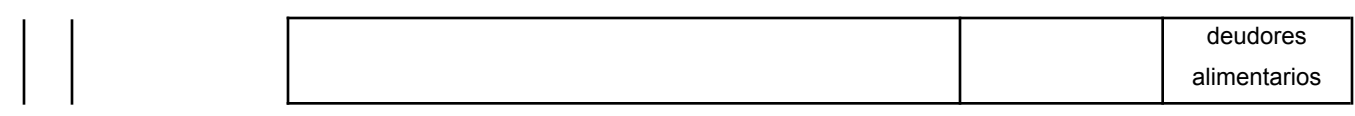

Nota: en la CSJAR no existía este procedimiento de oficio.

# **c) CRONOGRAMA DE ACTIVIDADES**

Detallar las actividades necesarias para el desarrollo de la propuesta de buena práctica, iniciativa:

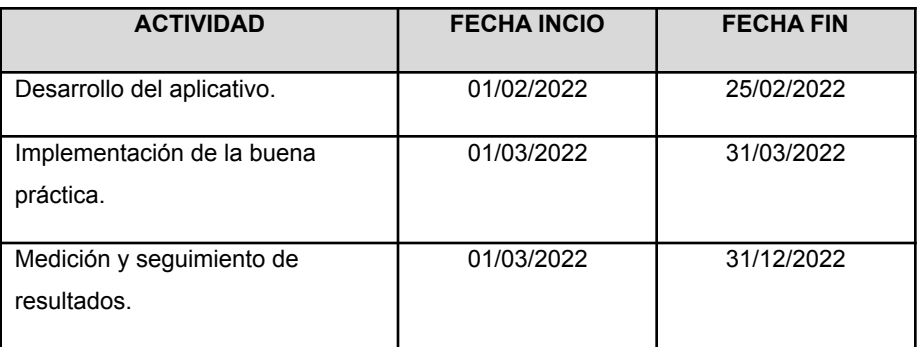

d) Resultado de indicadores previo a la implementación de la propuesta de solución:

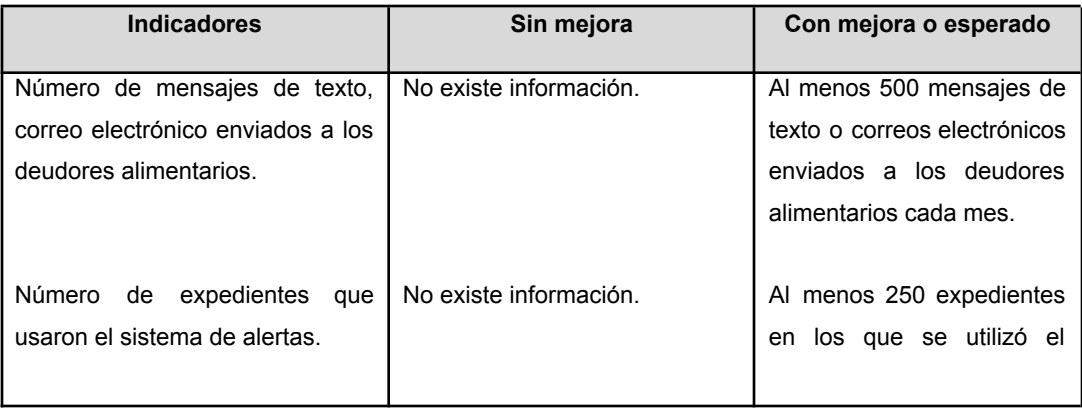

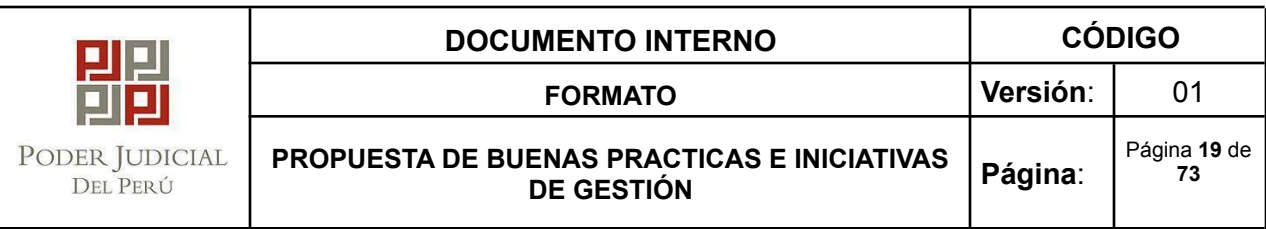

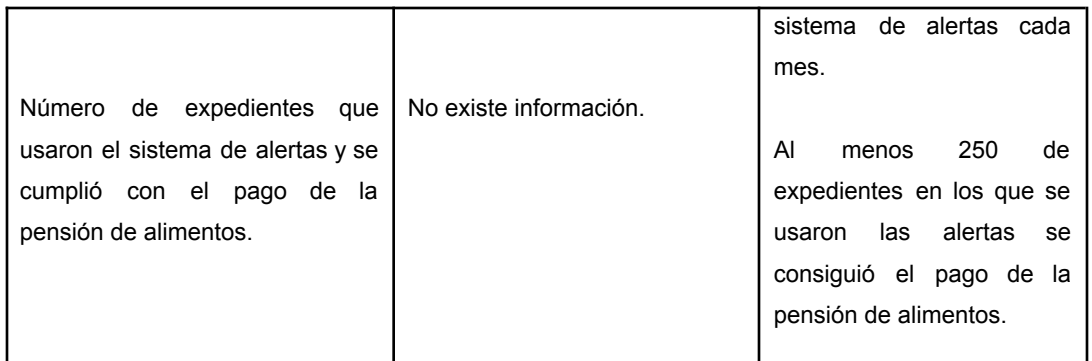

# **2.3 ENTREGABLES:**

- Diagrama de Flujo de alerta de pago de pensión de alimentos
- Manual de Usuario.

# **2.4 ANEXOS**

- Diagramas de flujo
- Manual de usuarios

## **DIAGRAMA DE FLUJO**

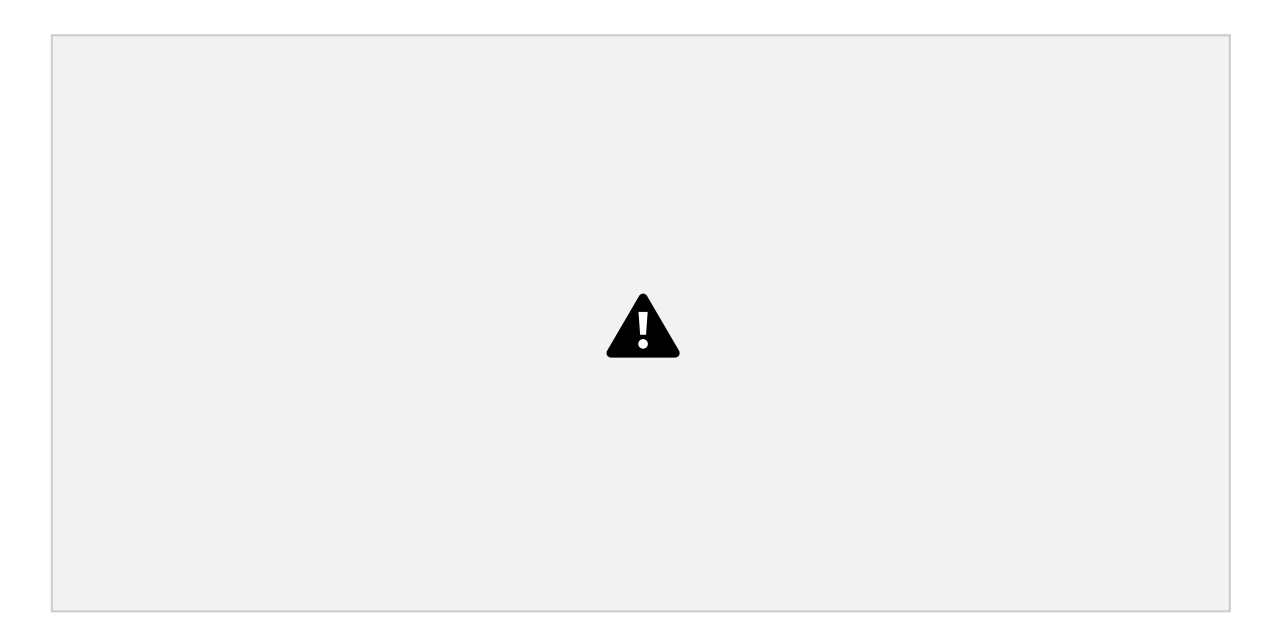

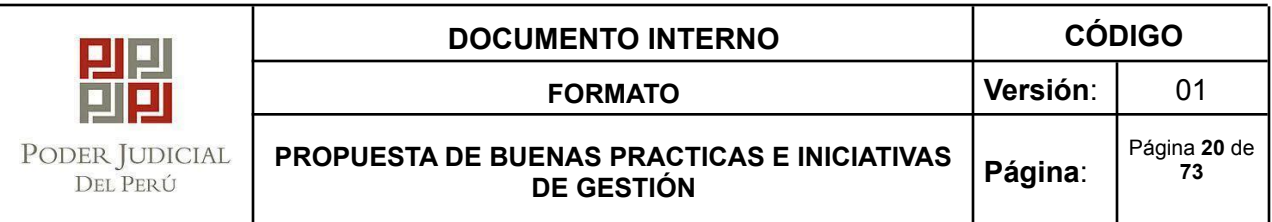

# **III. TÍTULO DE LA PROPUESTA DE BUENA PRACTICA O INICIATIVA DE GESTIÓN:**

MÓDULO DE ENDOSE DE OFICIO Y SIMPLIFICADO DE DEPÓSITOS JUDICIALES EN ASIGNACIONES ANTICIPADAS DE ALIMENTOS

#### **3.1 IDENTIFICACION DEL PROBLEMA**

Durante el estado de Emergencia se vio la necesidad de variar el procedimiento respecto a los Depósitos Judiciales, ya que estos implicaban la asistencia física de los usuarios para el recojo de la orden de pago. En tal sentido, por motivos de seguridad durante el estado de emergencia y para garantizar la continuidad de los endoses de los depósitos judiciales en los procesos de alimentos, fue de suma importancia generar vías alternas para garantizar la viabilidad de estos depósitos.

El periodo 2020 a nivel mundial y en consecuencia a nivel nacional desde marzo del año en mención se sufrió los estragos por la pandemia del Covid-19,

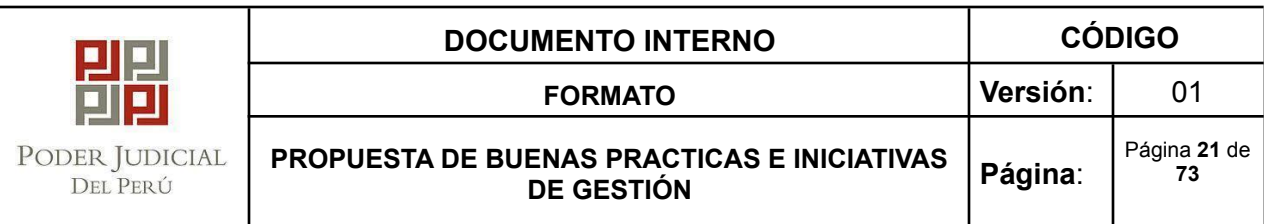

por este motivo es que las labores físicas en la Corte Superior de Justicia de Arequipa fueron suspendidas en un primer momento hasta que se viabilice y garantice el trabajo de forma remota o mixta.

Esta problemática generó en la población la necesidad de realizar sus trámites de forma no presencial para garantizar su salud, por lo cual fue necesario modificar los procedimientos internos para la autorización de los Depósitos Judiciales.

En consecuencia, la administración de los Juzgados de Paz Letrado de Familia buscando brindar las garantías tanto al usuario externo y a los trabajadores de la institución, pone en marcha la planificación e implementación de la buena práctica denominada "Endose de oficio y simplificado de depósitos judiciales en asignaciones anticipadas de alimentos"; con el objetivo de simplificar el proceso de autorización de los Depósito Judiciales y la tramitación no presencial en los procesos pertenecientes a los Juzgados de Paz Letrado de la Corte Superior de Justicia de Arequipa; con el apoyo y coordinación en conjunto con el Banco de la Nación.

Adicionalmente es necesario precisar que a partir de Julio del periodo 2021, dado el cambio de la operatividad de las instituciones públicas al haber cambiado la coyuntura generada por la pandemia, la modalidad de trabajo respecto a los Depósito Judiciales vario en cuanto a la funcionalidad del aplicativo, esto debido a que el Banco de la Nación solicita actualmente las Ordenes de Pago en forma física. En tal sentido se vienen tomando modificaciones en el proceso y realizando las coordinaciones respectivas para reimpulsar esta buena práctica.

#### **3.2 PROPUESTA DE SOLUCION**

- **Objetivos:**
	- ✔ Implementar el aplicativo "Búsqueda de Cupones".

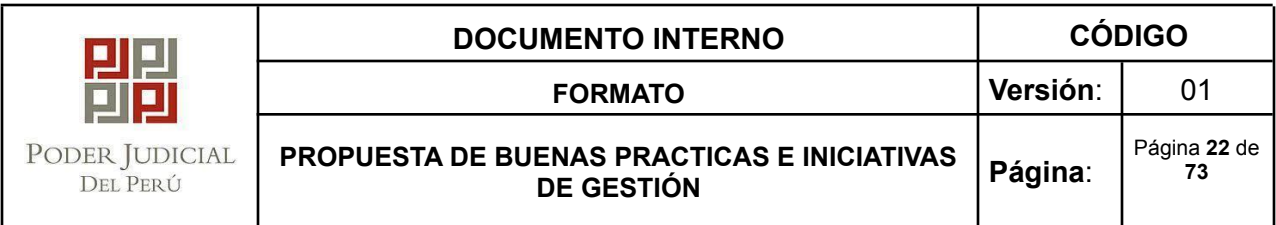

- ✔ Simplificar el procedimiento de autorización de Depósitos Judiciales, garantizando la seguridad de los usuarios y los trabajadores de la institución.
- ✔ Impulsar la autorización y tramitación pertinente de los Depósitos Judiciales en los Juzgados de Juzgado de Paz Letrado.
- ✔ Promover medios alternativos de comunicación no físicos para los usuarios.
- Costo-Beneficio:

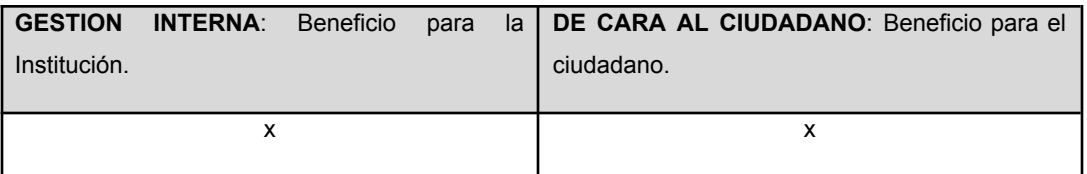

#### ● **Indicadores**:

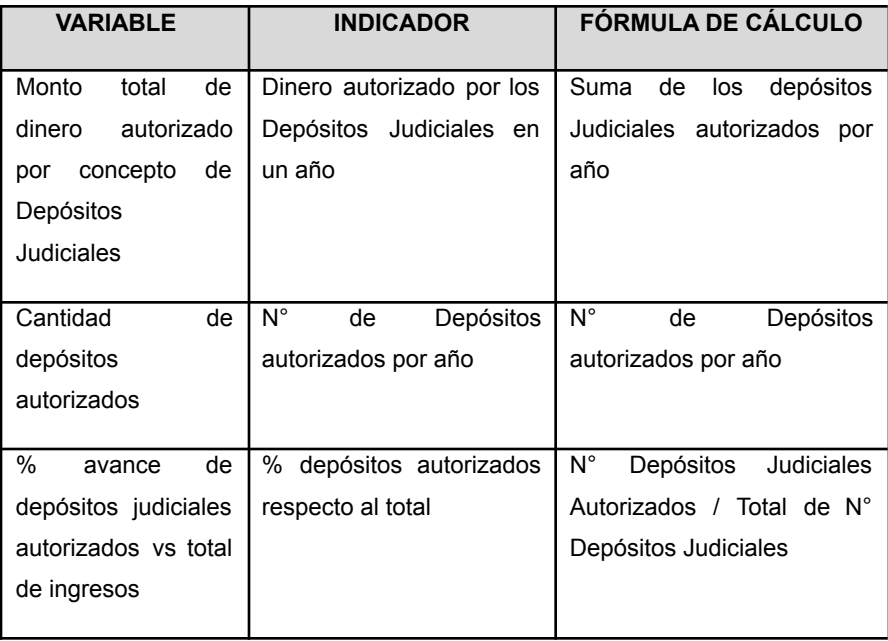

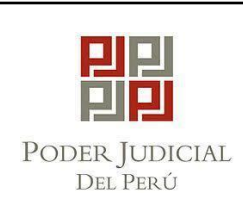

a. RESPONSABLE (S) DE LA PROPUESTA DE BUENA PRACTICA, INICIATIVA

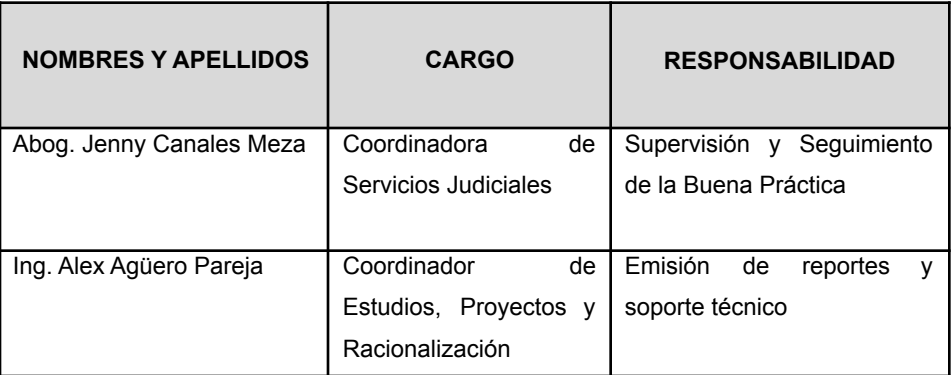

#### b. DESCRIPCION DE LA PROPUESTA DE SOLUCION

i. Descripción de Actividades

En respuesta a la coyuntura descrita y orientados a garantizar el servicio respecto a la atención de los Depósitos Judiciales en los procesos de alimentos, es que se inicia la esta buena práctica, la cual procura mantener el proceso de autorización de los depósitos judiciales además de garantizar la seguridad tanto de los usuarios como del personal de la CSJAR mediante la interconexión de información mediante **el aplicativo "Buscador de Cupones"** el cual se habilita en el mes de mayo 2020. Con la implementación de esta buena práctica se garantiza el adecuado funcionamiento del proceso así como brindar al usuario la atención pronta y evitar la asistencia física a las instalaciones de la CSJAR para el recojo de la Orden de Pago.

Este aplicativo, se interconecta de forma automática con el sistema interno de la CSJAR, por lo que la actualización de información y visualización de la misma a través del aplicativo es inmediata posterior a la generación de autorización por parte del secretario y

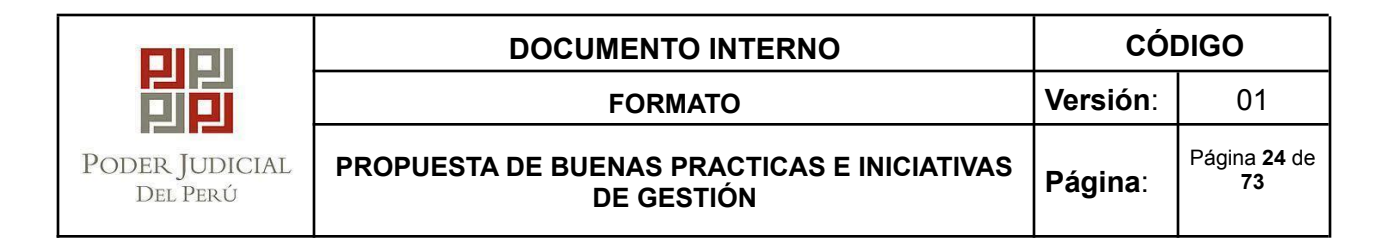

adicionalmente, es posible la extracción de base de datos respecto a los Depósitos Judiciales.

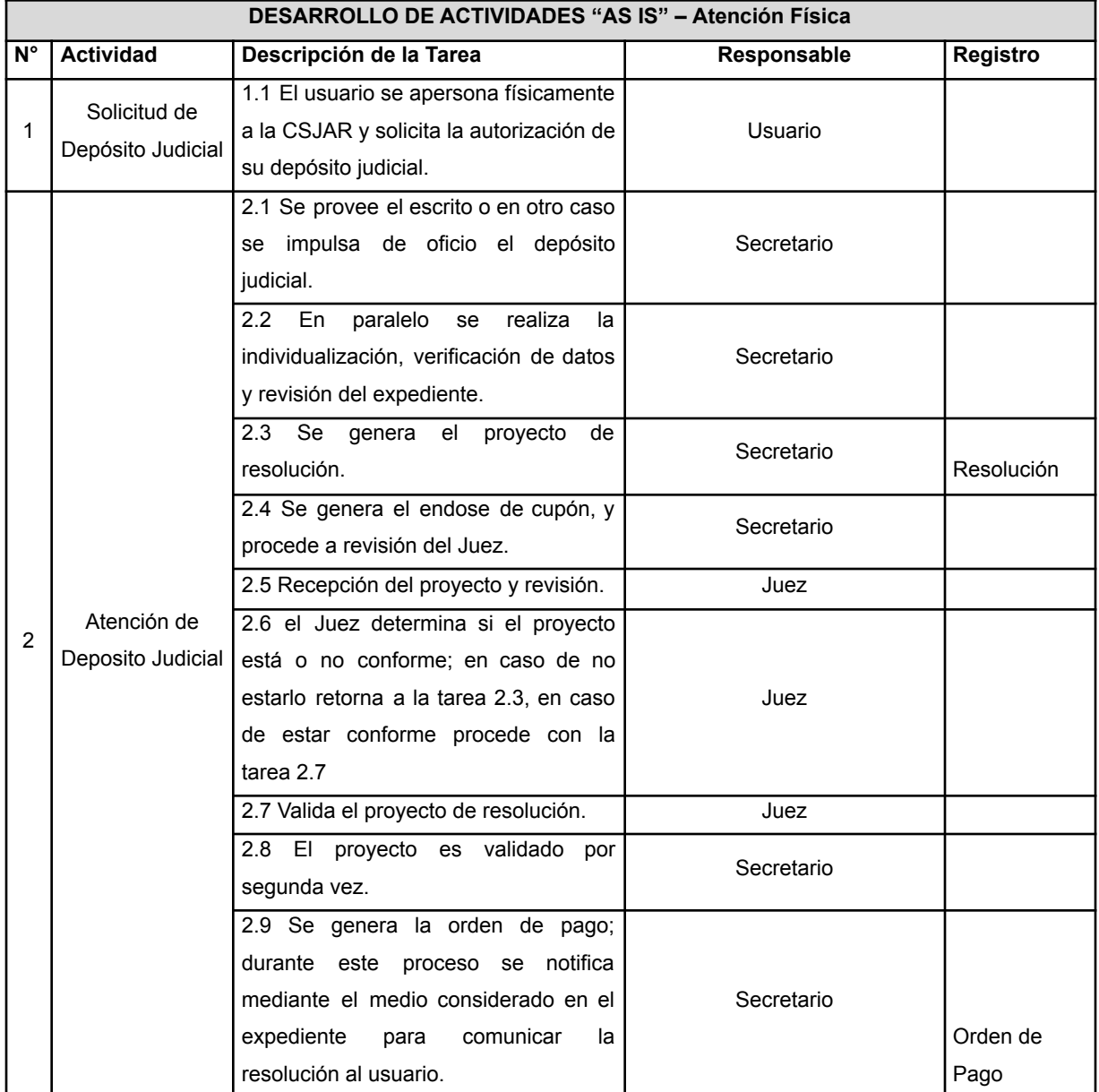

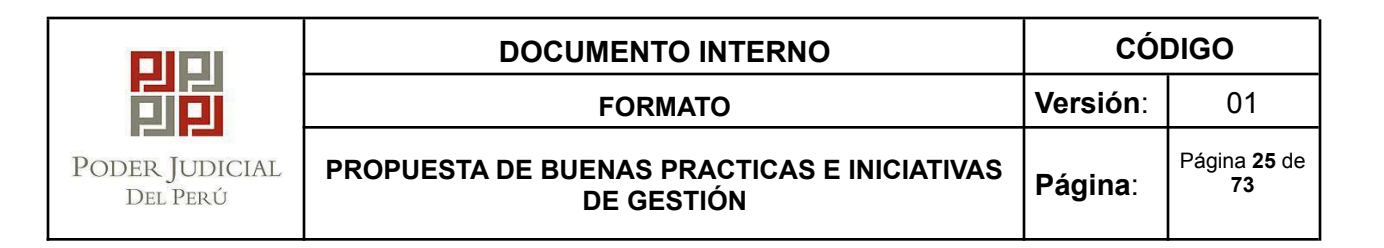

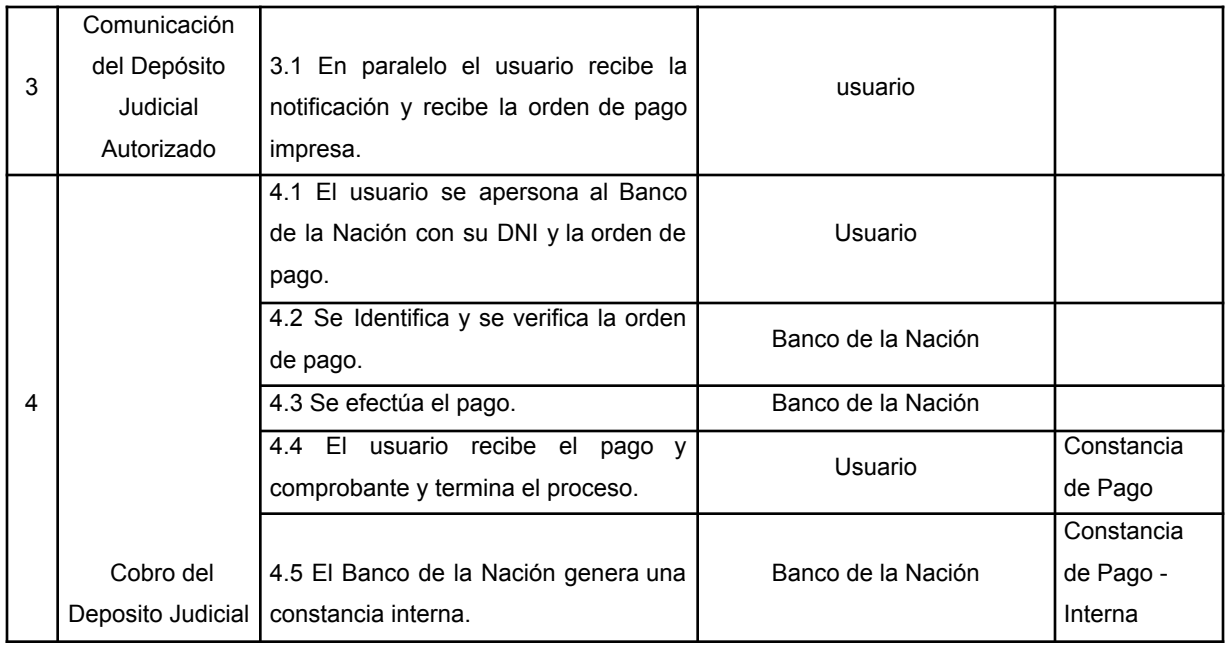

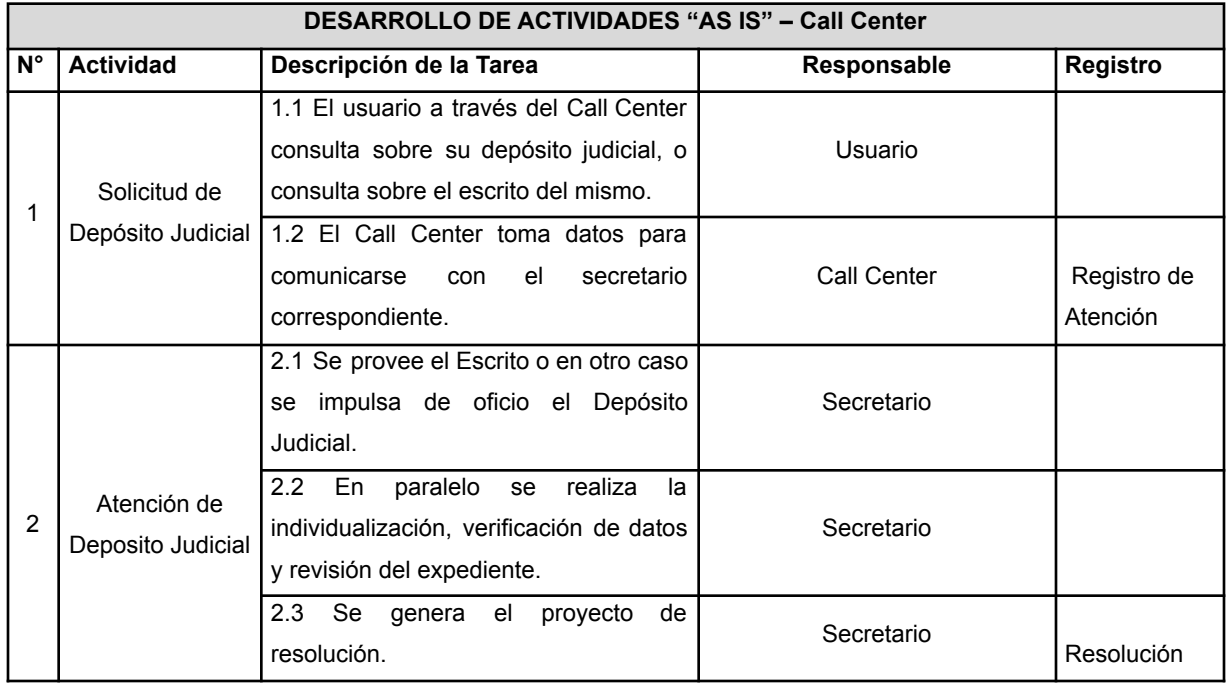

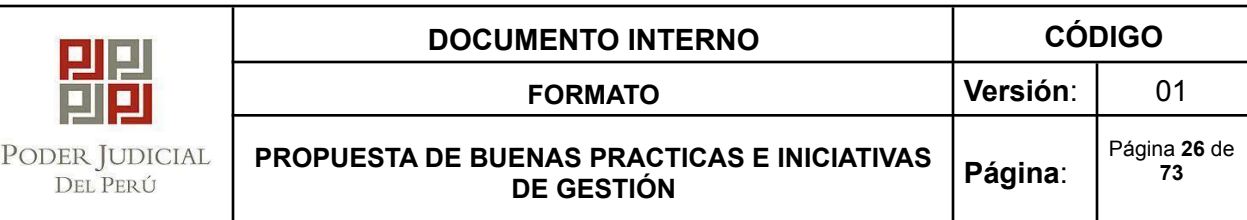

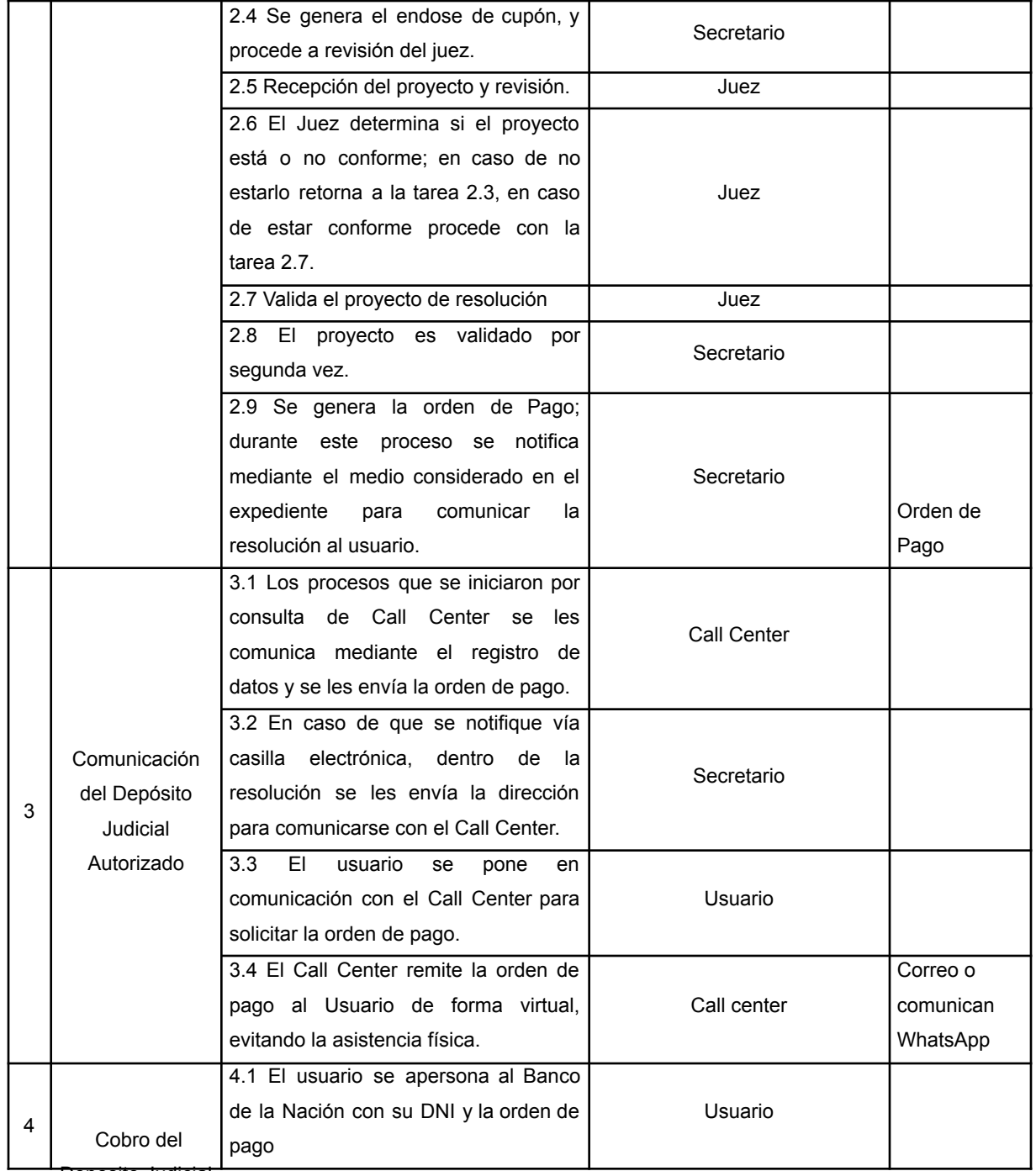

Deposito Judicial

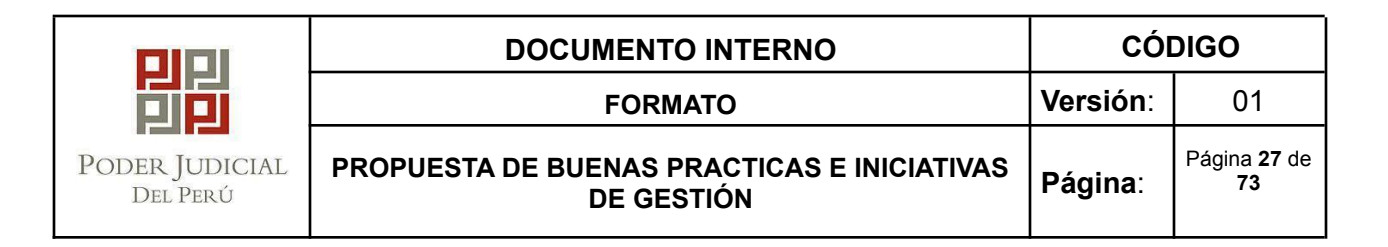

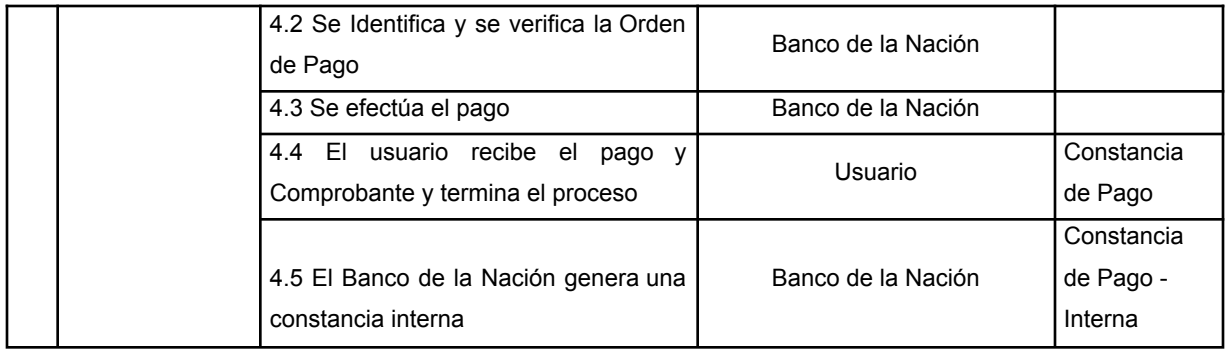

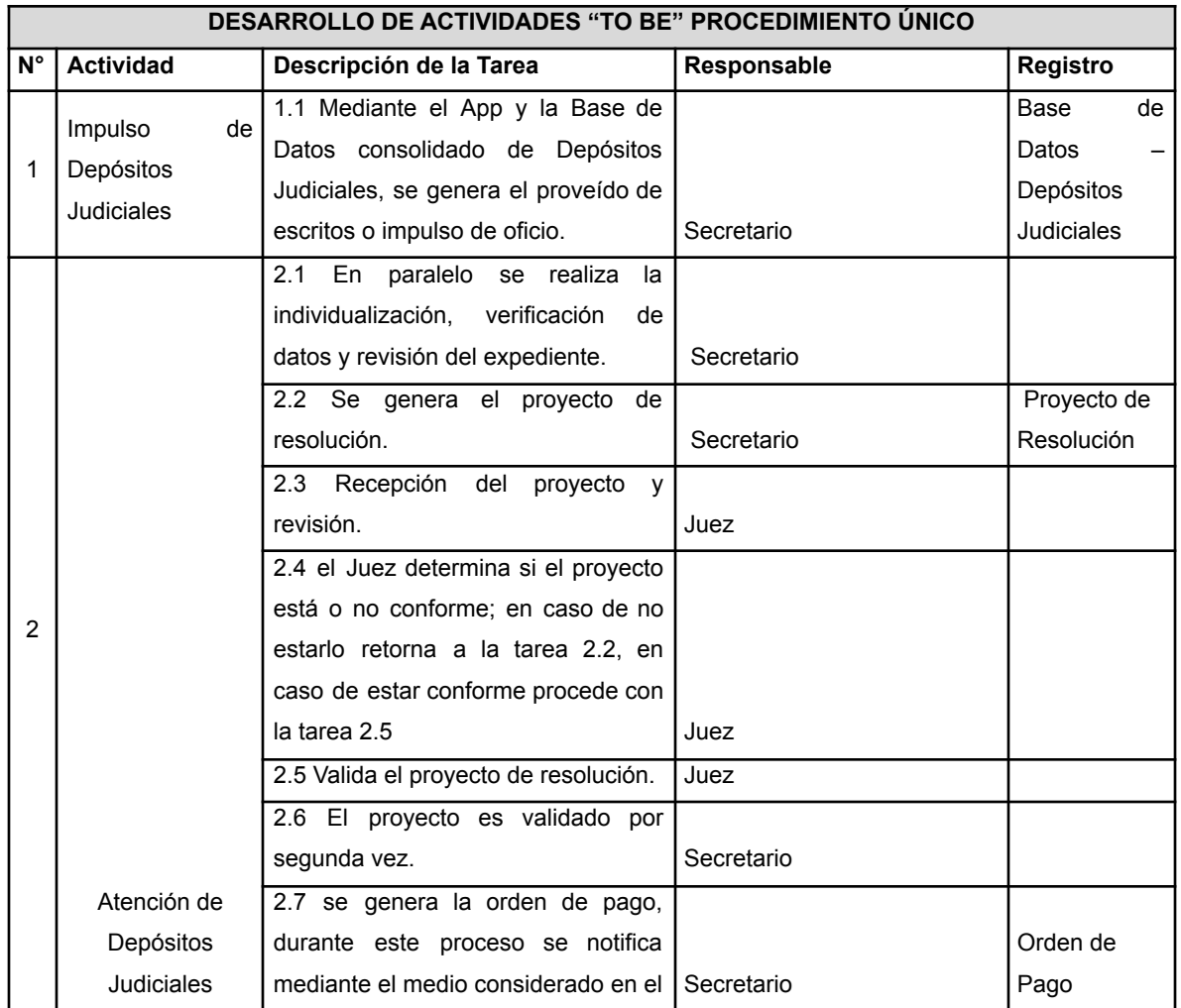

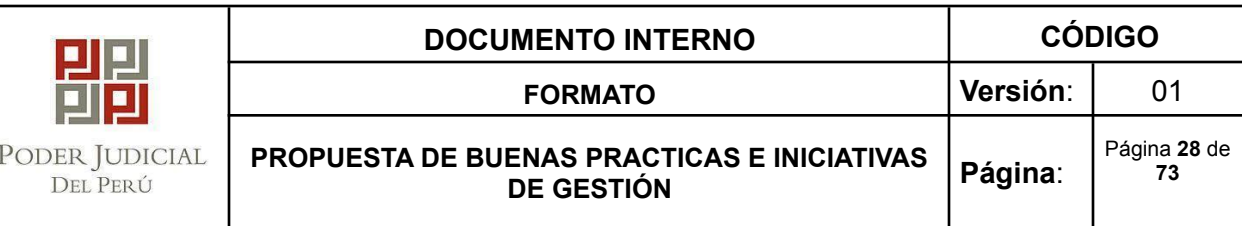

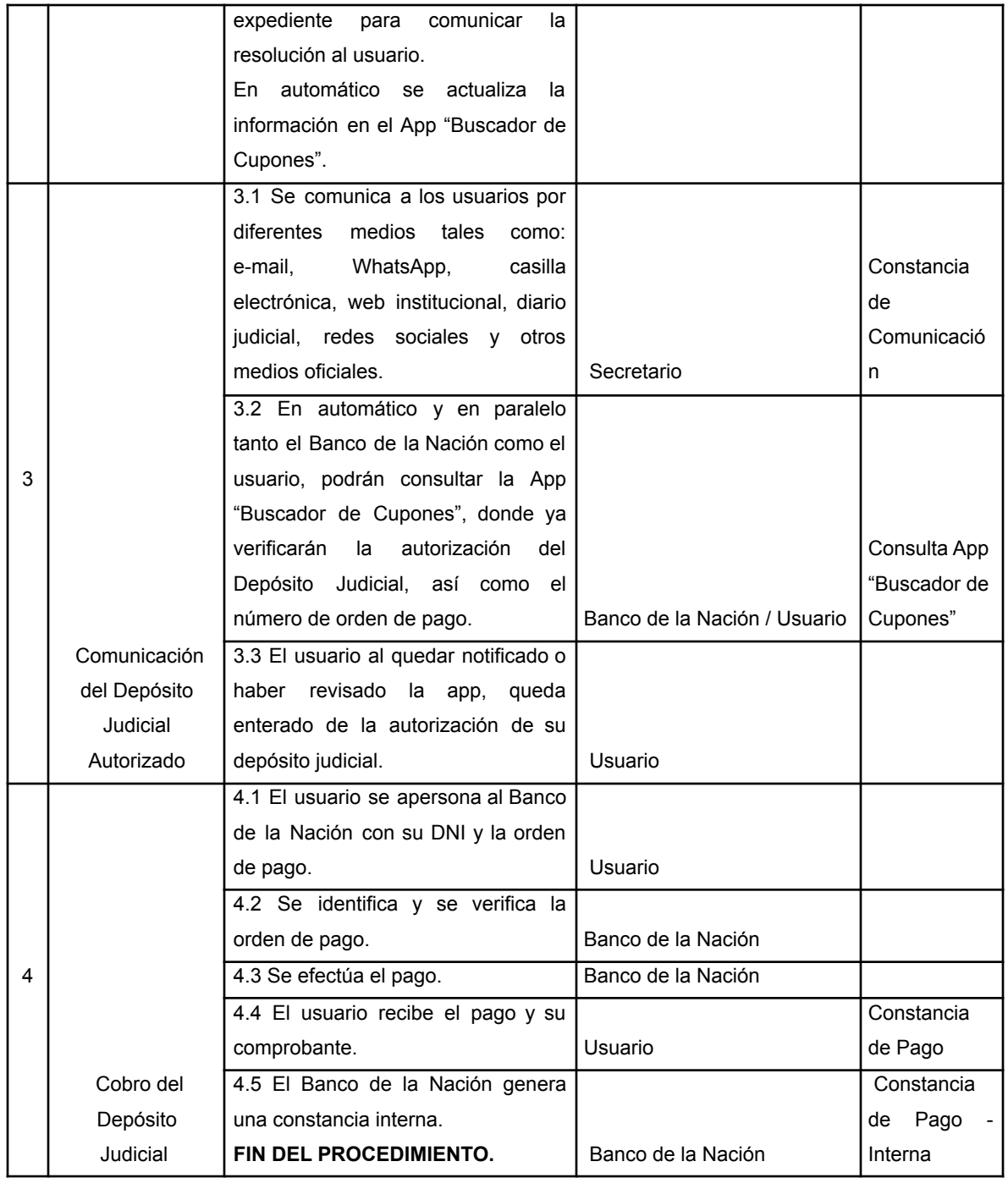

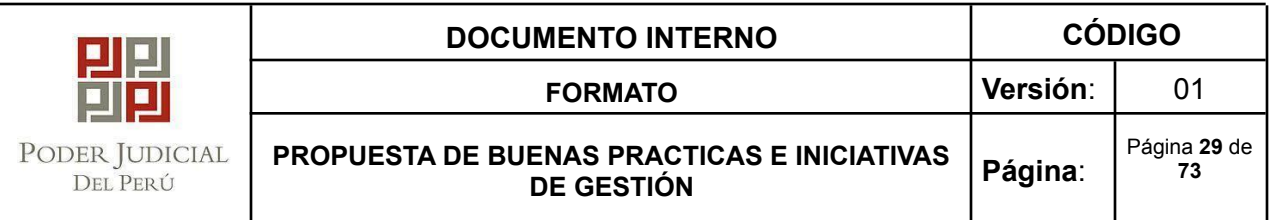

# c. CRONOGRAMA DE ACTIVIDADES

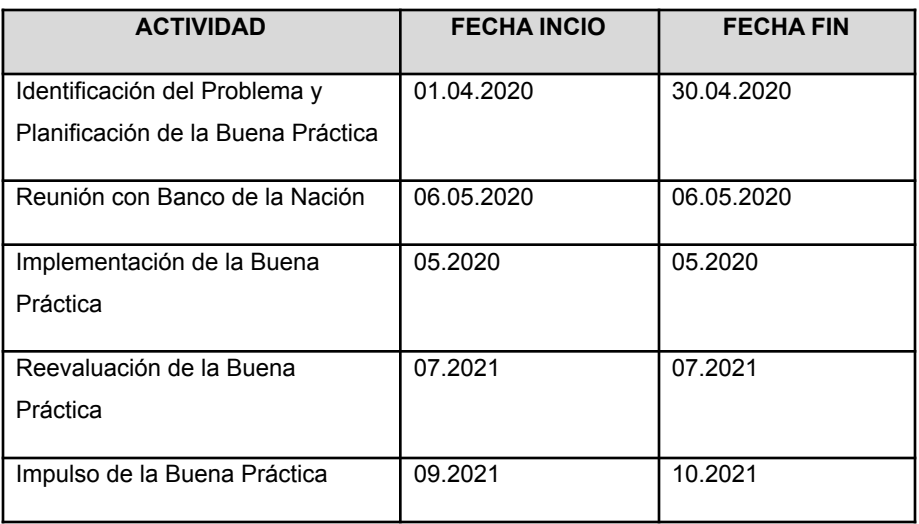

d. Resultado de indicadores previo a la implementación de la propuesta de solución tomar referencia los indicadores del punto II)

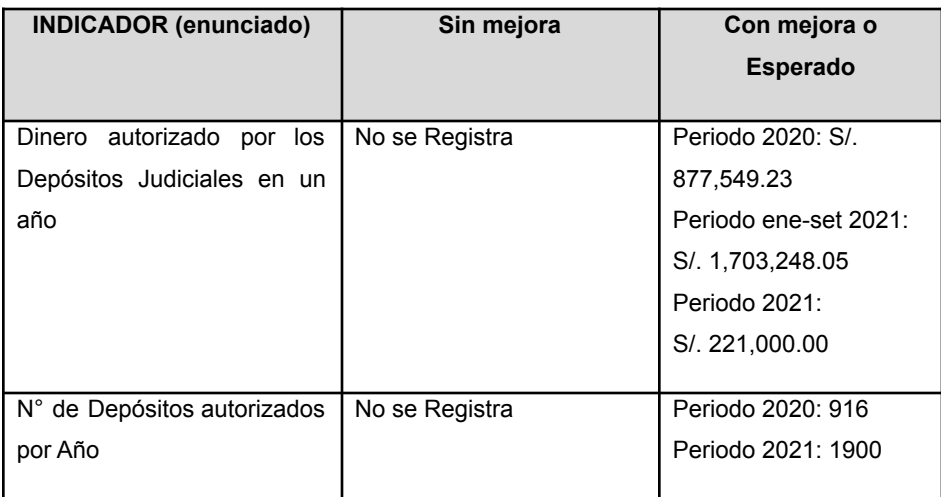

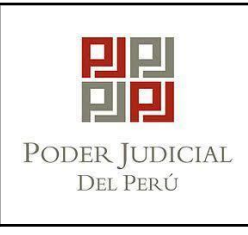

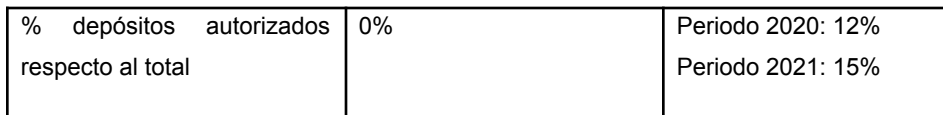

## **3.4 ENTREGABLES:**

- Se entregará al área de Informática el código fuente del aplicativo.
- Se entregará el manual de usuario.

# **3.5 ANEXOS**

- 3.1 Flujograma As Is Call Center
- 3.2 Flujograma As Is Atención Física
- 3.3 Flujograma To Be

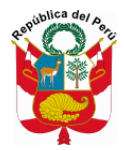

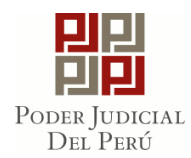

**a) Flujograma AS IS – Call Center**

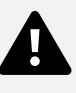

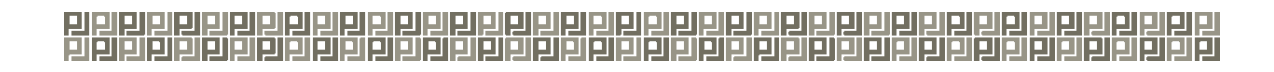

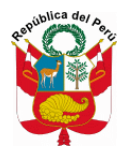

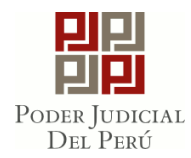

**b) Flujograma AS IS – Atención Física**

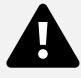

<u>김림림림림림림읩림림림믦믦믦믦믦믦믦믦</u>

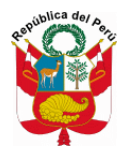

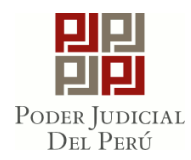

**c) Flujograma TO BE**

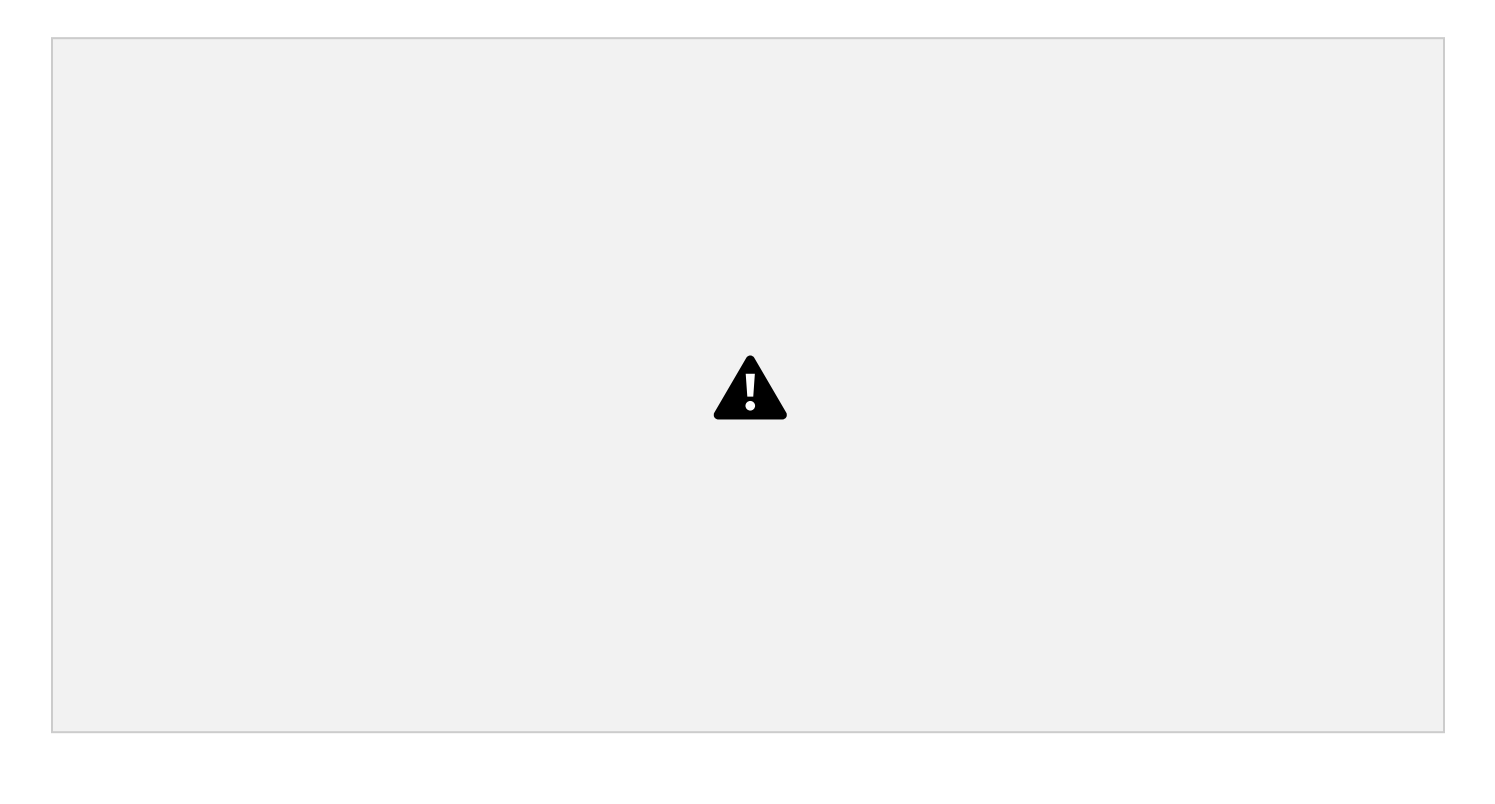

# <u>김림림림림림림읩림림림믦믦믦믦믦믦믦믦</u>

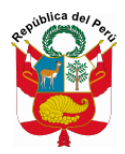

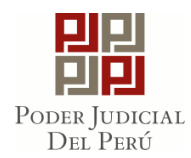

# **IV. TÍTULO DE LA PROPUESTA DE BUENA PRÁCTICA O INICIATIVA DE GESTIÓN:** MÓDULO DE LIQUIDACION DE INTERESES LEGALES EFECTIVOS DE LOS PROCESOS DE ALIMENTOS EN LA CORTE SUPERIOR DE JUSTICIA DE AREQUIPA

# **4.1 IDENTIFICACIÓN DEL PROBLEMA**

El Poder Judicial del Perú, desde hace algunos años, basado en el principio del interés superior del niño y del adolescente viene articulando sus esfuerzos a fin de lograr un proceso de alimentos rápido y ágil con el objetivo de no dejar desamparados a aquellos niños o adolescentes que a favor de una pensión obtienen el acceso a su alimentación, salud, vivienda y todo lo necesario para lograr un desarrollo pleno.

Sin embargo, por más que el estado busque la protección del niño a través de una serie de medidas y leyes como el proceso simplificado de alimentos, aún no se logra la celeridad debida, constituyéndose el proceso de alimentos no solo en un procedimiento formal que acaba con la expedición de la sentencia, sino que es lograda con el cumplimiento de la obligación determinada durante toda la vida del alimentista a través del cumplimiento del pago de la pensión de alimentos por el deudor alimentista.

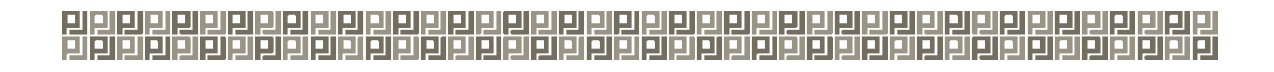

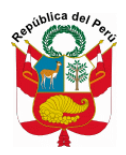

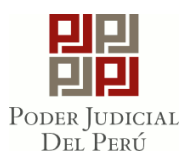

Por tal motivo, la Corte Superior de Justicia de Arequipa se ha visto en la firme necesidad de analizar dicha problemática a fin de lograr un procedimiento más ágil que coadyuve a los fines del proceso simplificado de alimentos, por lo qué apoyándose en el uso de la tecnología, ha desarrollado un aplicativo que ayude de manera efectiva al secretario judicial a calcular la liquidación de intereses legales efectivas de las pensiones de monto fijo lo cual conllevara a evitar que las pensiones que puedan ser calculadas por el secretario por medio de esta herramienta no vayan hasta el área de peritos ahorrando un tiempo importante para que el alimentista acceda a la justicia.

## **4.2 PROPUESTA DE SOLUCIÓN**

El desarrollo del proceso simplificado de alimentos es un objetivo de la Corte Superior de Justicia de Arequipa, por tal motivo se vienen desarrollando por parte de la oficina de innovación una serie de módulos que permitan la reducción de tiempos en los procesos de alimentos con el objetivo de brindar celeridad se ha desarrollado el Módulo de liquidación de intereses legales efectivos de los procesos de alimentos.

En esta etapa se pondrá en funcionamiento el módulo de liquidación de alimentos que permitirá mostrar las liquidaciones que se encuentren alojadas en el SIJ efectuadas por los Secretarios Judiciales. Por ser el proceso de alimentos un procedimiento de larga data, se dificulta y retrasa el proceso la búsqueda de dicha información en los expedientes, asimismo con esta herramienta se podrá encontrar dicha liquidación en tiempo real siempre y cuando se encuentre alojada en el SIJ; adicionalmente, a esto se podrá también generar la liquidación de un determinado proceso de alimentos, siempre y cuando dicha liquidación sea de monto fijo y no necesite un proceso por porcentaje necesariamente a ser evaluada por el área de peritos y con ello se dará una mayor celeridad en el trámite de los procesos de alimentos y se alcance la justicia del alimentista.

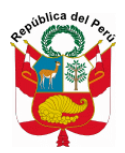

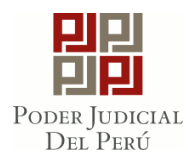

## **●Objetivos**

# **Objetivo Principal:**

● Generar un módulo de liquidación de intereses legales efectivos de las pensiones de monto fijo.

# **Objetivos Secundarios:**

- Implementar un módulo de liquidación solo para el caso de montos fijos en los procesos de alimentos.
- Contribuir con la presura del pago de alimentos en favor del alimentista.
- Realizar un seguimiento del cumplimiento de la obligación alimentaria.

## **●Costo - Beneficio**

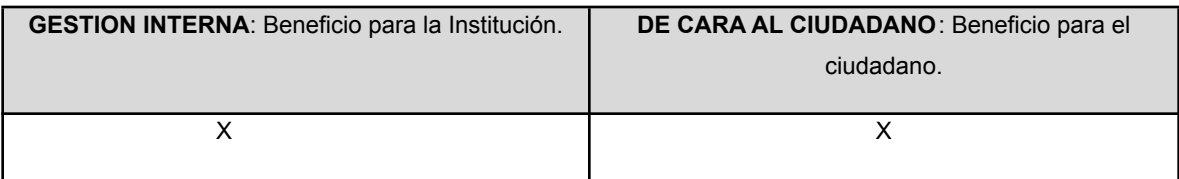

#### ●**Indicadores**:

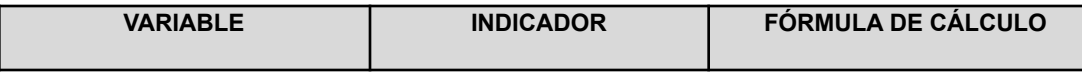

# <mark>믱렑렑렑렑렑렑렑렑빏릙렒릚릙릙믦믦믦믦믦믦믦믦믦믦믦믦믦믦믦믦믦믦</mark>
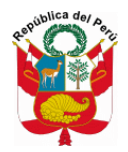

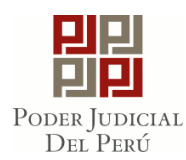

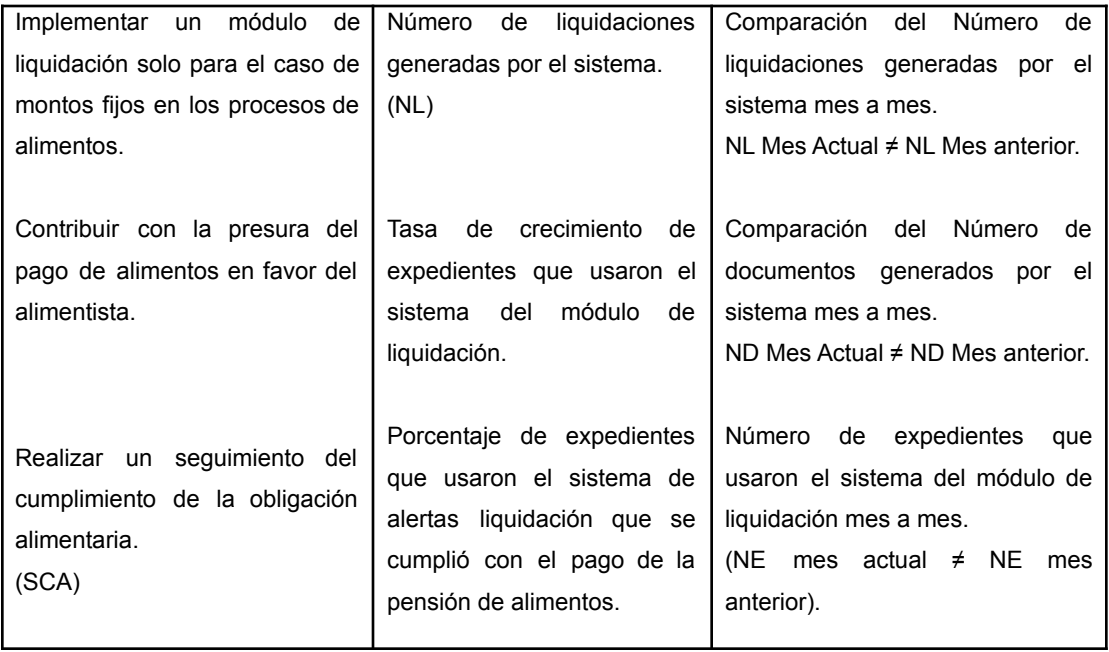

### **a. RESPONSABLE(S) DE LA PROPUESTA DE BUENA PRÁCTICA, INICIATIVA**

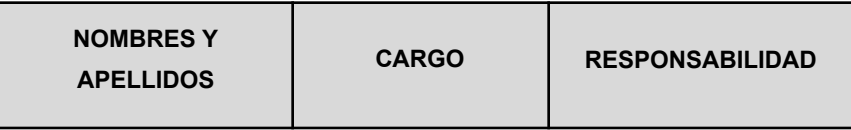

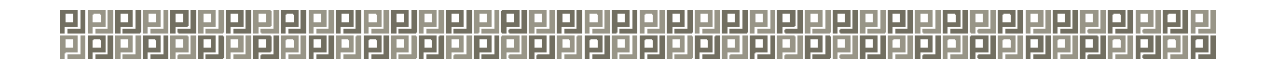

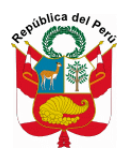

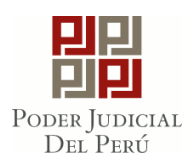

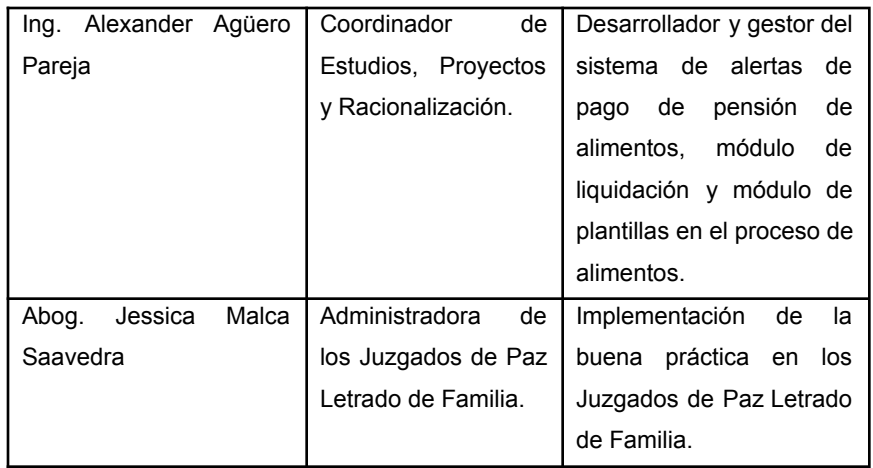

La Administradora de los Juzgados de Paz Letrado de Familia deberá definir el personal jurisdiccional que estará a cargo de señalar al responsable de la aplicación de la buena práctica.

### **b. DESCRIPCIÓN DE LA PROPUESTA DE SOLUCIÓN**

#### **i. Descripción de Actividades "Modulo de generación de liquidación de intereses legales efectiva"**

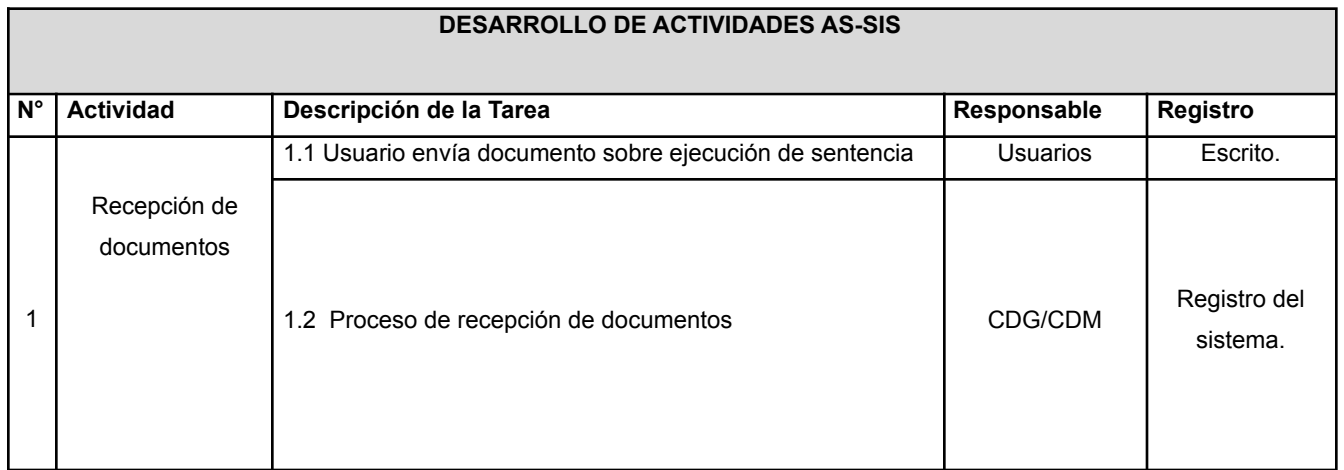

## <mark>믱렑렑렑렑렑렑렑렑빏릙렒릚릙릙믦믦믦믦믦믦믦믦믦믦믦믦믦믦믦믦믦믦</mark>

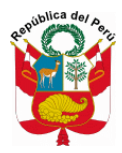

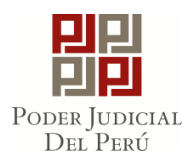

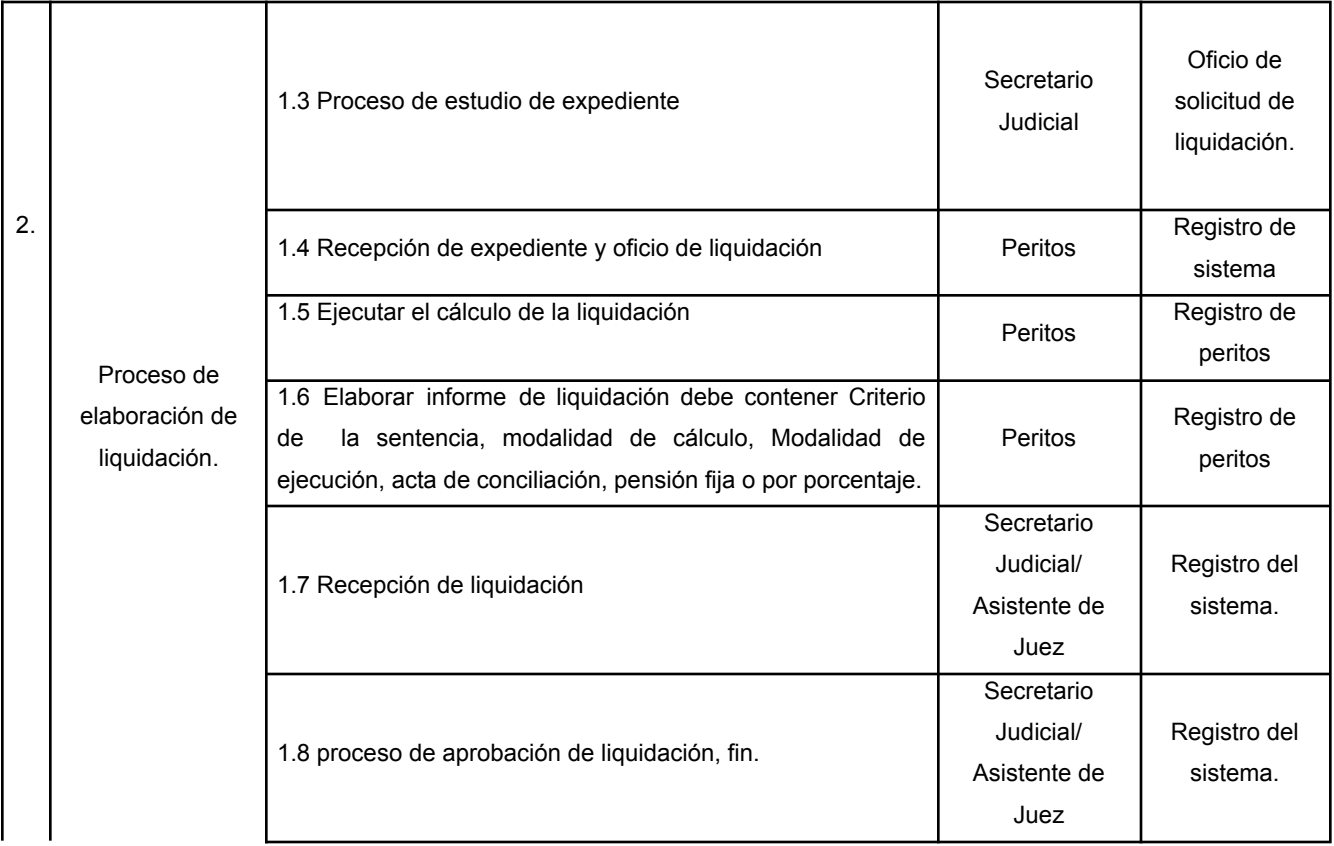

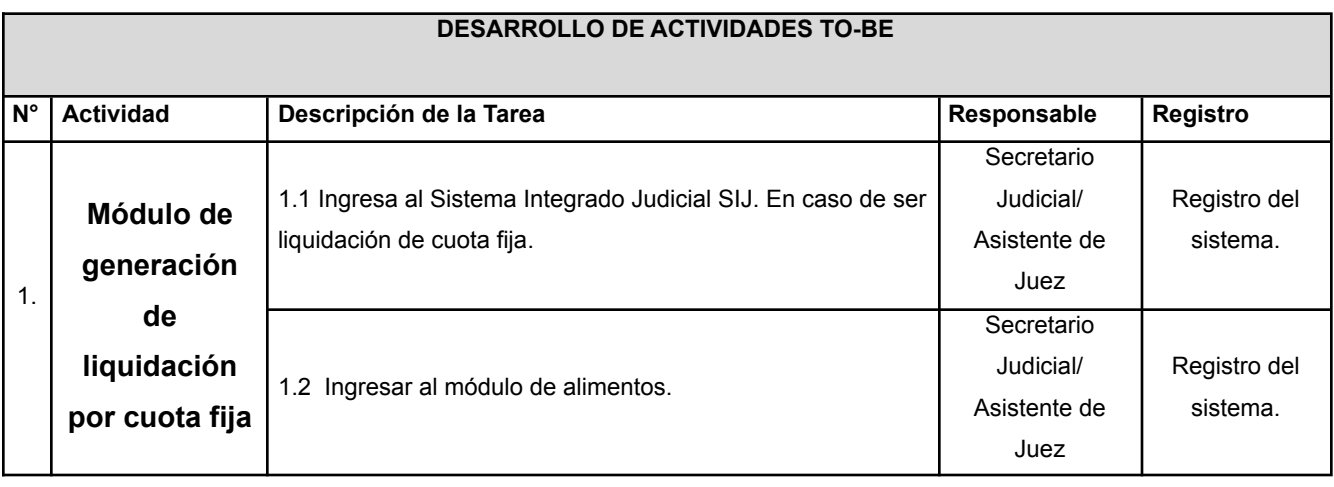

<u>김림림림림림림읩림림림믦믦믦믦믦믦믦믦</u>

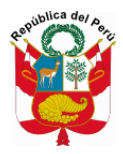

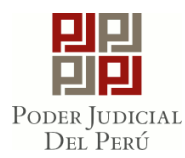

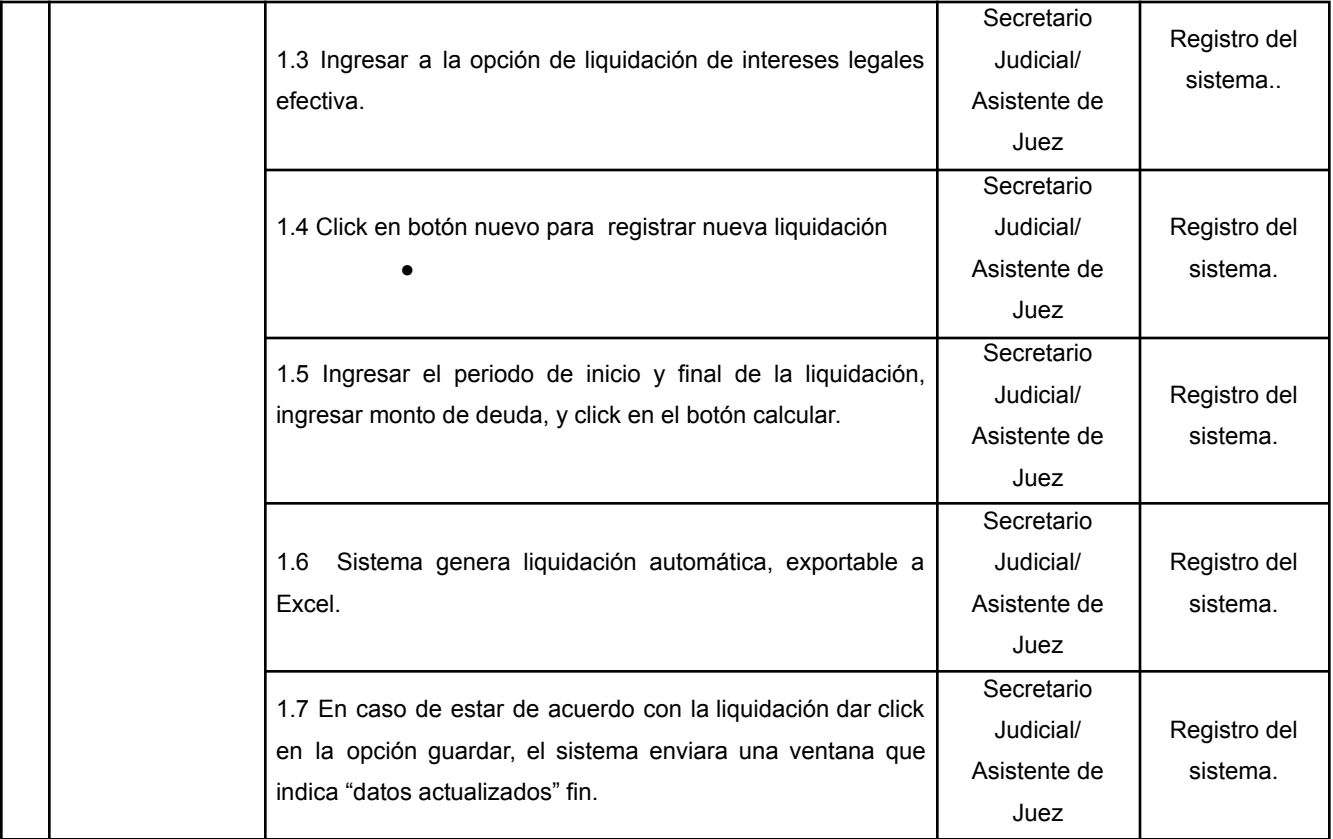

#### **c. CRONOGRAMA DE ACTIVIDADES**

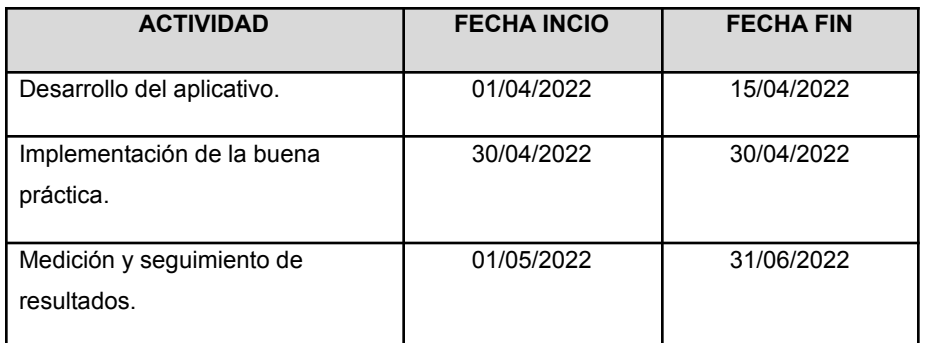

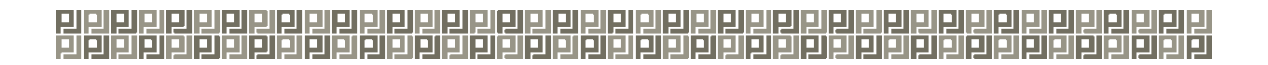

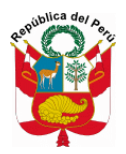

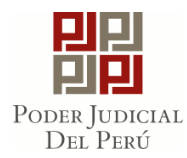

d. Resultado de indicadores previo a la implementación de la propuesta de solución:

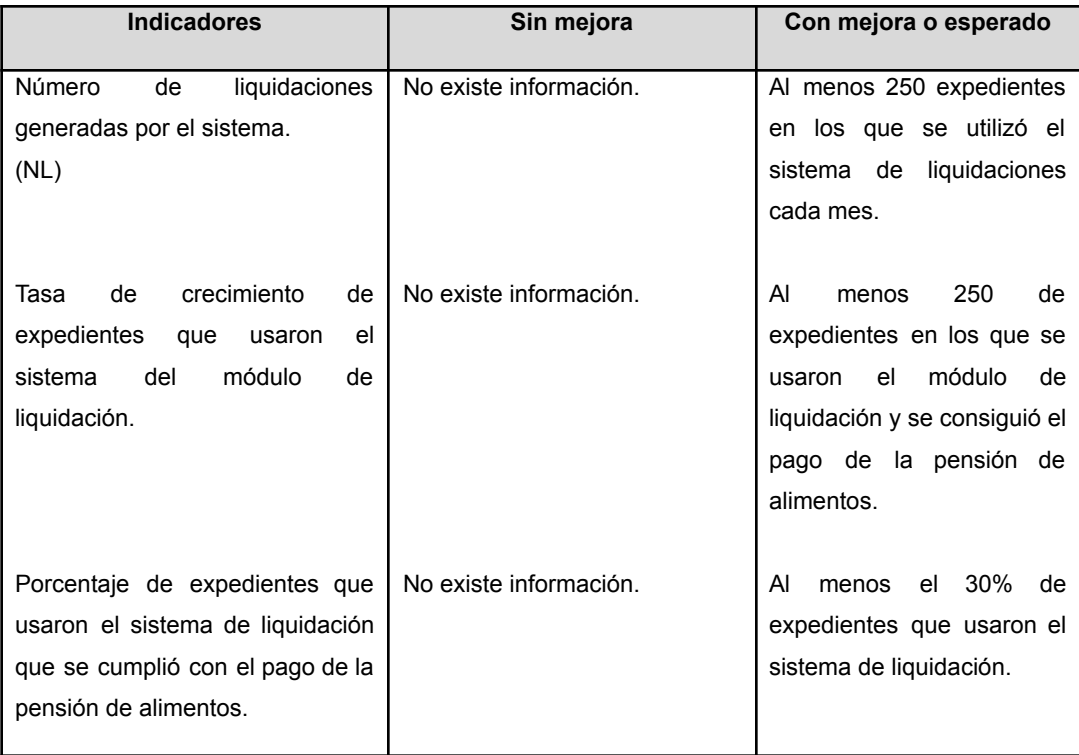

#### **4.3 ENTREGABLES:**

- Diagrama de Flujo de proceso de liquidación de sentencia de alimentos.
- Diagrama de Flujo de módulo de liquidación de intereses legales efectiva.
- Manual de Usuario.

#### **4.4 ANEXOS**

● Diagrama de Flujo de proceso de liquidación de sentencia de alimentos.

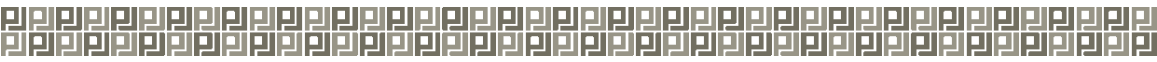

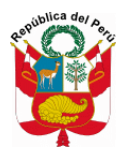

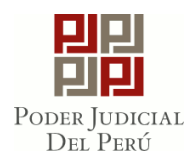

- Diagrama de Flujo de módulo de liquidación de intereses legales efectiva.
- Manual de Usuario.

#### **DIAGRAMA DE FLUJO**

**● Proceso de Liquidación de sentencia de alimentos**

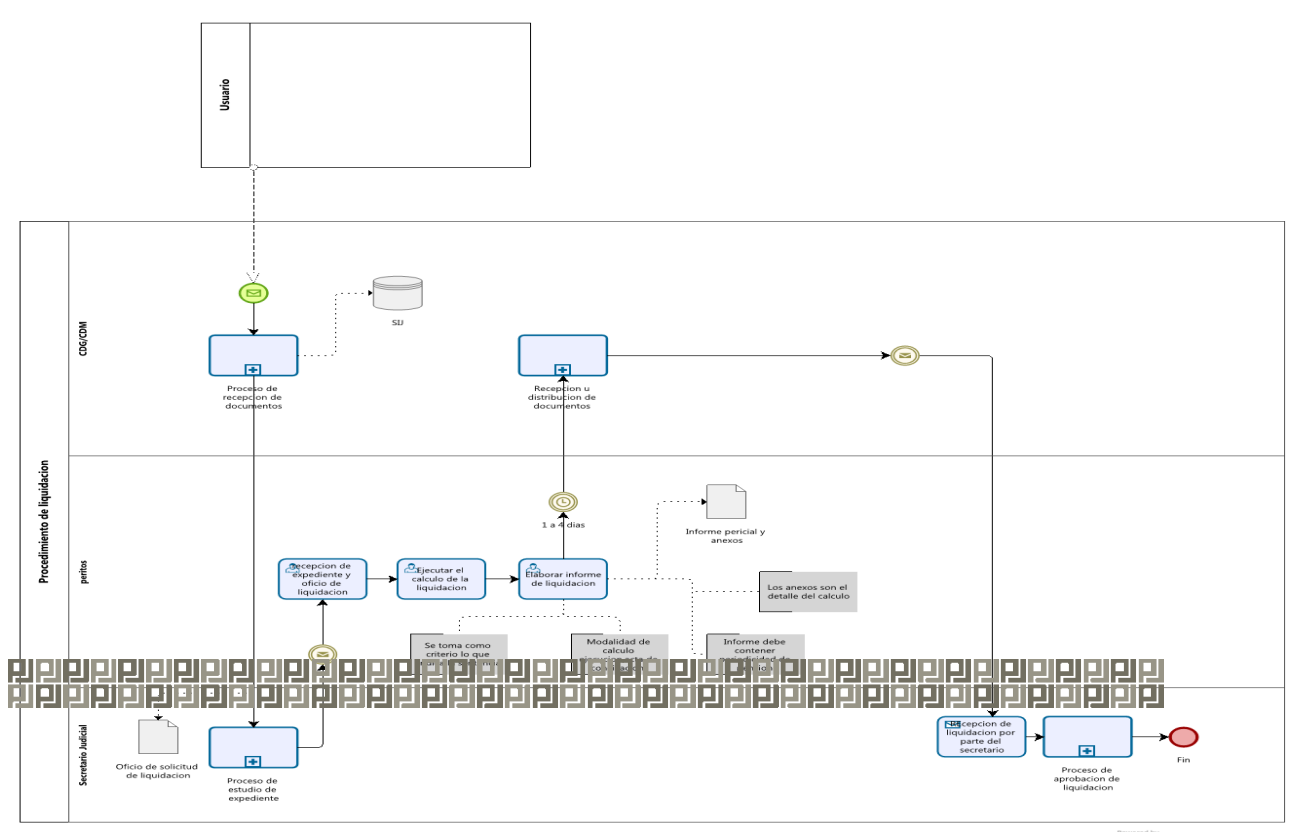

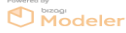

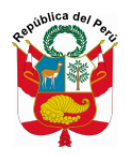

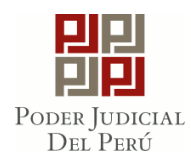

**● Diagrama de Flujo del Módulo de liquidación de intereses legales efectiva**

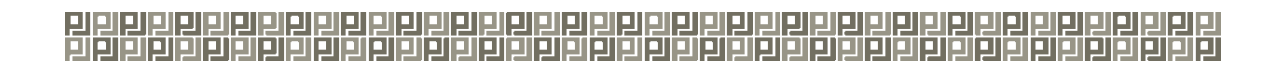

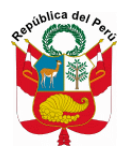

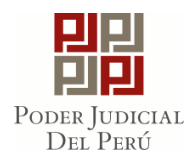

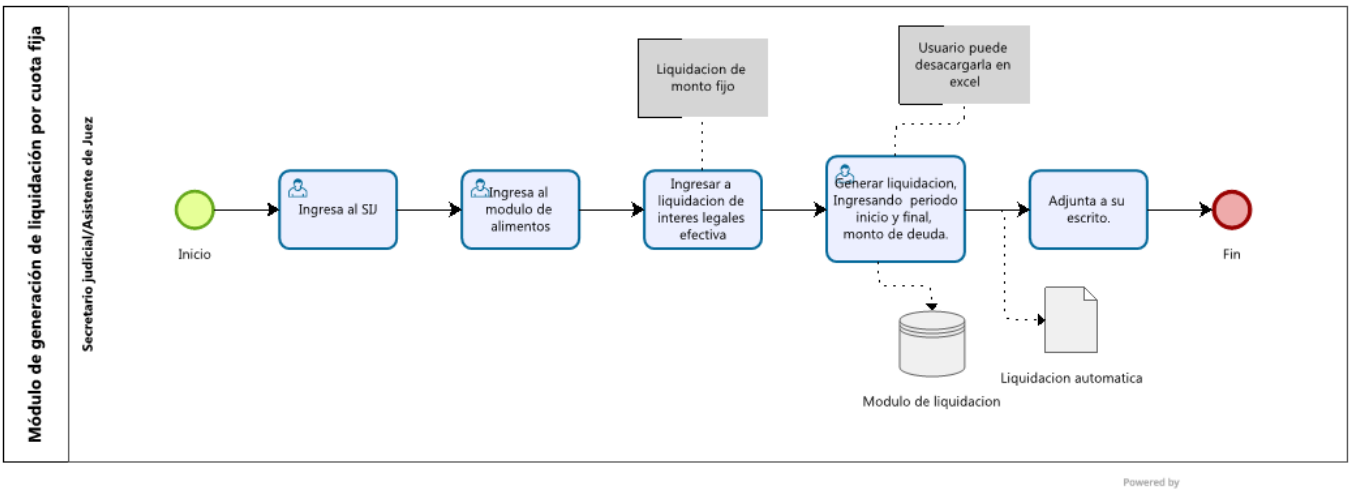

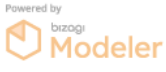

# <u>김림림림림림림읩림림림믦믦믦믦믦믦믦믦</u>

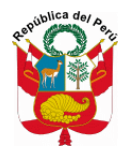

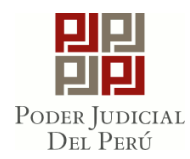

## **MANUAL DE USUARIO**

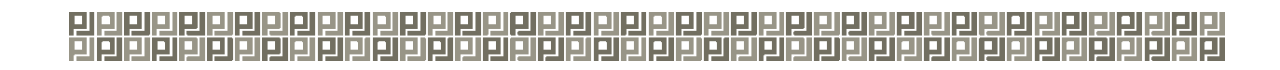

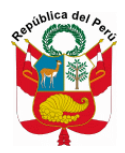

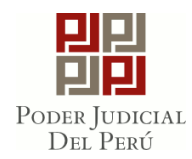

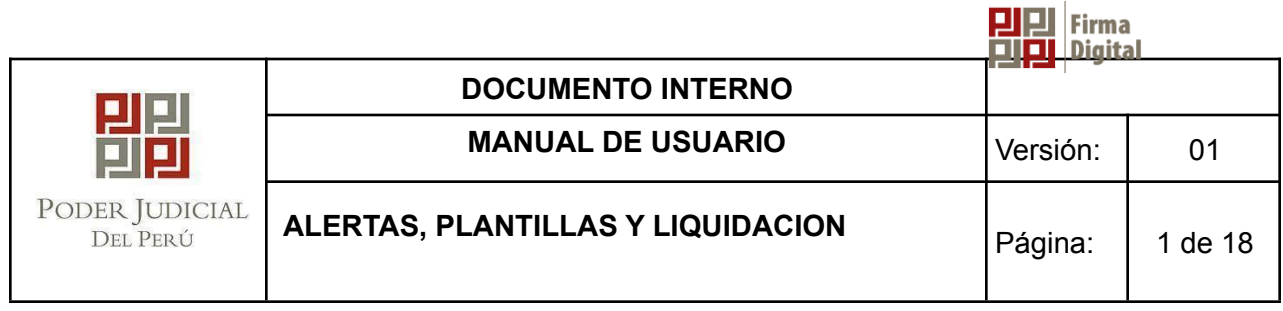

**MANUAL DE USUARIO ALERTA, PLANTILLAS Y LIQUIDACION DE ALIMENTOS DE LA CORTE SUPERIOR DE JUSTICIA DE AREQUIPA**

<u>김림림림림림림읩림림림믦믦믦믦믦믦믦믦</u>

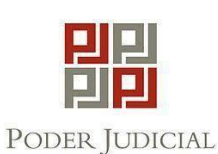

DEL PERÚ

**DOCUMENTO INTERNO DOCUMENTO INTERNO MANUAL DE USUARIO Versión:** 01 **ALERTA, ,PLANTILLAS Y LIQUIDACION - CORTE SUPERIOR DE JUSTICIA DE AREQUIPA** Página: | 3 de 18

#### **INDICE**

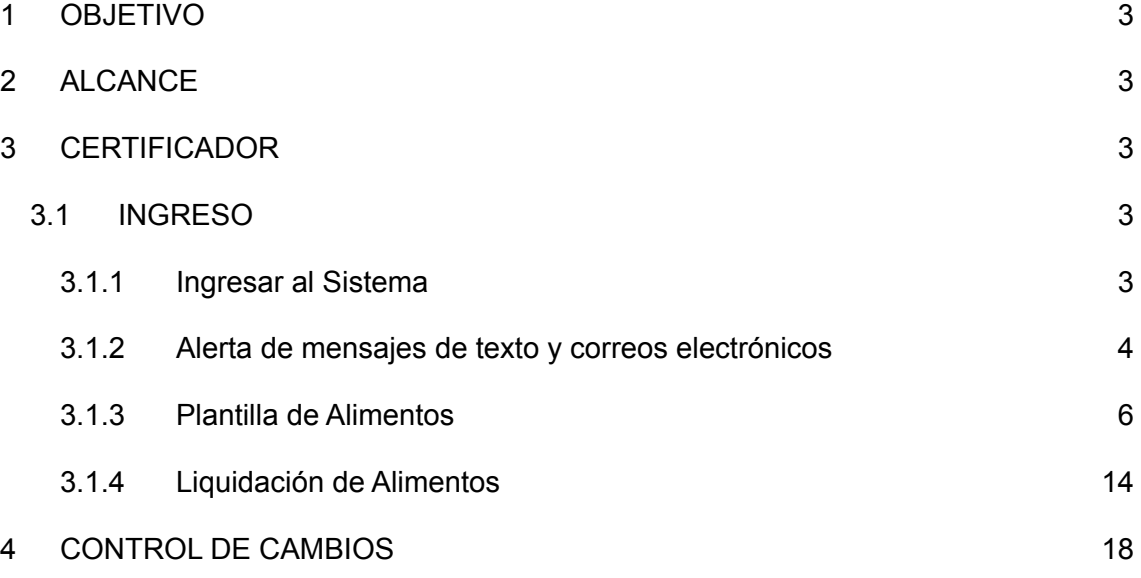

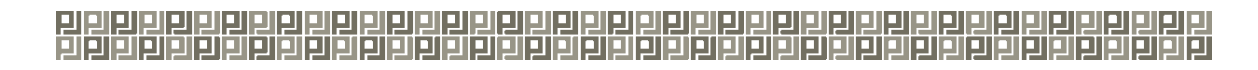

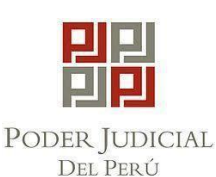

#### <span id="page-47-0"></span>**1** OBJETIVO

El objetivo del presente documento mostrar cómo se ingresa las alertas, plantillas y liquidación.

#### <span id="page-47-1"></span>**2** ALCANCE

El alcance del presente documento es mostrar las funcionalidades del Aplicativo para todo usuario que interactuará con el Sistema.

- <span id="page-47-2"></span>**3** CERTIFICADOR
- <span id="page-47-3"></span>**3.1** INGRESO
- <span id="page-47-4"></span>**3.1.1** Ingresar al Sistema
	- a) Para poder ingresar debe dar click en el ícono de su escritorio

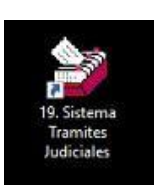

b) Ingresar al Módulo Certificador

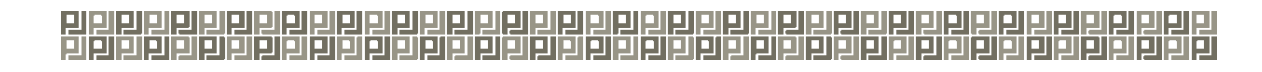

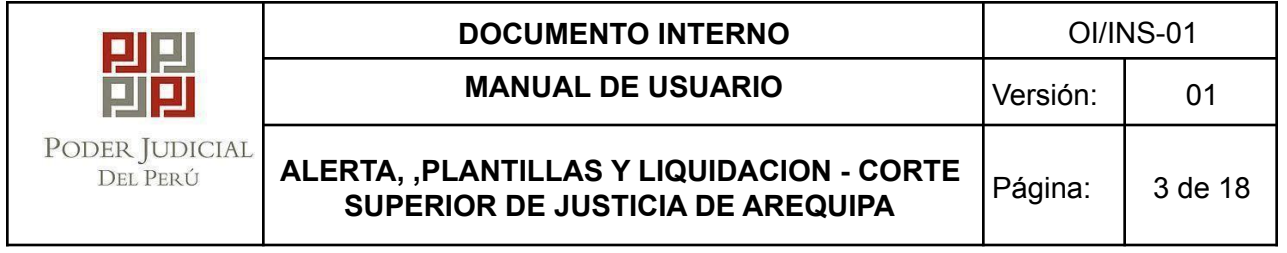

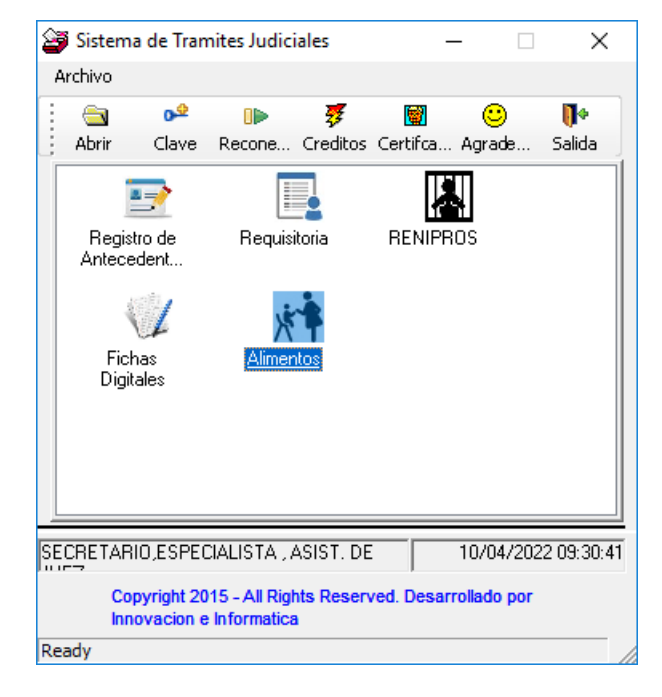

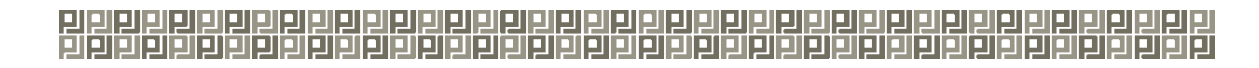

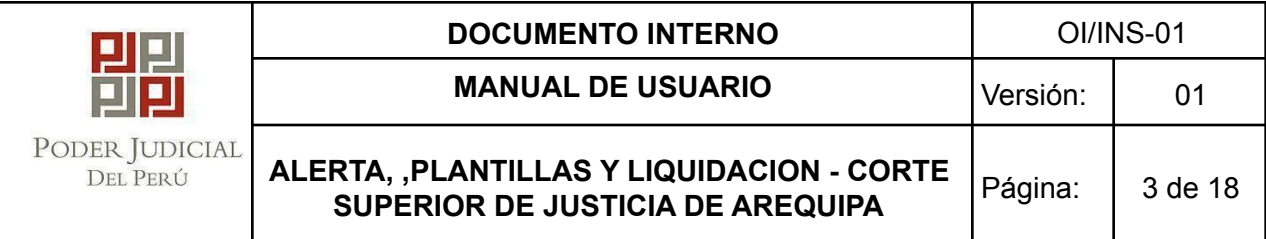

- <span id="page-49-0"></span>**3.1.2** Alerta de mensajes de texto y correos electrónicos
	- a) Mostrará la siguiente pantalla

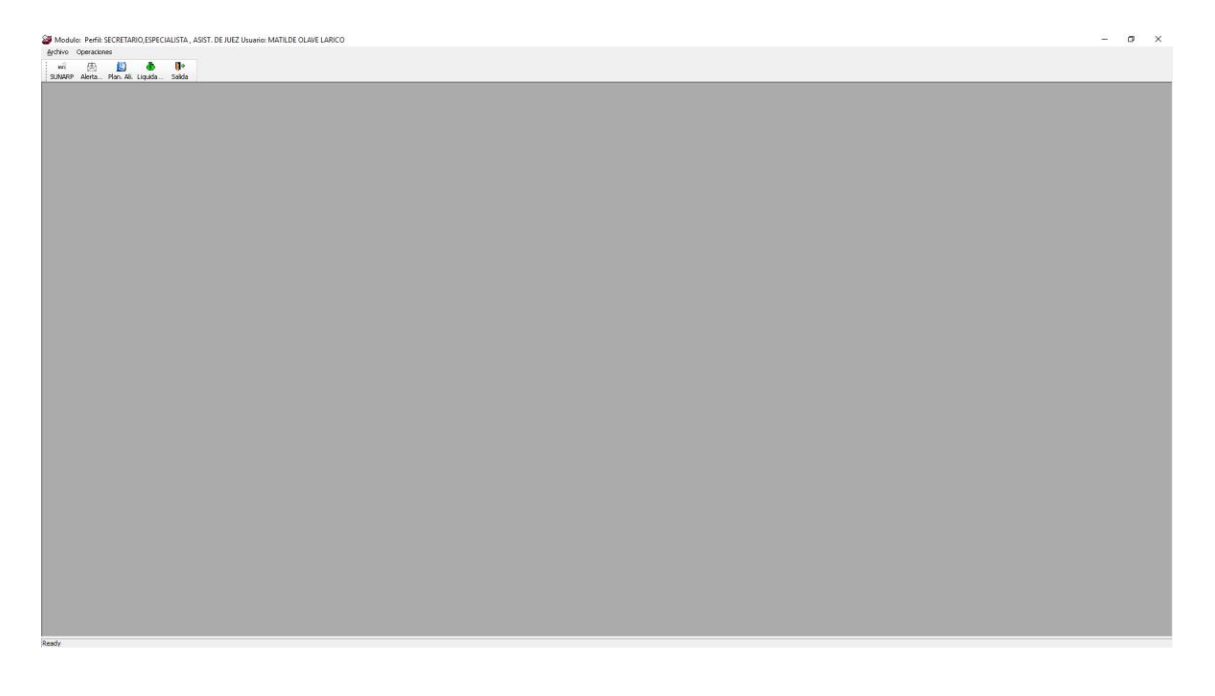

囪 Alerta...

**b)** Para registrar una alerta click en el siguiente botón**.**

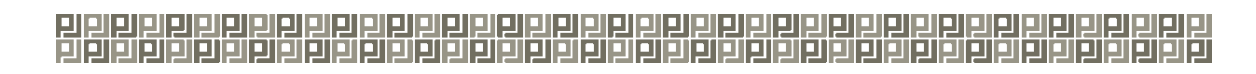

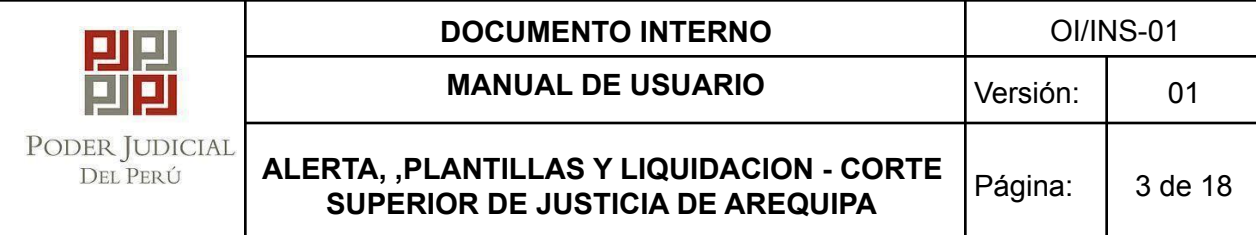

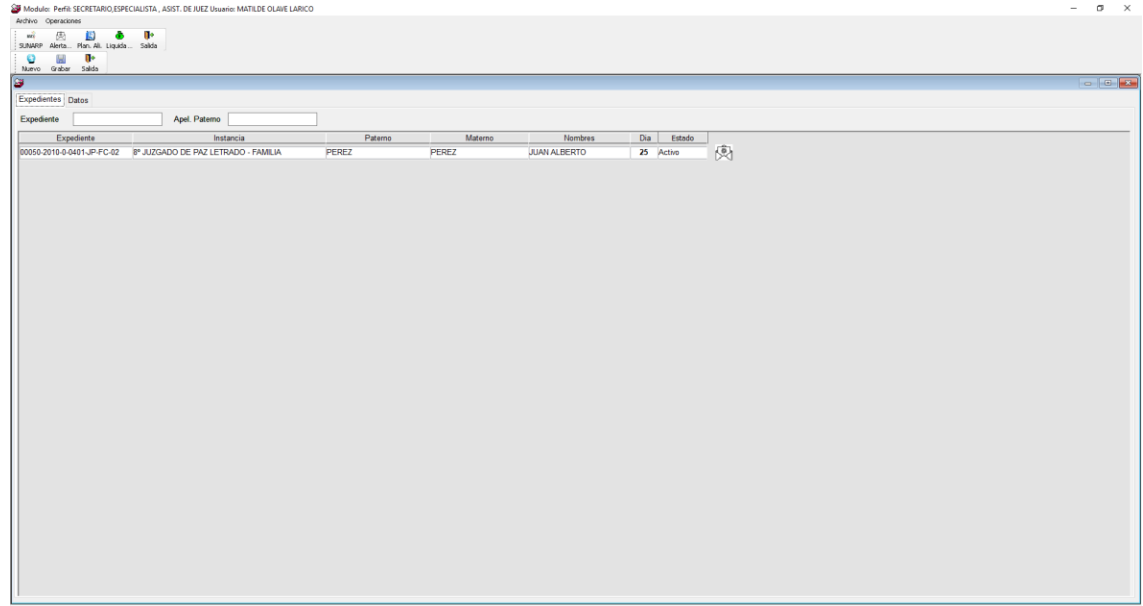

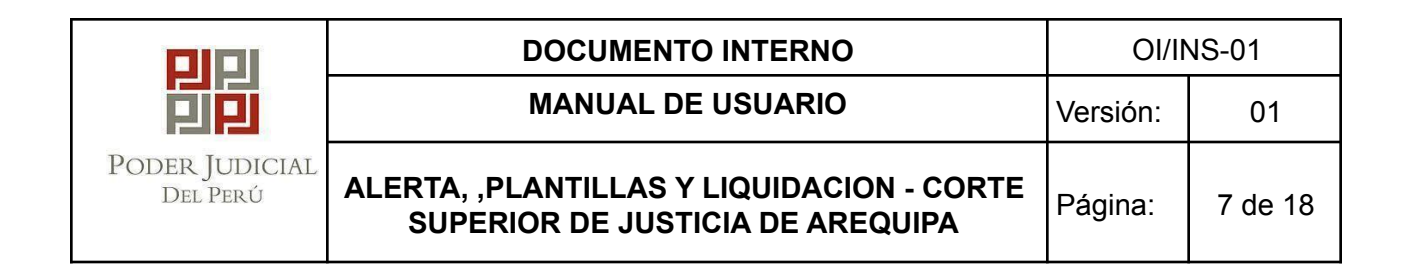

En la presente pantalla mostrara todos los registros realizados con el usuario logeado, para

Ø

ingresar una nueva alerta click en el botón nuevo : Nuevo

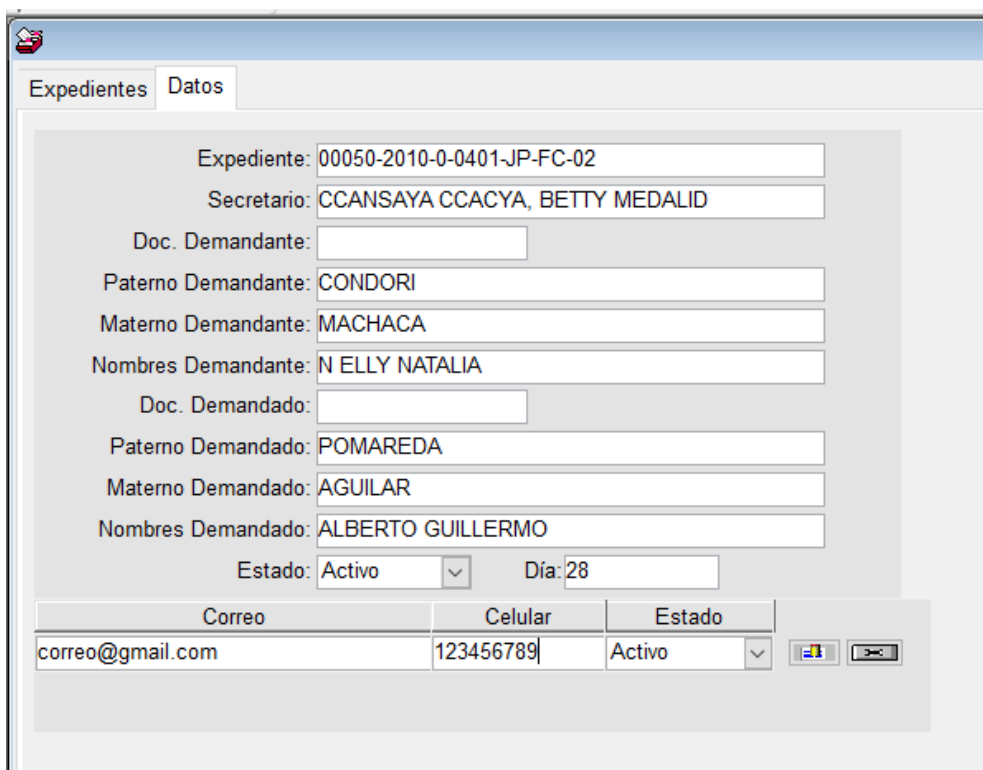

c) Mostrará un buscador

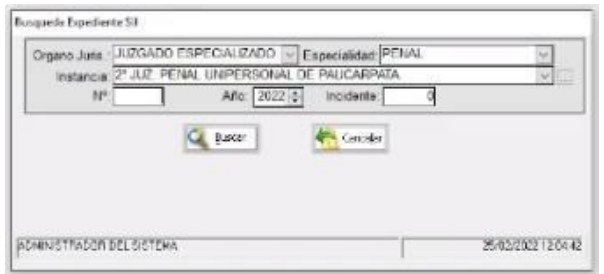

d) Automáticamente mostrara los datos del expediente, donde se podrá ingresar el (los) correo y/o número(s) de celular como se muestra en la siguiente ventana.

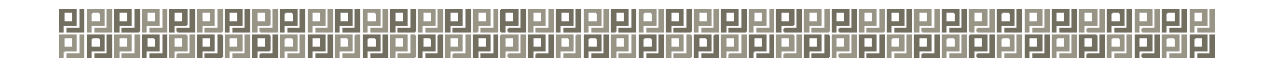

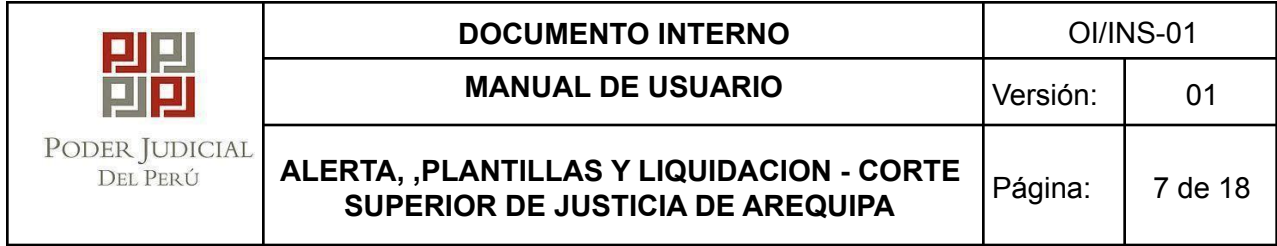

넓

e) Una vez ingresado los datos click en el botón Grabar

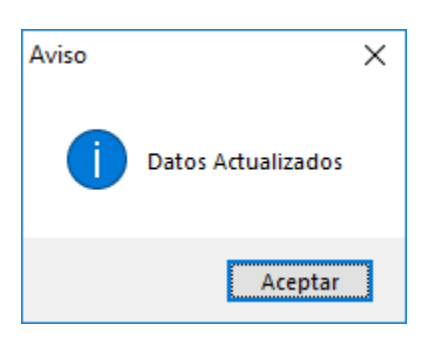

<span id="page-52-0"></span>**3.1.3** Plantilla de Alimentos

鹰 a) Presionar el botón Plan. Ali. para utilizar las plantillas de alimentos, primero se busca el expediente.

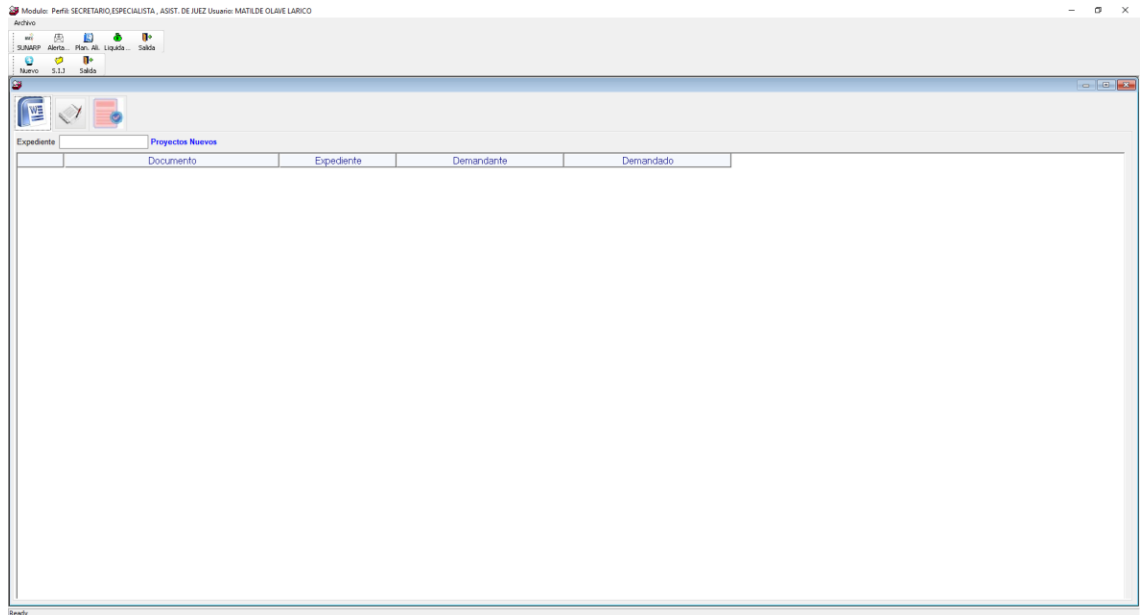

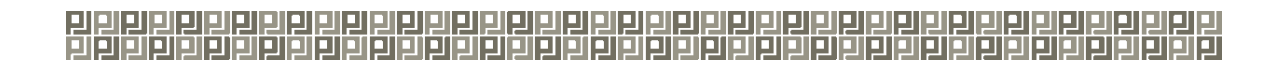

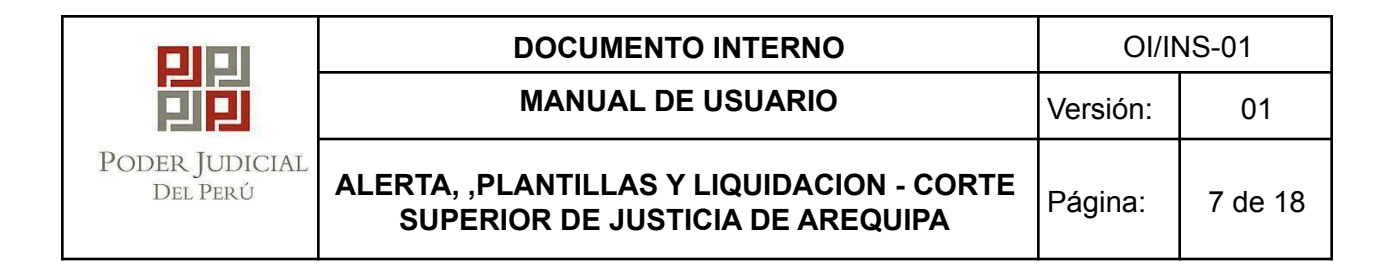

b) Para empezar a trabajar con las plantillas, primero deberá buscar el expediente:

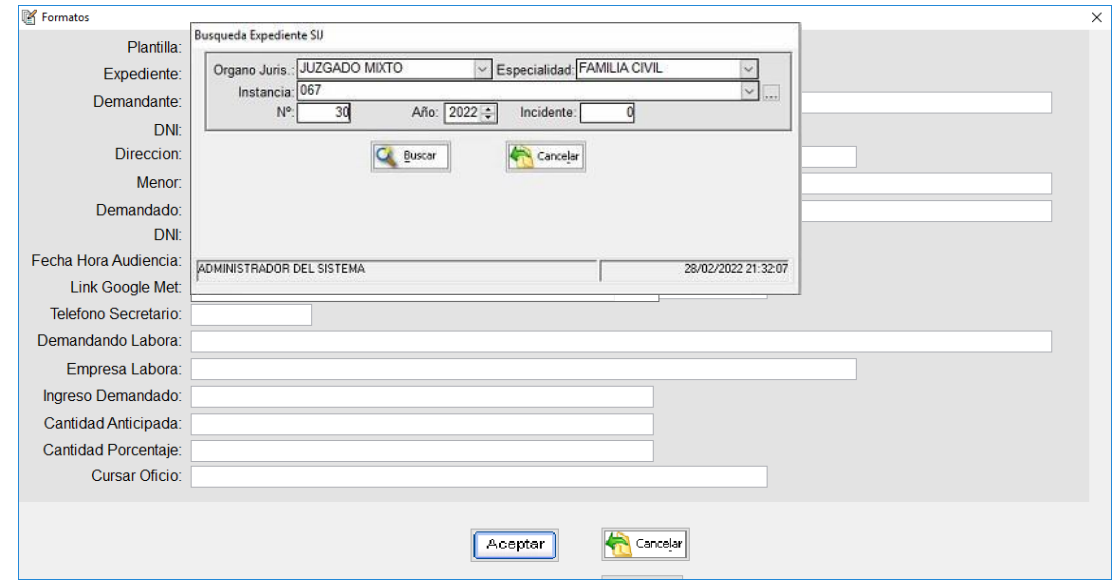

c) Elegir la plantilla a utilizar, al seleccionar una plantilla se activarán y desactivaran campos utilizados como se muestran en las siguientes pantallas.

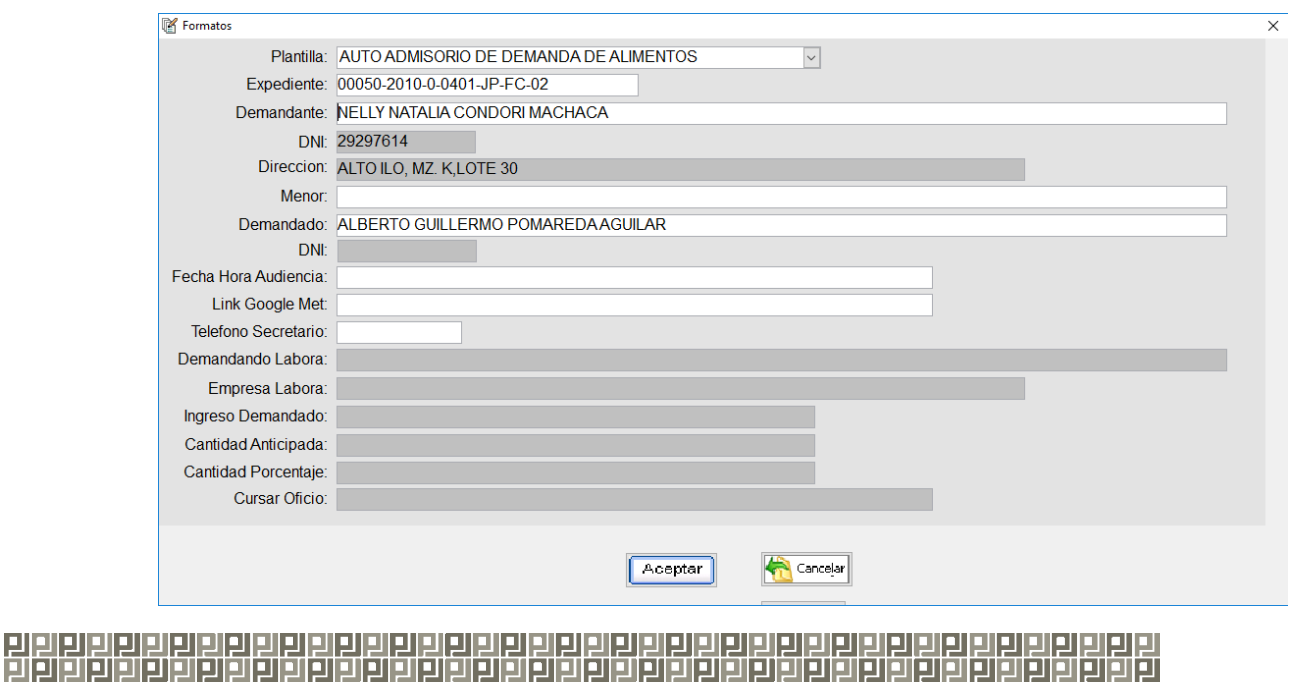

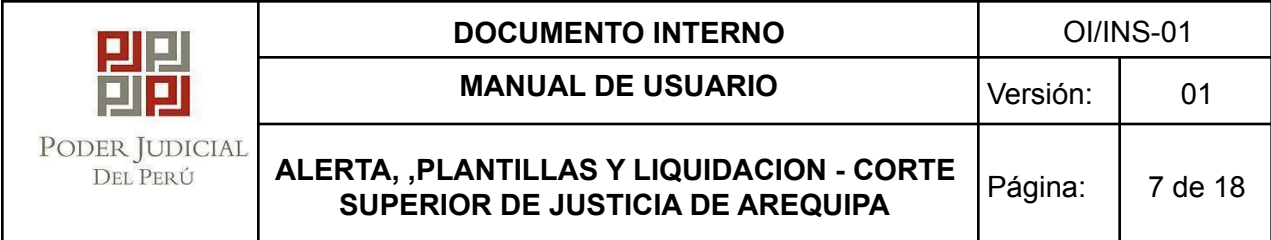

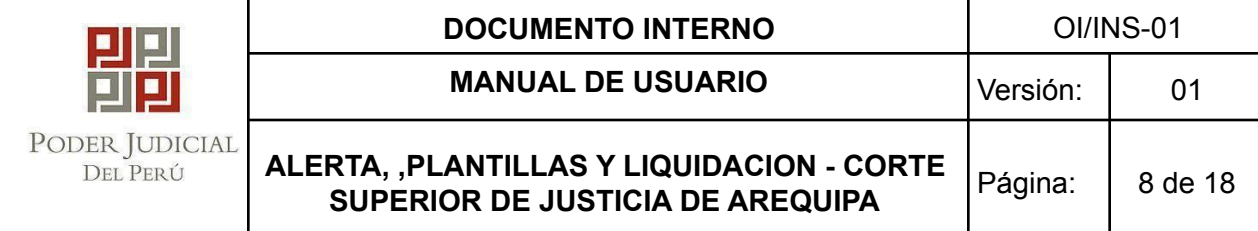

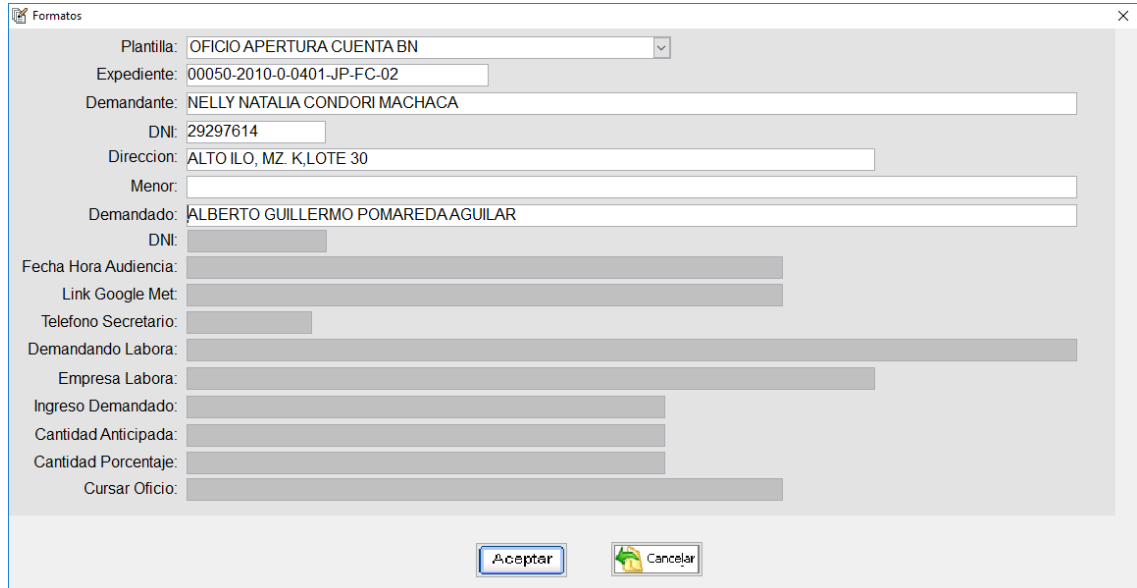

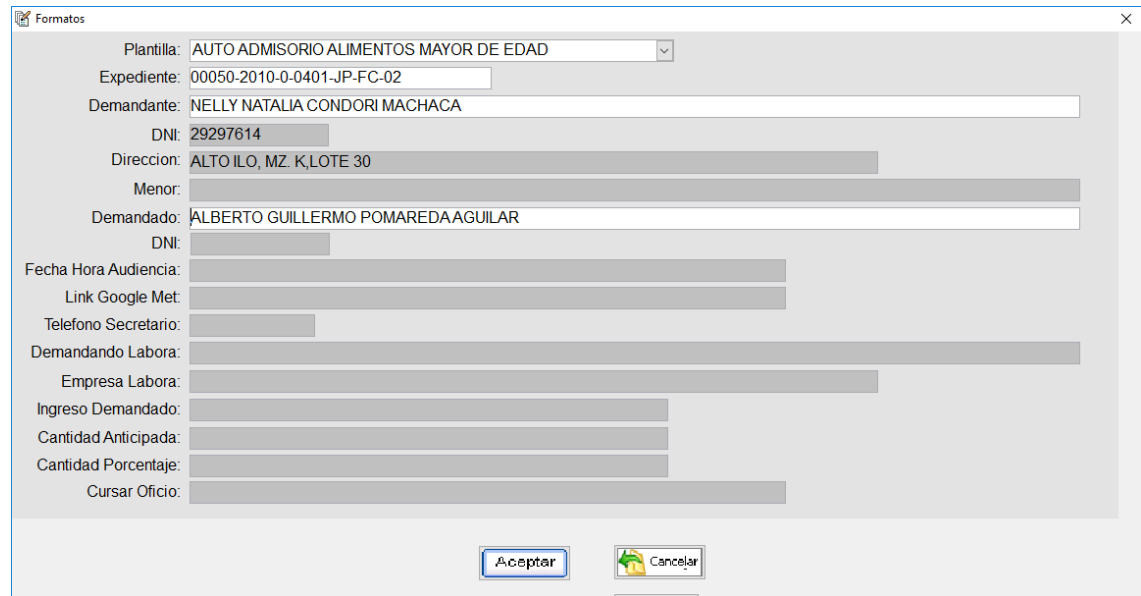

# 

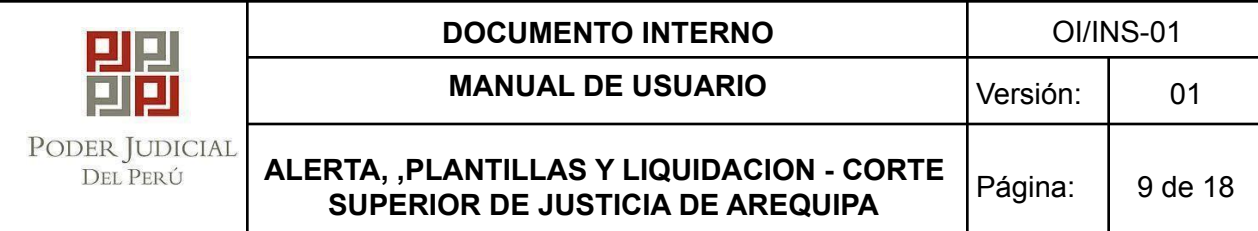

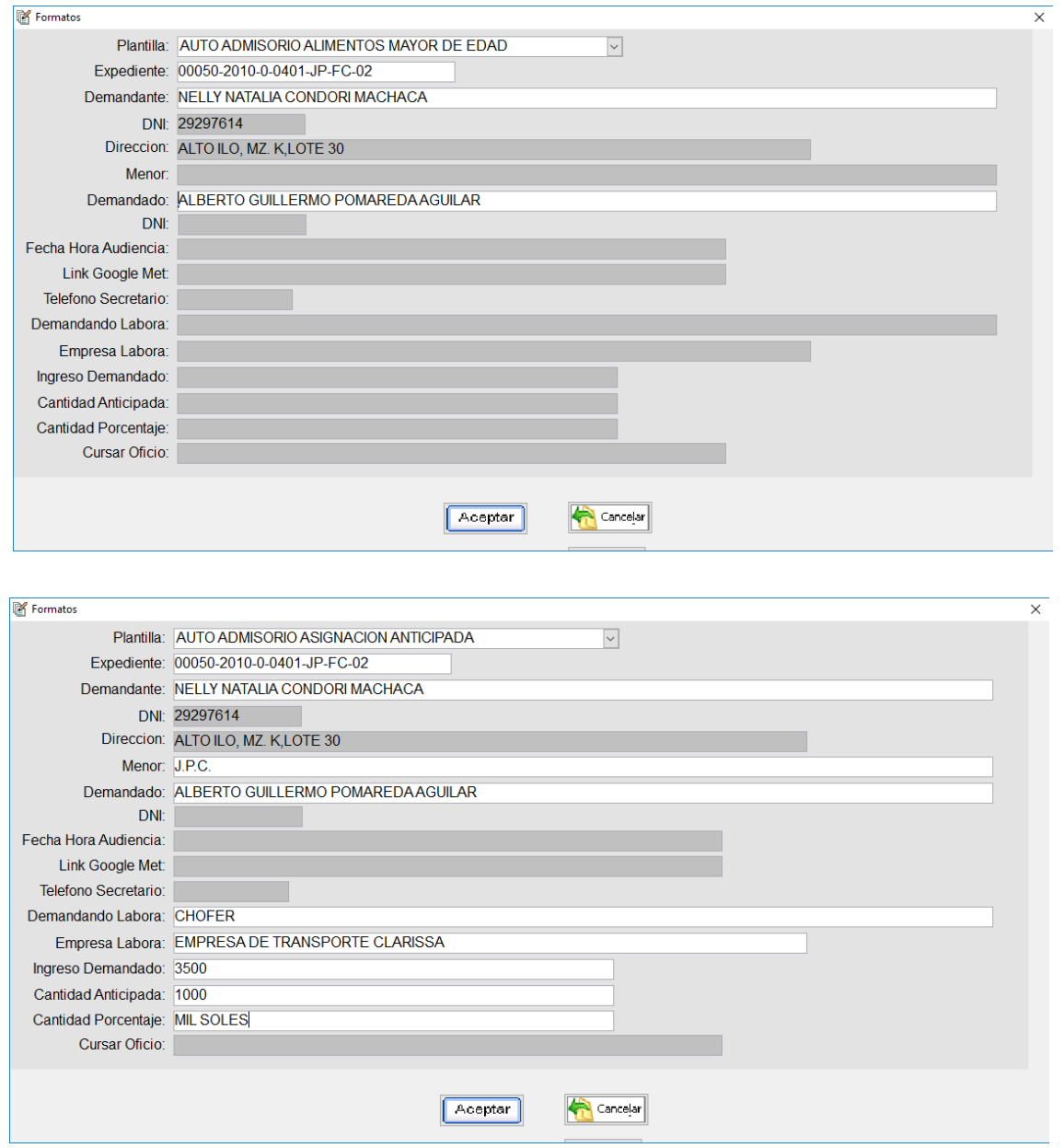

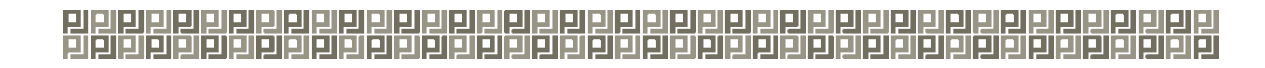

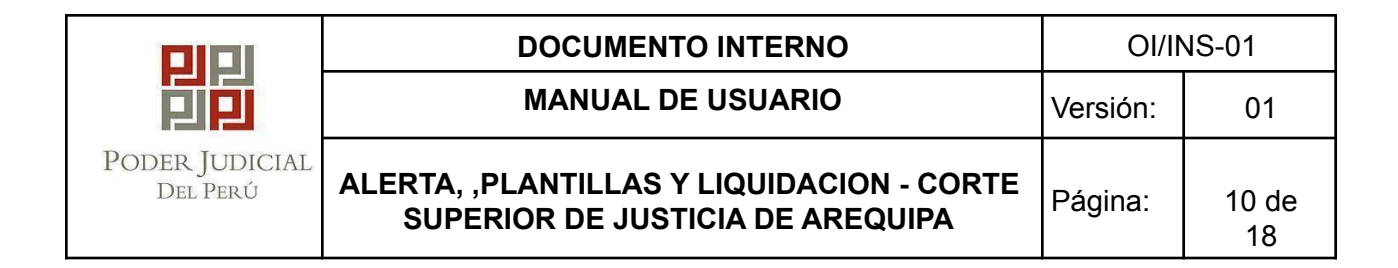

d) Una vez ingresado todos los datos, para guardar el registro click en Aceptar.

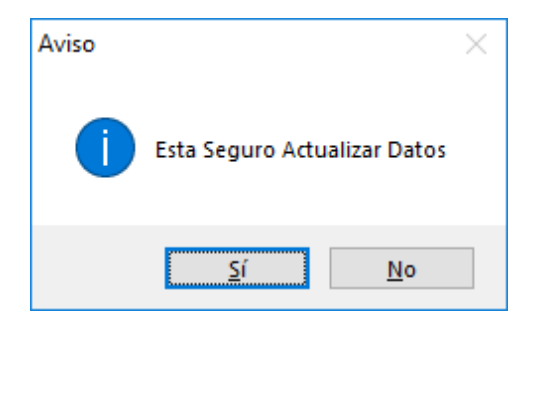

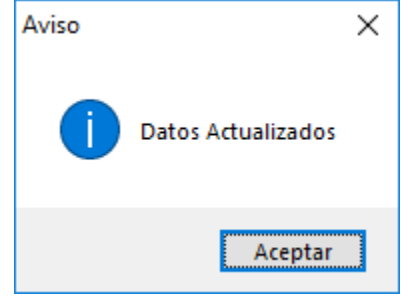

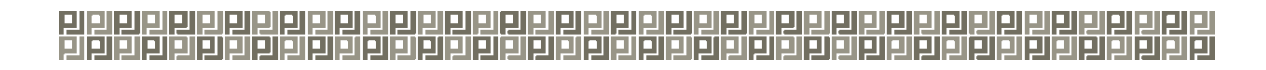

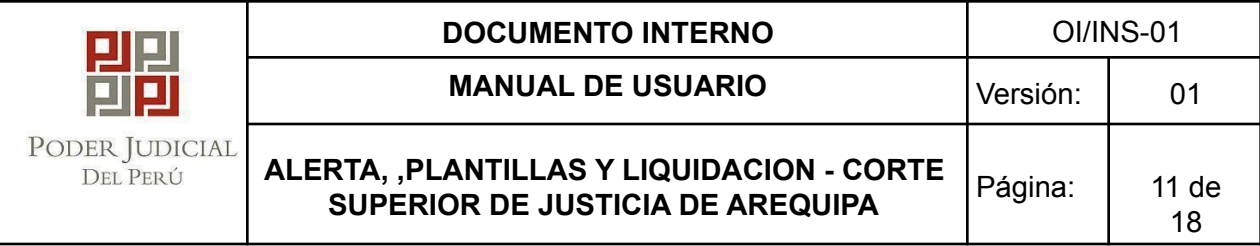

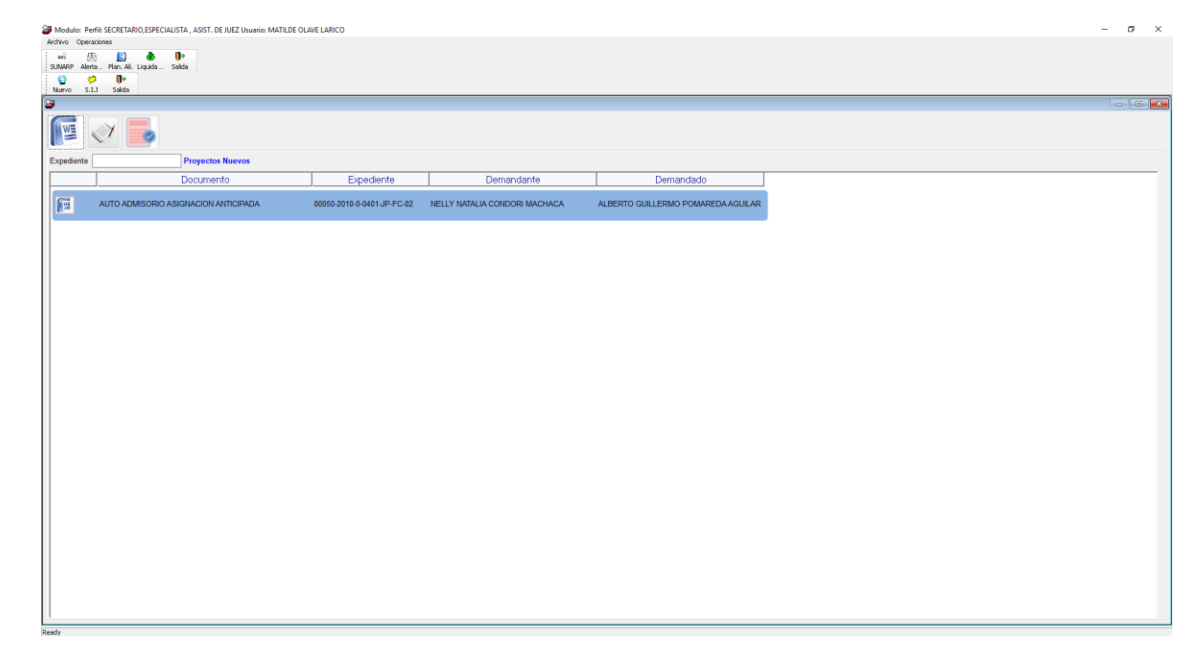

e) Para generar el archivo Word click en el botón

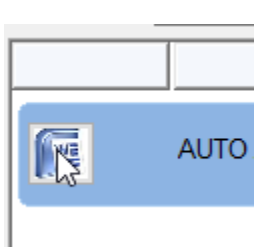

匯

f) Una vez generado el documento de Word, PODRA ser editado por el usuario

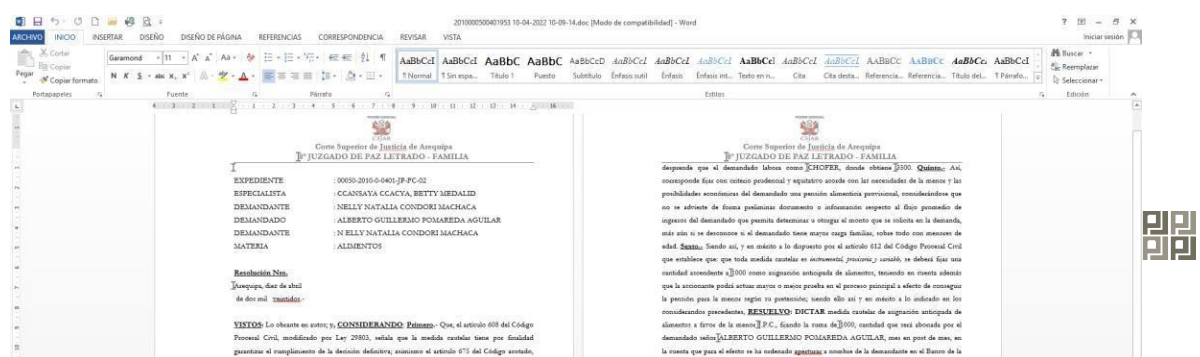

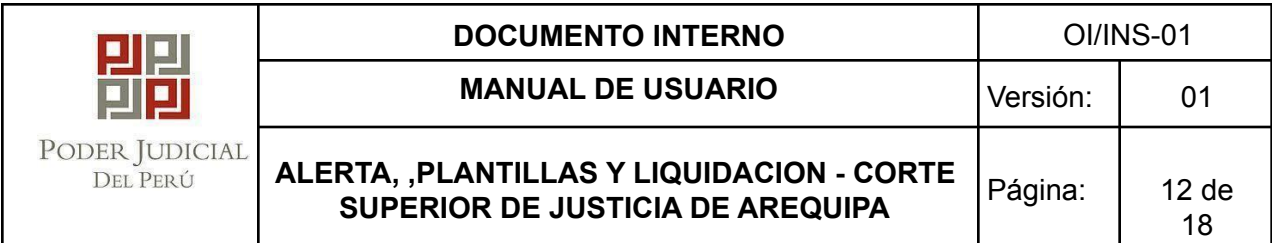

g) Cuando se cierre WORD, se ingresará el Nº de resolución y la sumilla respectiva y

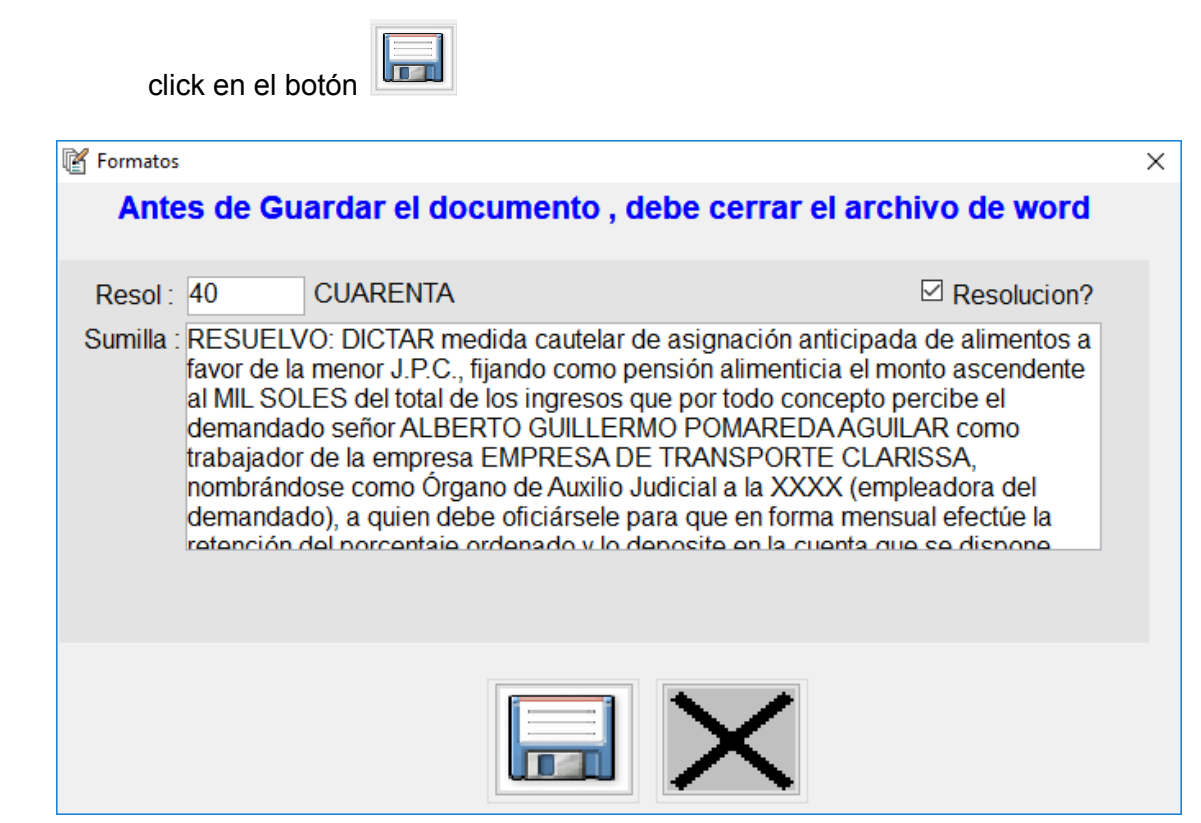

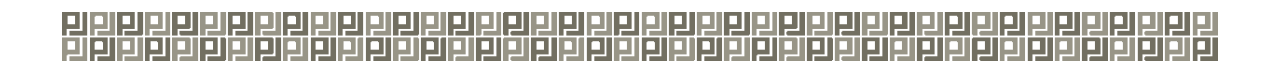

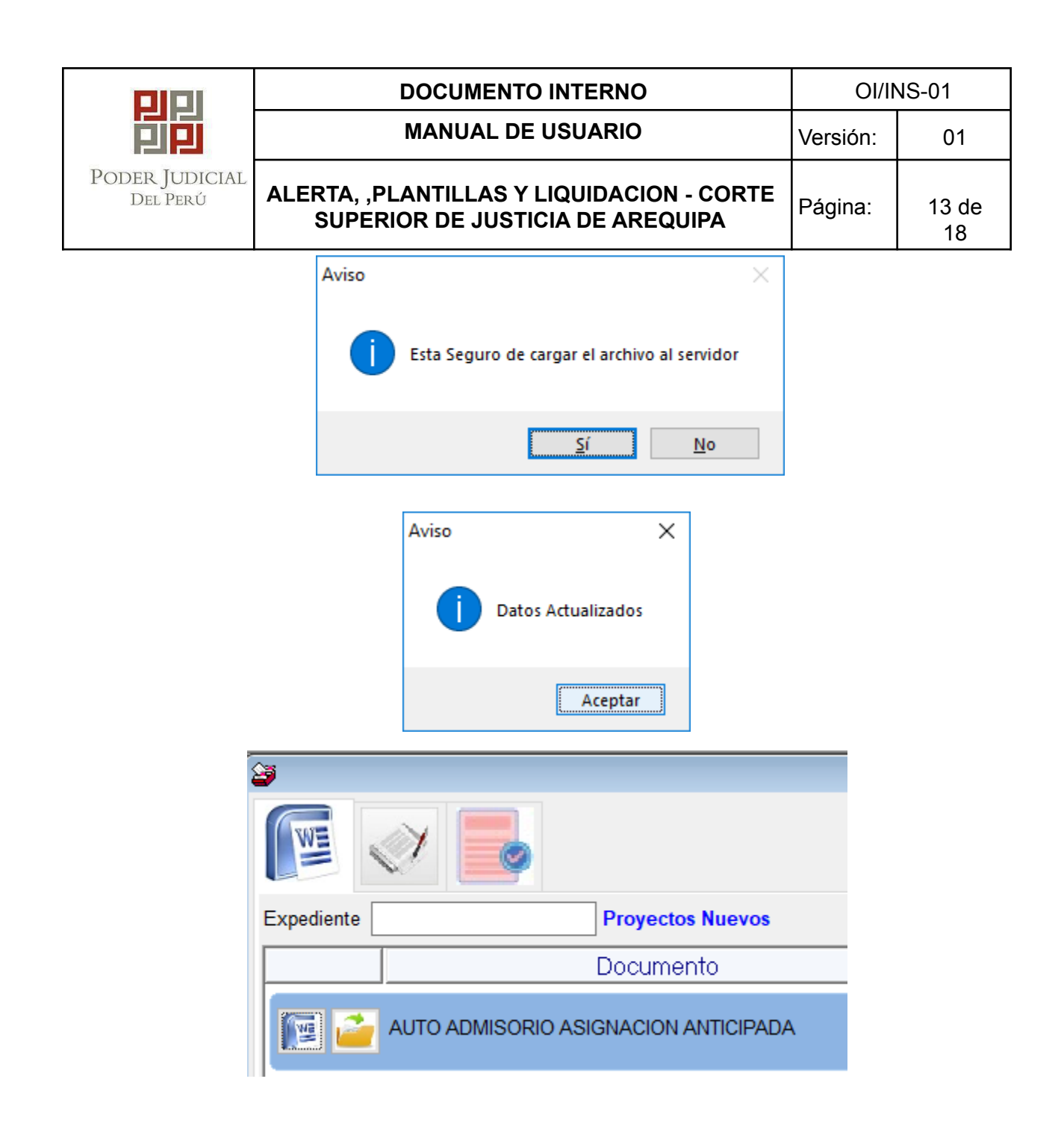

h) Una vez culminado el documento de WORD se podrá remitir el archivo al sistema Ø de expedientes (SIJ001) click en el botón **SIJ** y enviará un mensaje.

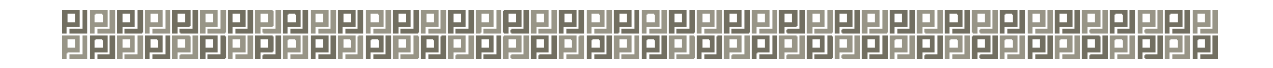

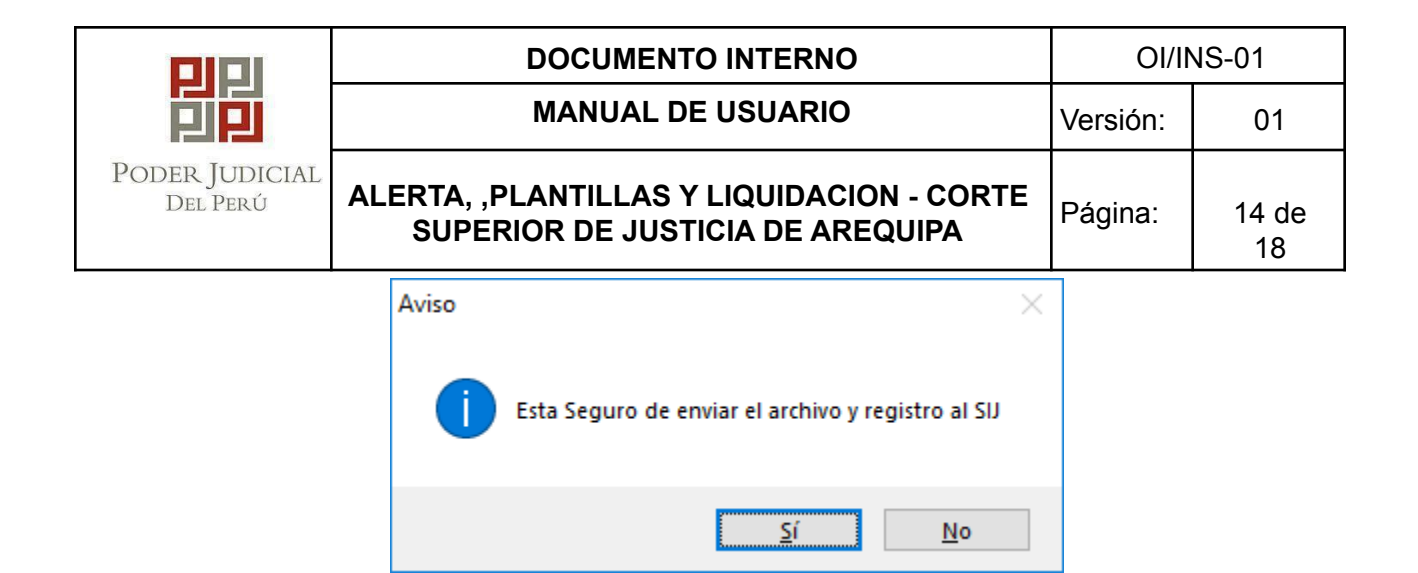

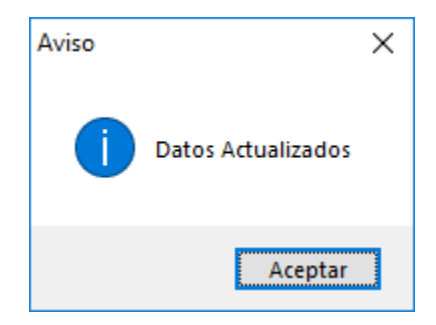

i) Como se verifica en la siguiente pantalla del sistema de expediente (SIJ001) aparece el documento realizado en el sistema de plantillas.

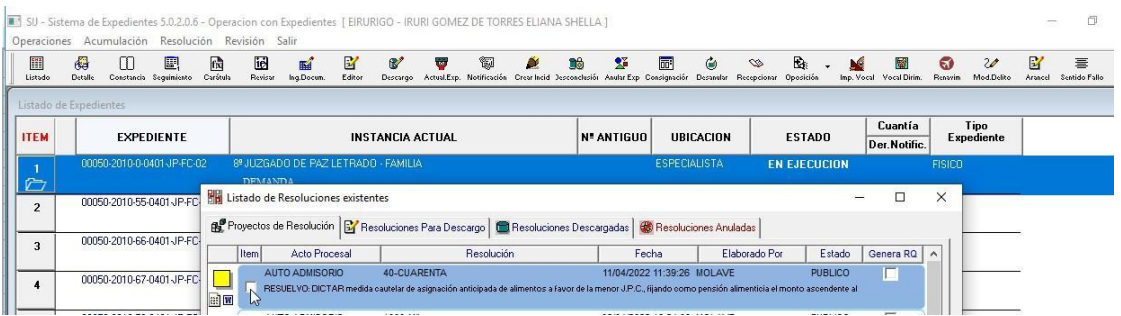

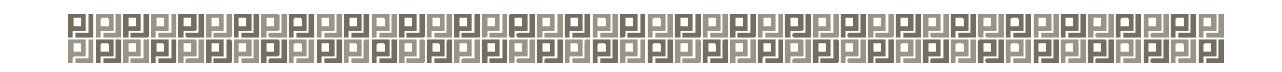

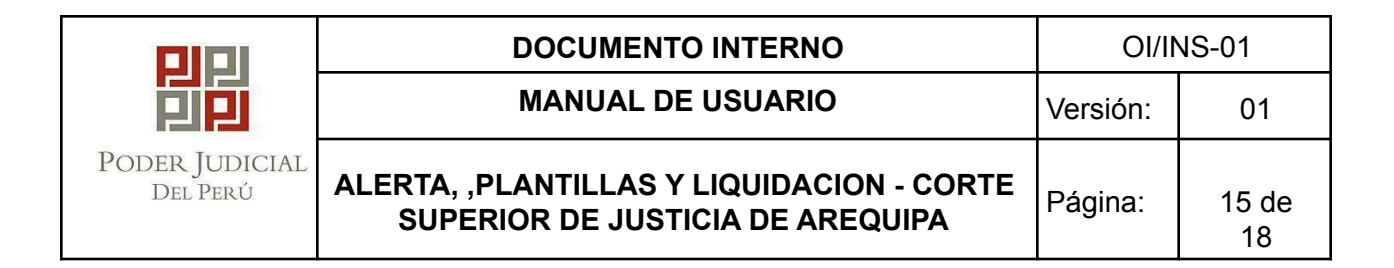

#### <span id="page-62-0"></span>**3.1.4** Liquidación de Alimentos

a) Para ingresar a la opción de liquidación darle click al siguiente icono y mostrara la siguiente ventana. ٨

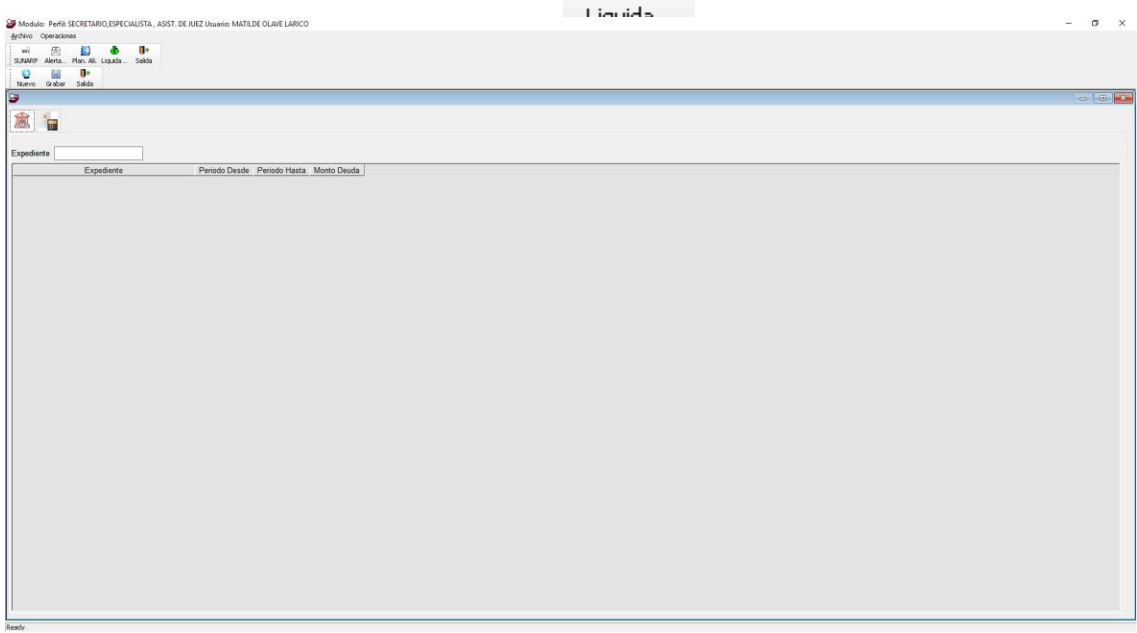

b) Click en botón nuevo para registrar una nueva liquidación

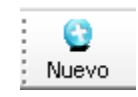

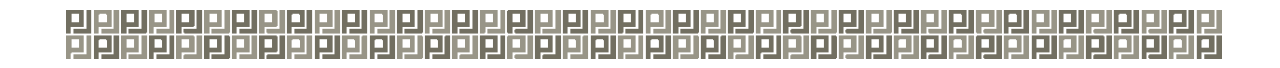

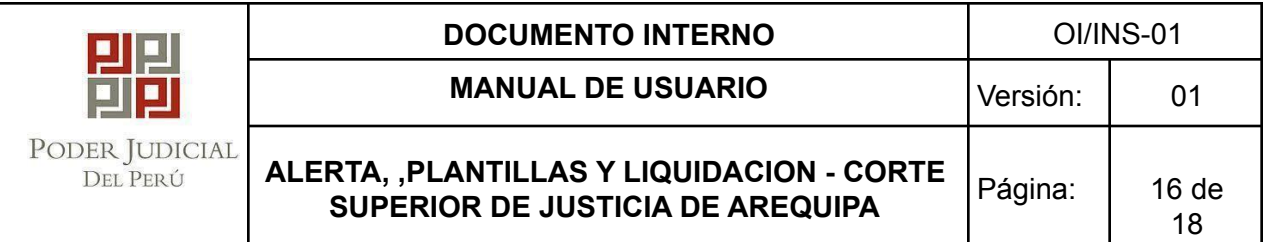

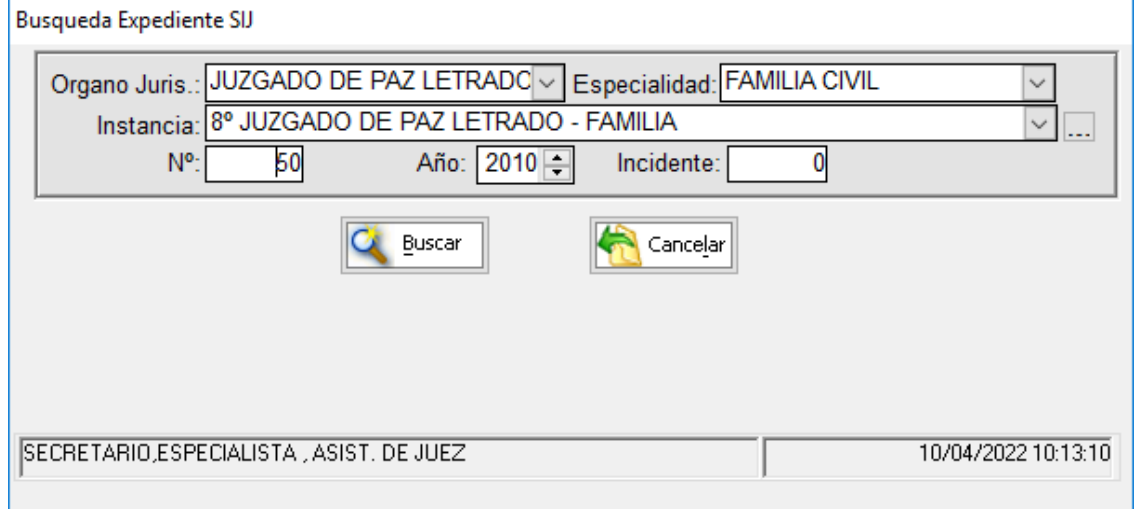

c) Ingresar el periodo desde, periodo hasta y monto de la deuda y click en calcular

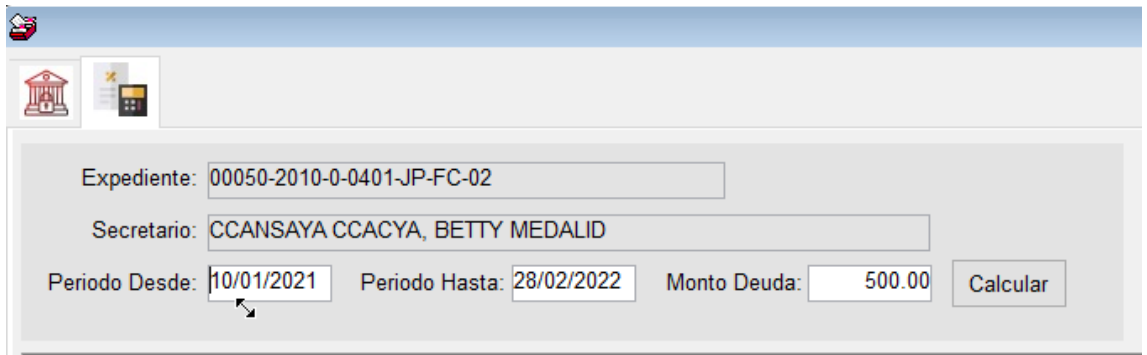

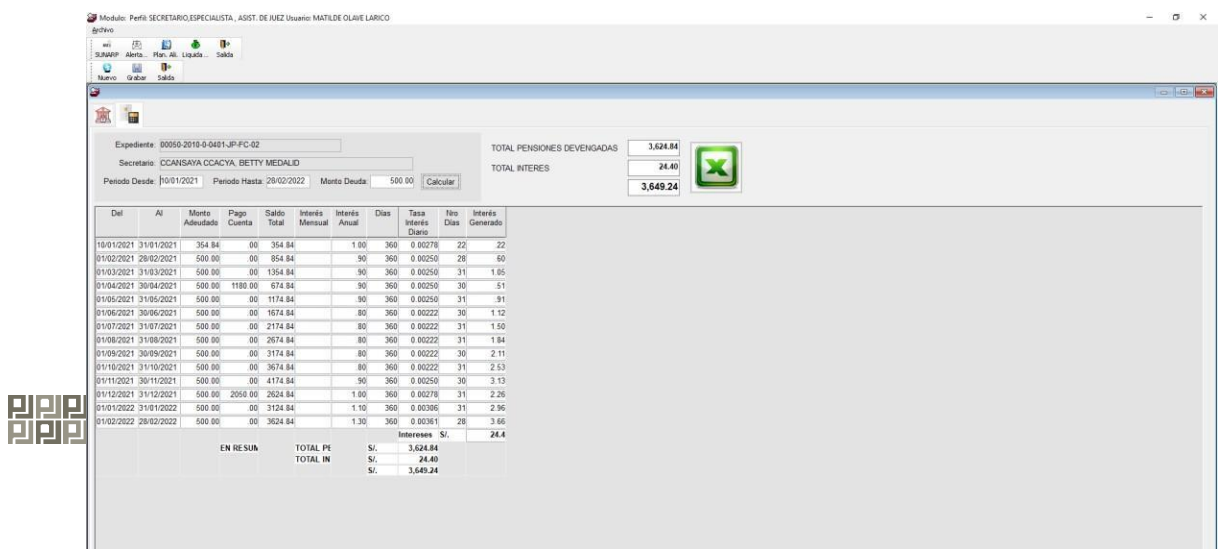

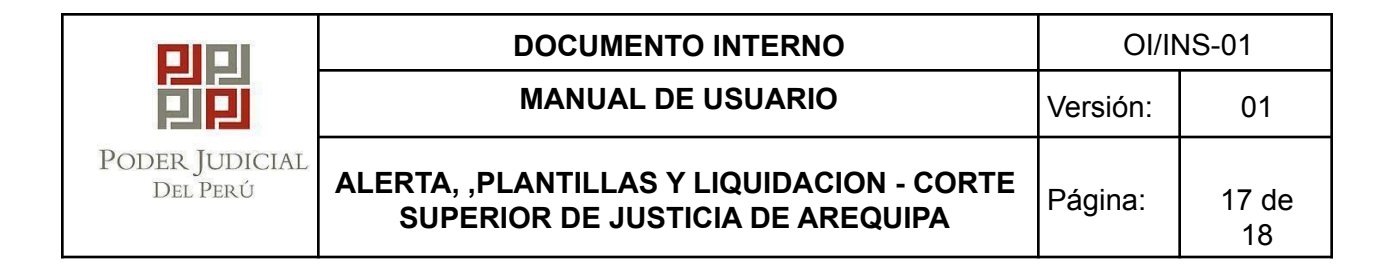

d) Para guardar click en el botón

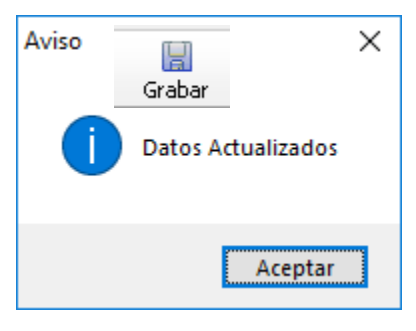

e) Para generar el Excel click en el botón **de la saldrá una ventana para poner el** nombre y ubicación del archivo Excel a generar.

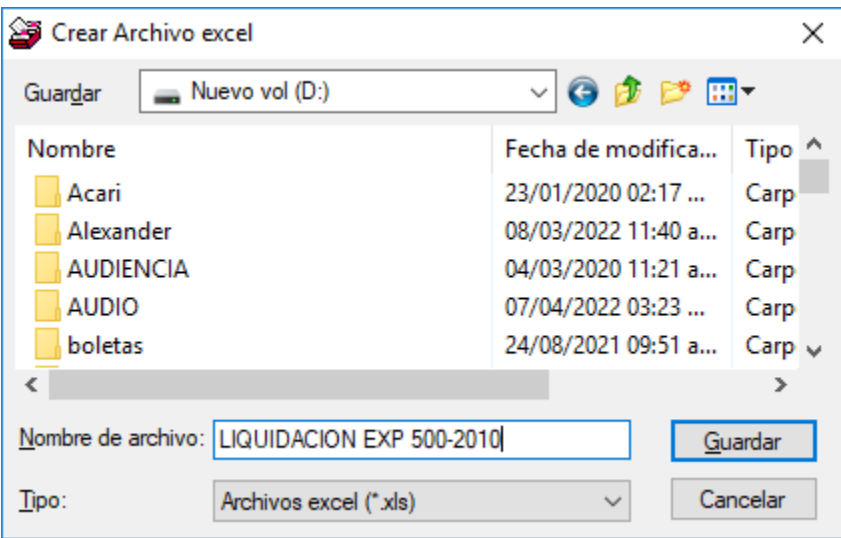

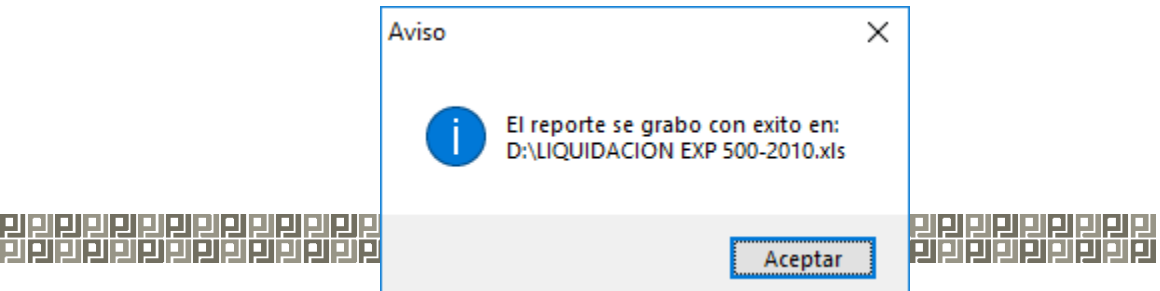

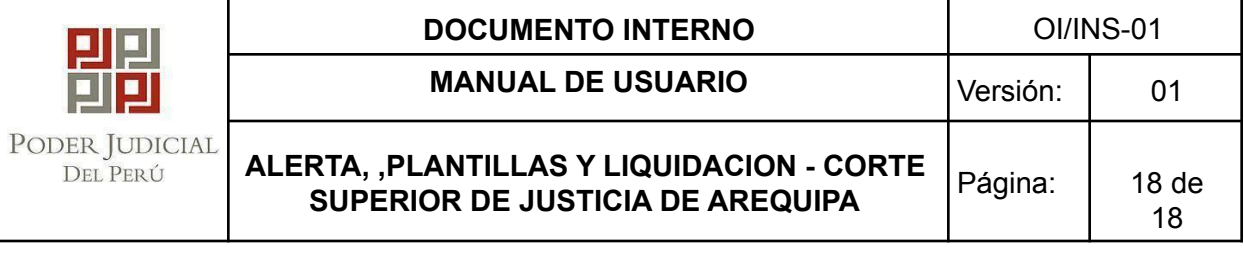

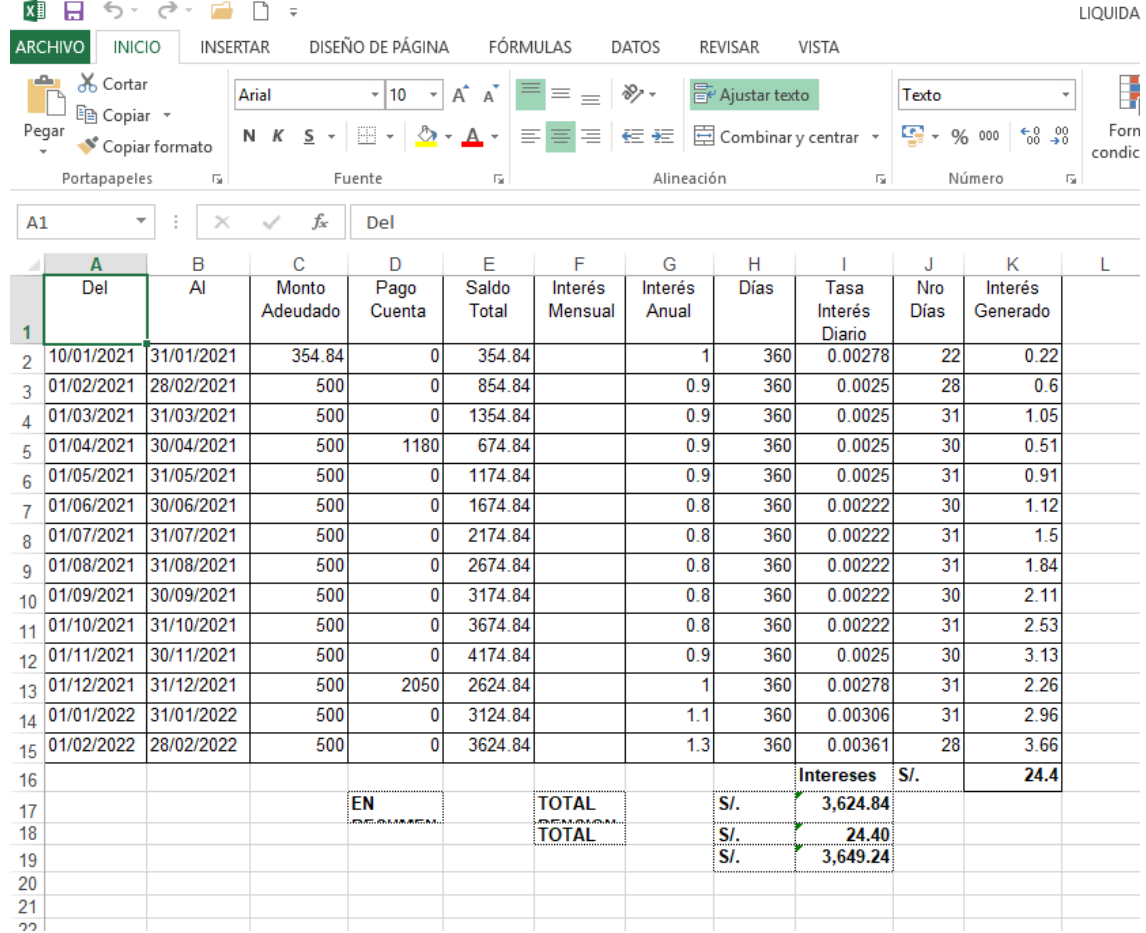

#### <span id="page-65-0"></span>**4** CONTROL DE CAMBIOS

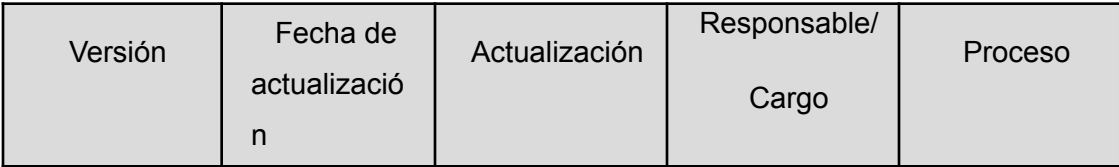

# 

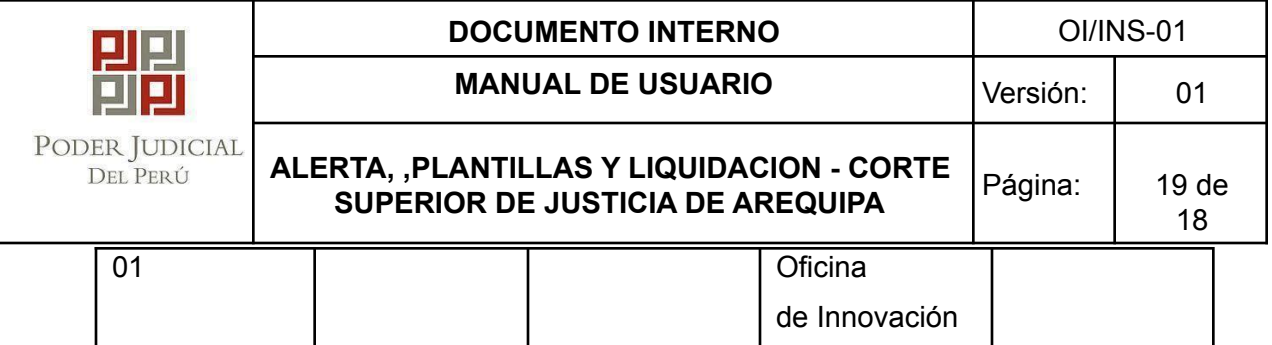

# MANUAL DE USUARIO CONSULTA DE DEPOSITOS JUDICIALES

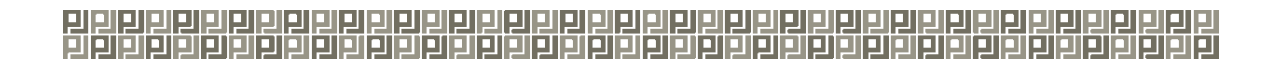

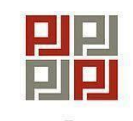

**DOCUMENTO INTERNO DOCUMENTO INTERNO MANUAL DE USUARIO Versión:** 01 PODER JUDICIAL DEL PERÚ **ALERTA, ,PLANTILLAS Y LIQUIDACION - CORTE** Página: | 20 de **SUPERIOR DE JUSTICIA DE AREQUIPA** 18

## **INDICE**

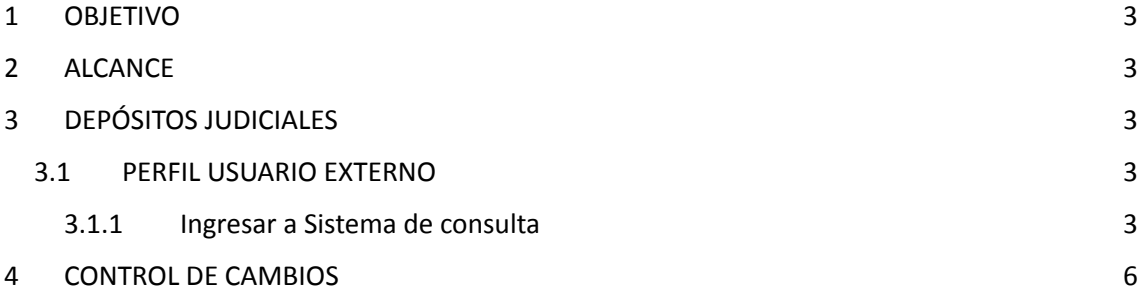

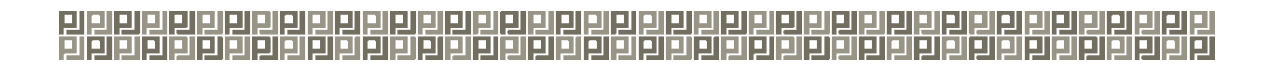

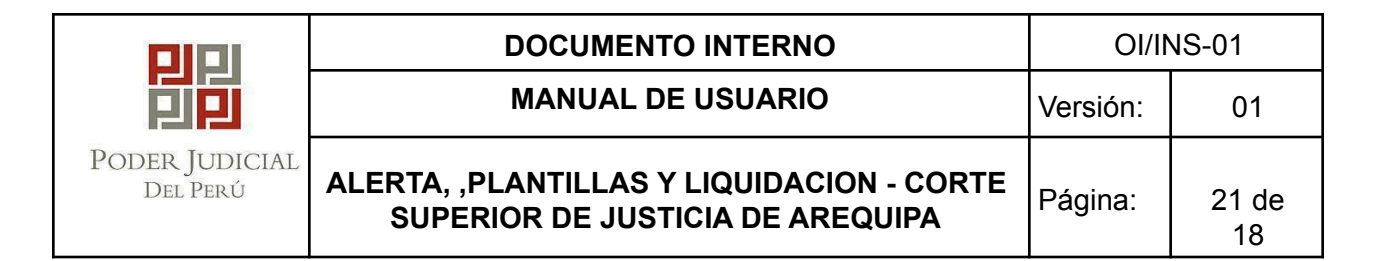

## **1** OBJETIVO

El objetivo del presente documento es mostrar la forma correcta del uso del Sistema de Depósitos Judiciales, con el fin de tener una ayuda inmediata a las posibles dudas en el uso del aplicativo.

## **2** ALCANCE

El alcance del presente documento es mostrar las funcionalidades del Aplicativo para todo usuario que interactuará con el sistema.

## **3** DEPÓSITOS JUDICIALES

Se desarrolla cada perfil que interactúa con el aplicativo.

### **3.1** PERFIL USUARIO EXTERNO

### **3.1.1** Ingresar a Sistema de consulta

a) Acceder al siguiente enlace: <https://csjarequipa.pj.gob.pe/buscadorcupones/>.

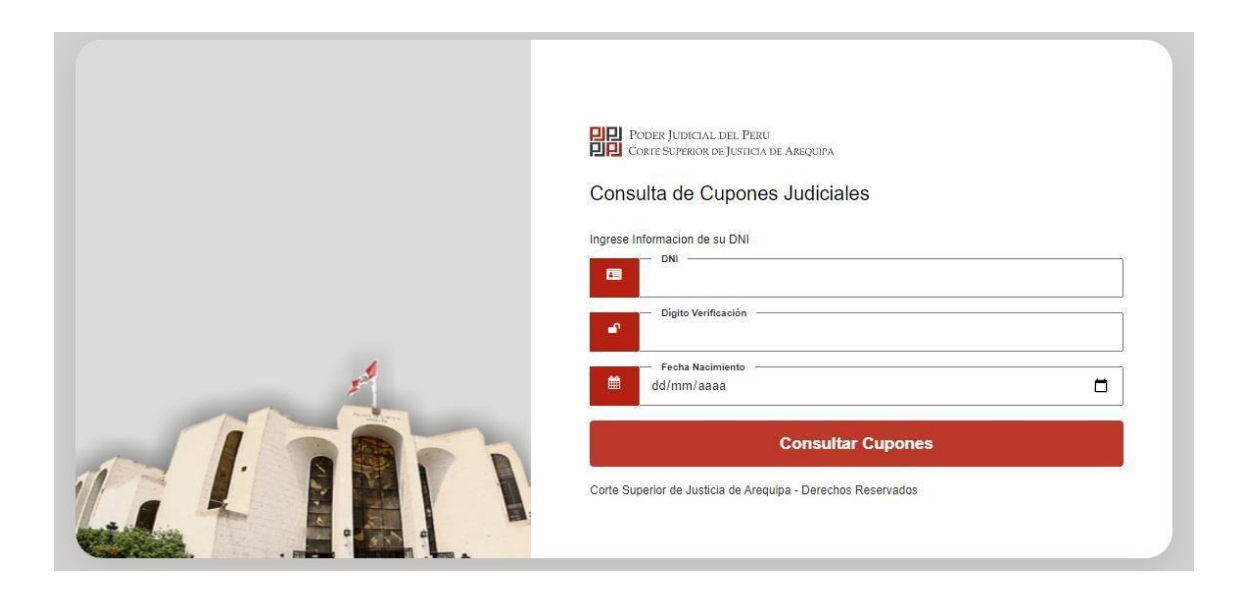

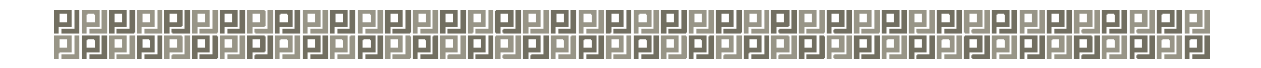

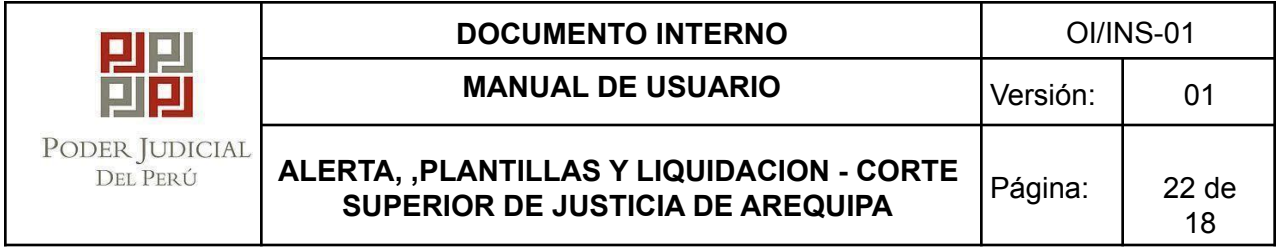

b) Debe ingresar el DNI

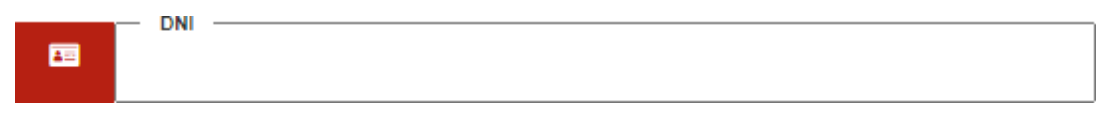

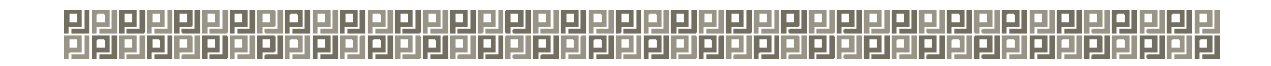

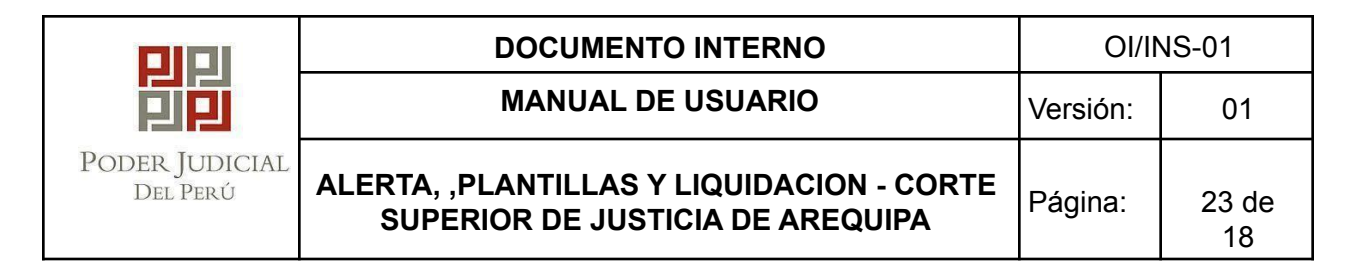

c) Código de verificación del DNI que se encuentra en el DNI físico tradicional o electrónico.

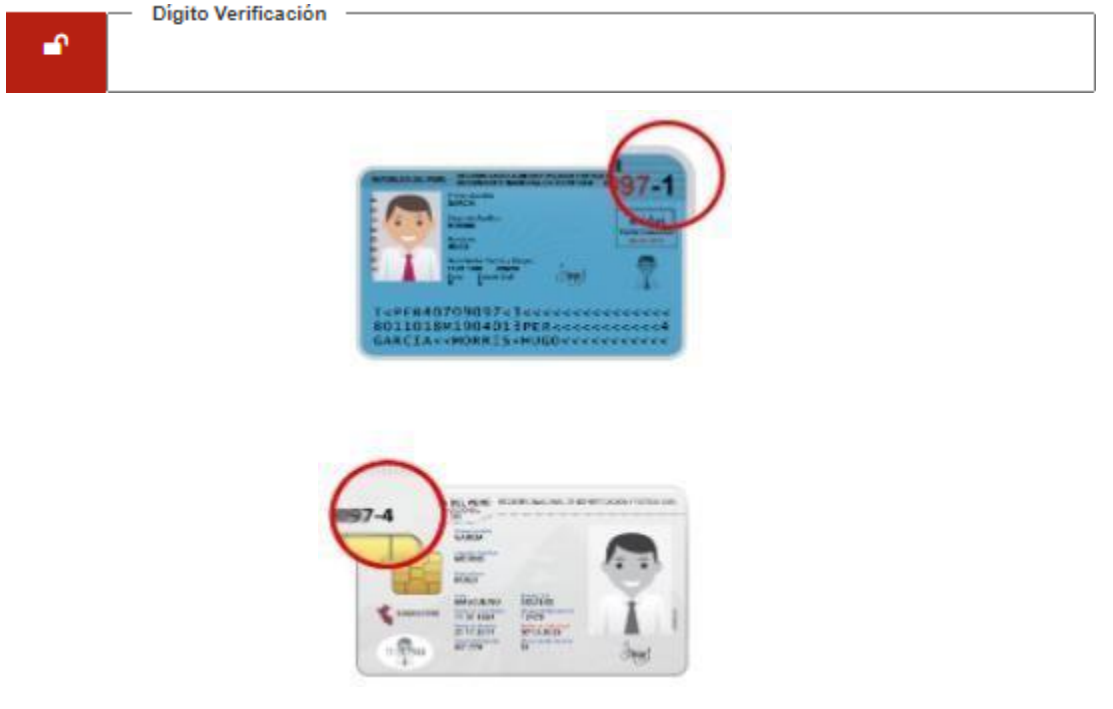

d) Ingresar la fecha de nacimiento

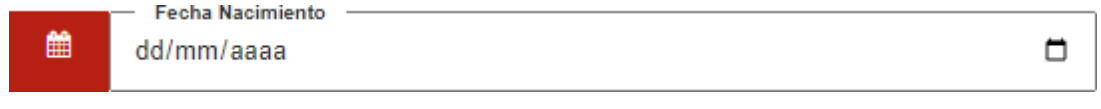

**e)** Debe ingresar los datos correctamente y presionar el botón **Consultar Cupones**

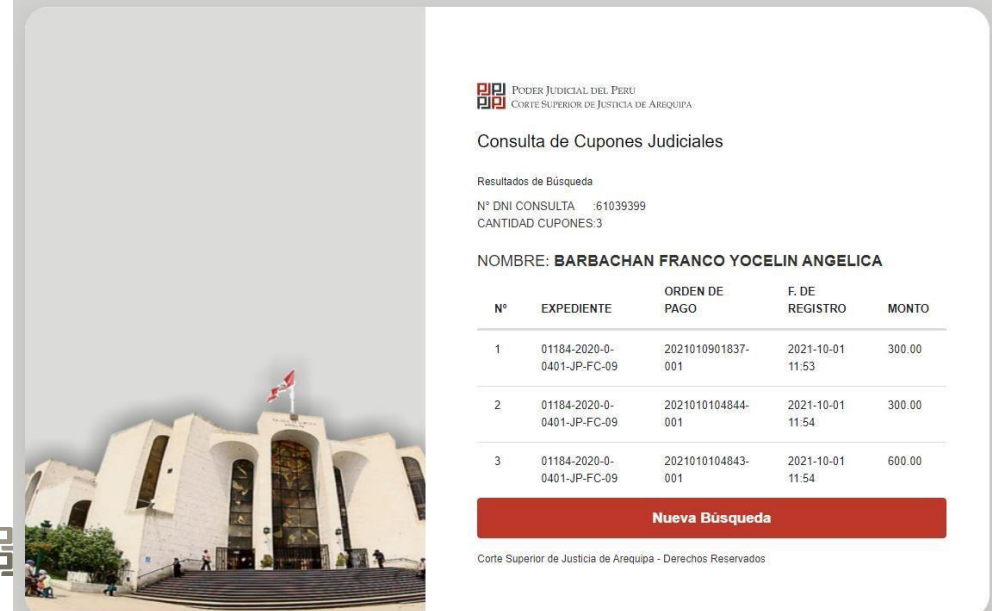

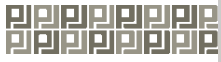

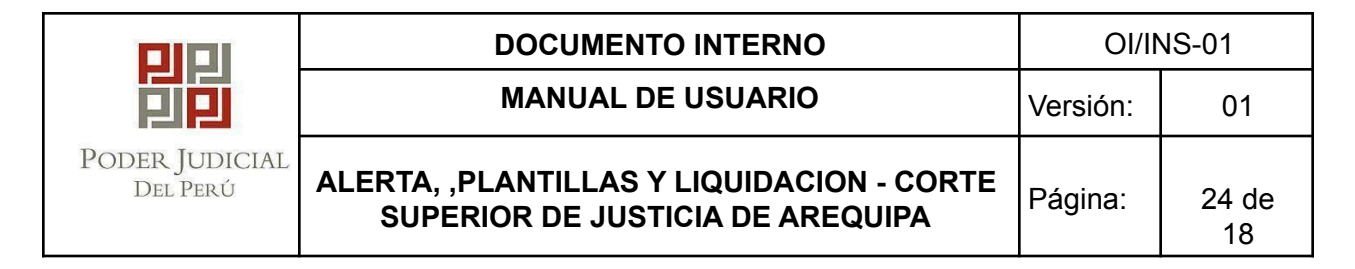

f) Para realizar una nueva búsqueda presione el botón **Nueva Búsqueda**.

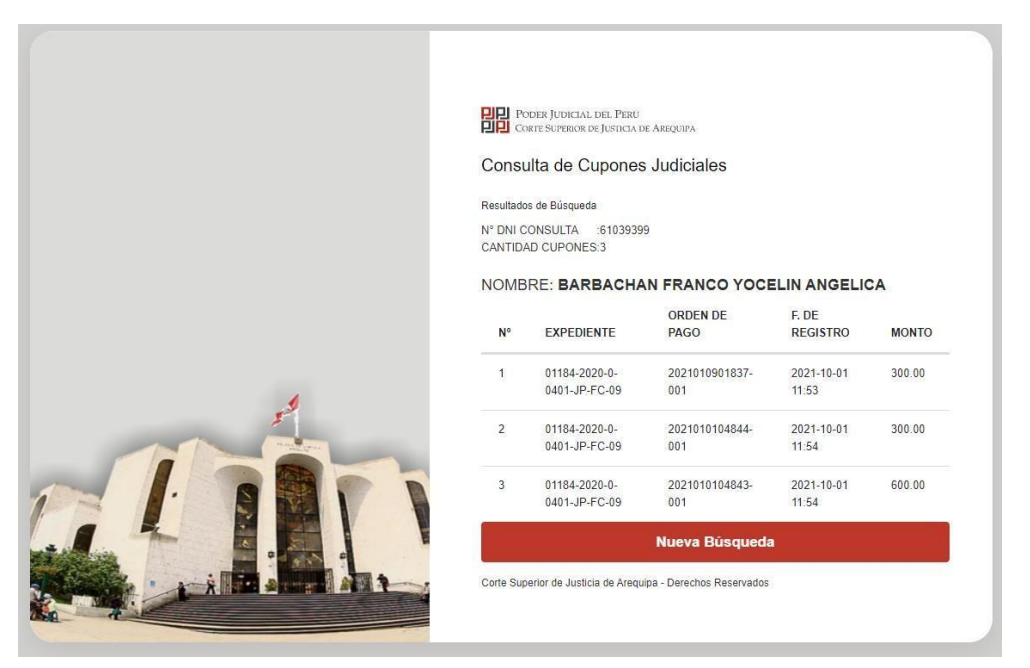

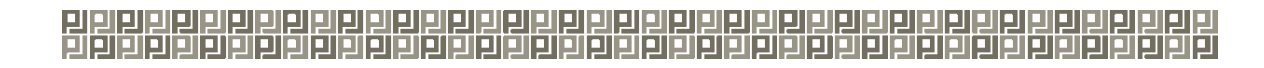
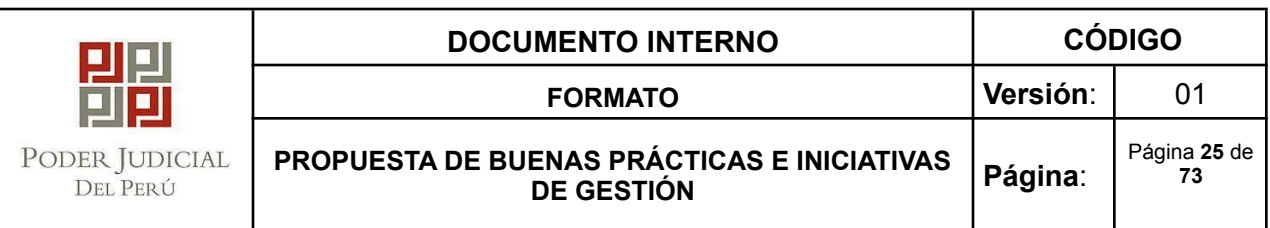

## **4** CONTROL DE CAMBIOS

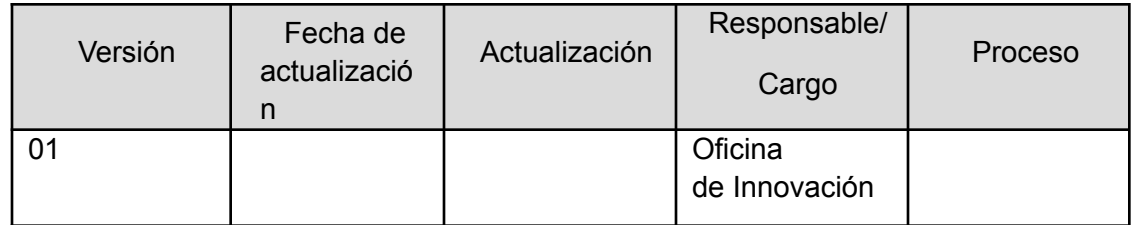

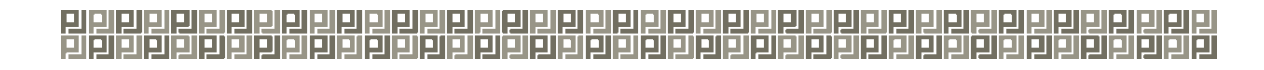